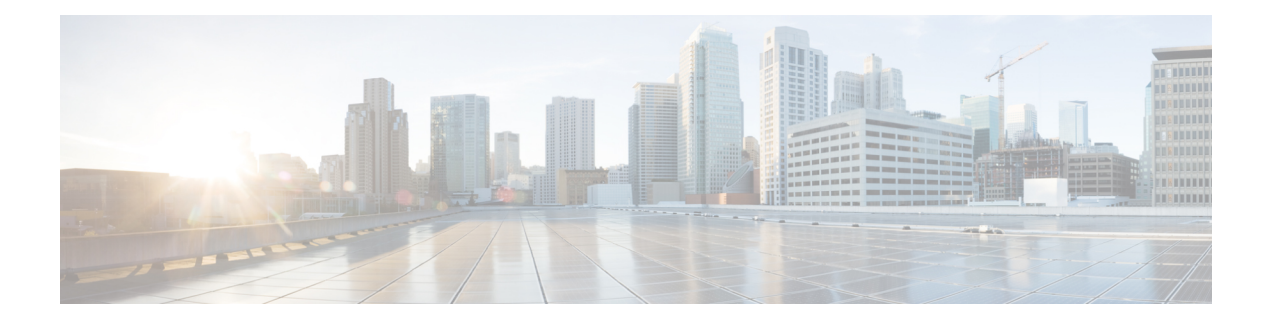

# **Other Commands**

- capwap ap [Commands,](#page-1-0) on page 2
- lwapp ap [controller](#page-7-0) ip address, on page 8
- save [config,](#page-8-0) on page 9
- Clearing [Configurations,](#page-9-0) Log files, and Other Actions, on page 10
- [Resetting](#page-27-0) the System Reboot Time, on page 28
- Uploading and Downloading Files and [Configurations,](#page-30-0) on page 31
- Installing and [Modifying](#page-43-0) Licenses, on page 44
- Right to Use Licensing [Commands,](#page-48-0) on page 49
- Integrated [Management](#page-52-0) Module Commands in Cisco Flex 7500 Series Controllers, on page 53
- [Troubleshooting](#page-55-0) Commands, on page 56

# <span id="page-1-0"></span>**capwap ap Commands**

Use the **capwap ap** commands to configure CAPWAP access point settings.

# **capwap ap controller ip address**

To configure the controller IP address into the CAPWAP access point from the access point's console port, use the **capwap ap controller ip address** command.

**capwap ap controller ip address** *A.B.C.D*

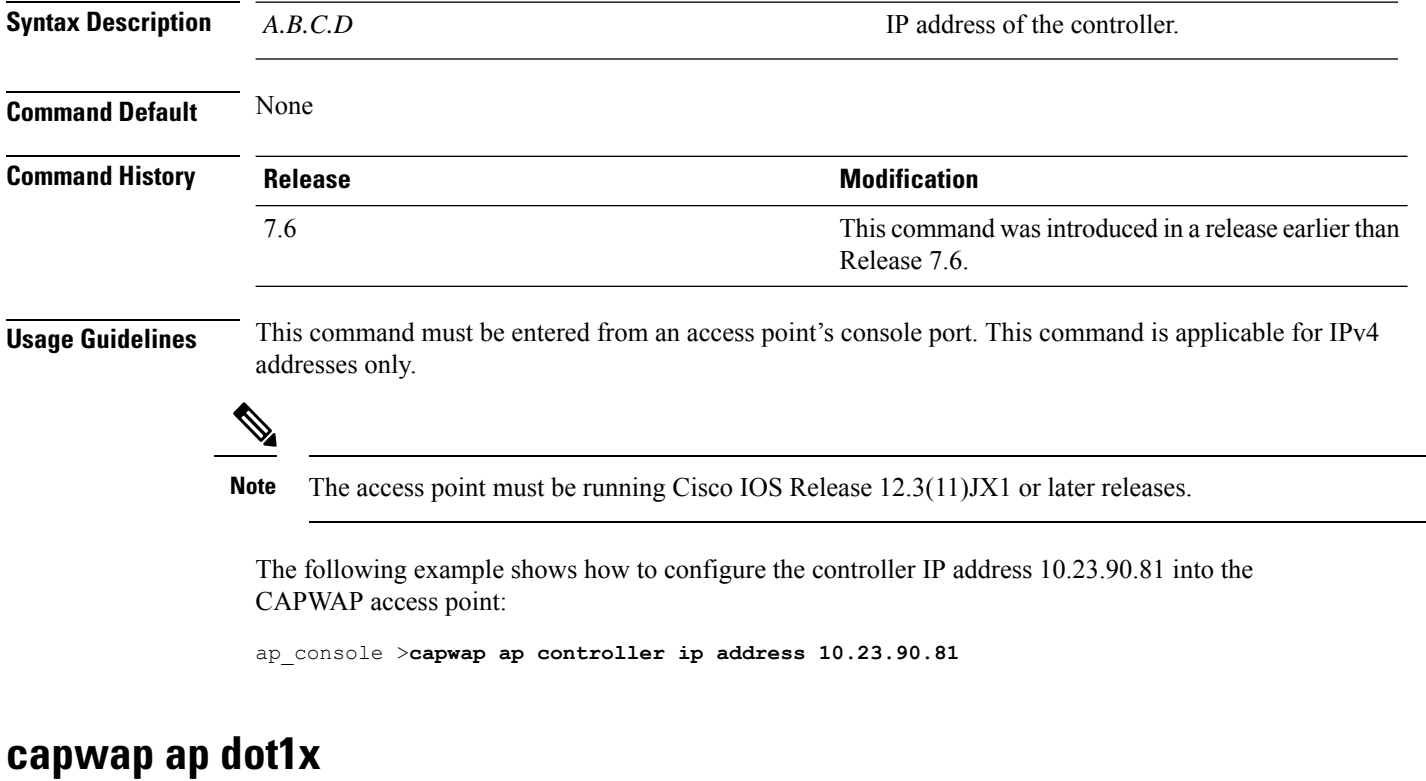

To configure the dot1x username and password into the CAPWAP access point from the access point's console port, use the **capwap ap dot1x** command.

**capwap ap dot1x username** *user\_name* **password** *password*

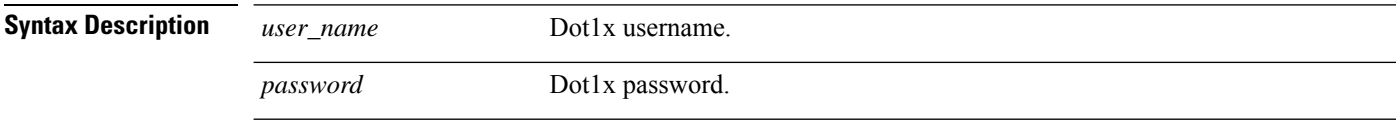

**Command Default** None

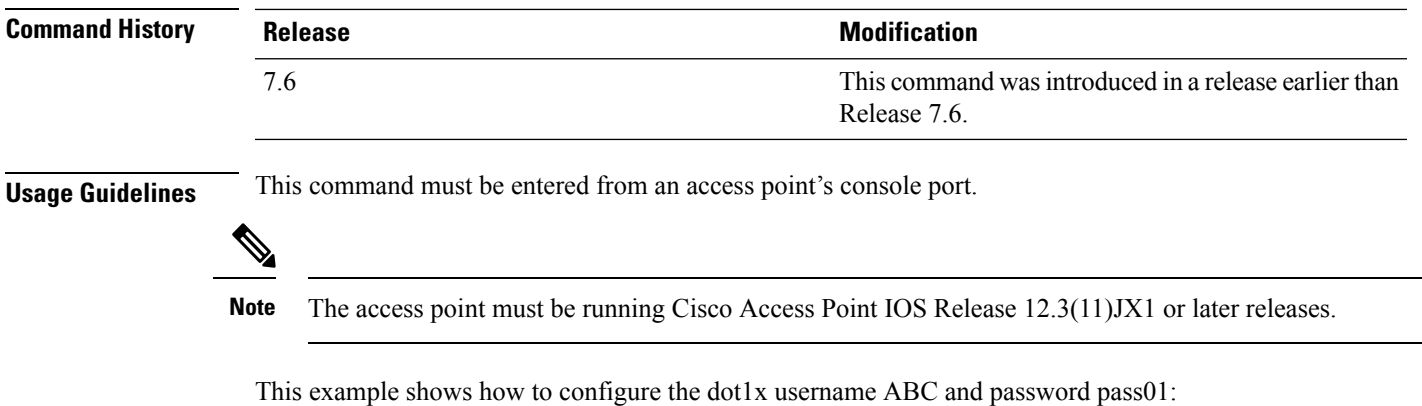

ap\_console >**capwap ap dot1x username ABC password pass01**

#### **capwap ap hostname**

To configure the access point host name from the access point's console port, use the **capwap ap hostname** command.

**capwap ap hostname** *host\_name*

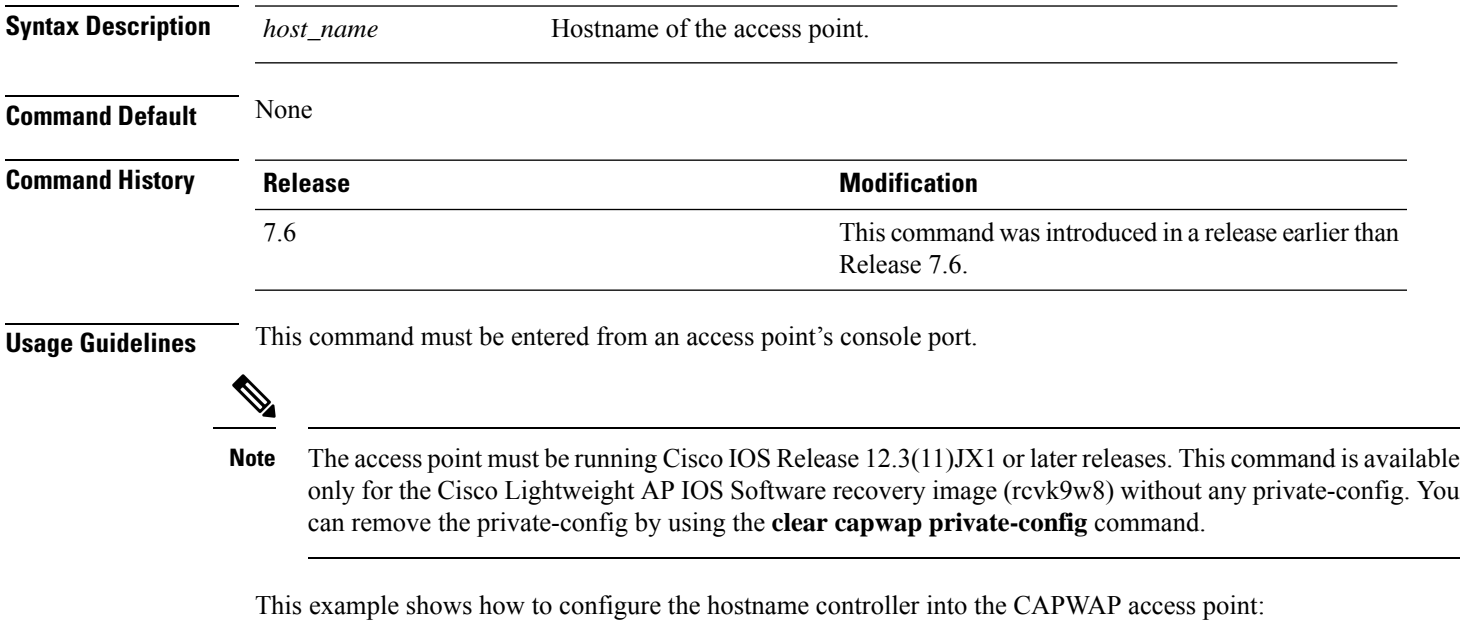

ap\_console >**capwap ap hostname controller**

# **capwap ap controller ip address**

To configure the controller IP address into the CAPWAP access point from the access point's console port, use the **capwap ap controller ip address** command.

#### **capwap ap controller ip address** *A.B.C.D*

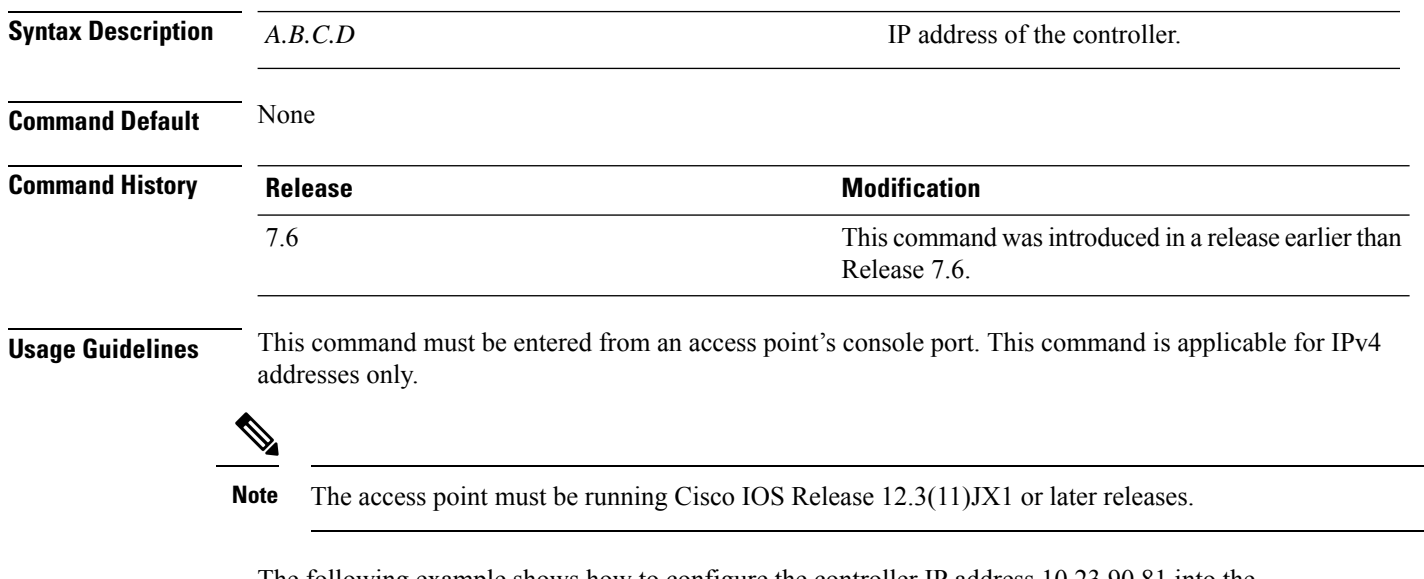

The following example shows how to configure the controller IP address 10.23.90.81 into the CAPWAP access point:

ap\_console >**capwap ap controller ip address 10.23.90.81**

### **capwap ap ip default-gateway**

To configure the default gateway from the access point's console port, use the **capwapapipdefault-gateway** command.

#### **capwap ap ip default-gateway** *A.B.C.D*

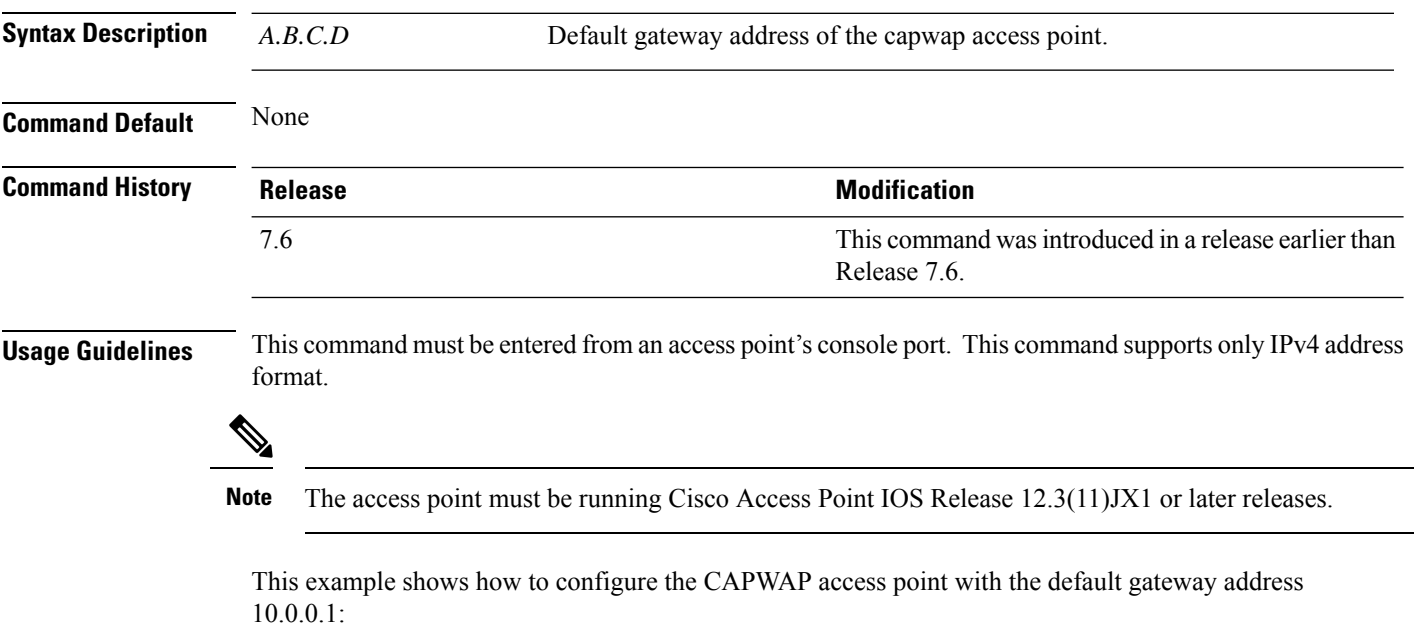

Ш

ap\_console >**capwap ap ip default-gateway 10.0.0.1**

#### **capwap ap log-server**

To configure the system log server to log all the CAPWAP errors, use the **capwap ap log-server** command.

**capwap ap log-server** *A.B.C.D* **Syntax Description** *A.B.C.D* IP address of the syslog server. **Command Default** None **Command History Release Release Release Release Release Release Release Release Release Release Release Release** 7.6 This command wasintroduced in a release earlier than Release 7.6. **Usage Guidelines** This command must be entered from an access point's console port. This command supports only IPv4 address format.  $\mathscr{D}_{\mathscr{A}}$ Note The access point must be running Cisco Access Point IOS Release 12.3(11)JX1 or later releases. This example shows how to configure the syslog server with the IP address 10.0.0.1: ap\_console >**capwap ap log-server 10.0.0.1**

### **capwap ap ipv6 primary-base**

To configure the primary controller name and IPv6 address into the CAPWAP access point from the Cisco Wave 1 access point's console port, use the **capwap ap ipv6 primary-base** command.

**capwap ap ipv6 primary-base** *WORD ipv6\_addr*

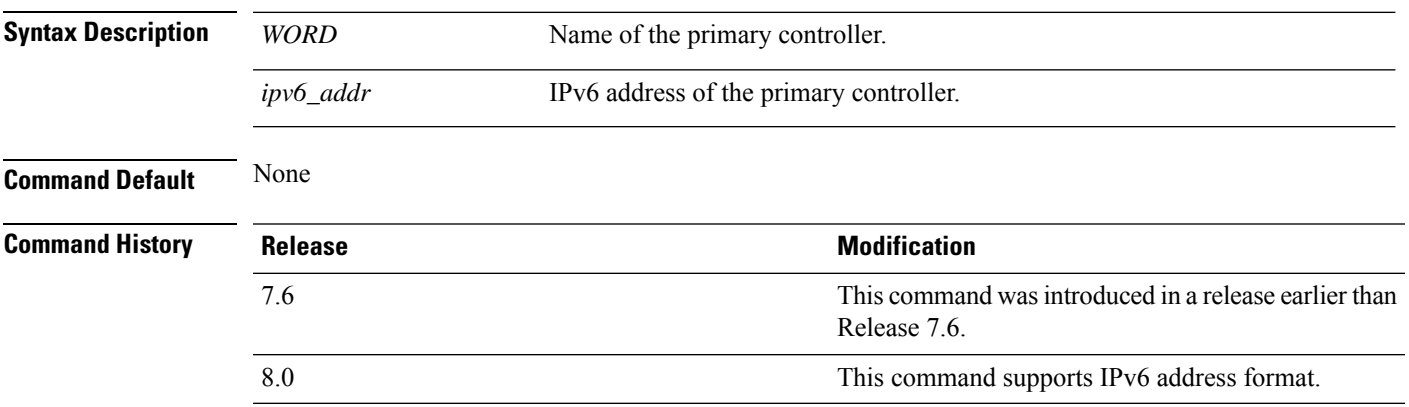

**Usage Guidelines** This command must be entered from the Cisco Wave 1 access point's console port in config mode.

This example shows how to configure the primary controller name WLC1 and primary controller IPv6 address 2001:DB8::1 into the CAPWAP access point:

ap\_console >**capwap ap ipv6 primary-base WLC1 2001:DB8::1**

# **capwap ap primed-timer**

To configure the primed timer into the CAPWAP access point, use the **capwap ap primed-timer** command.

**capwap ap primed-timer** {**enable** | **disable**}

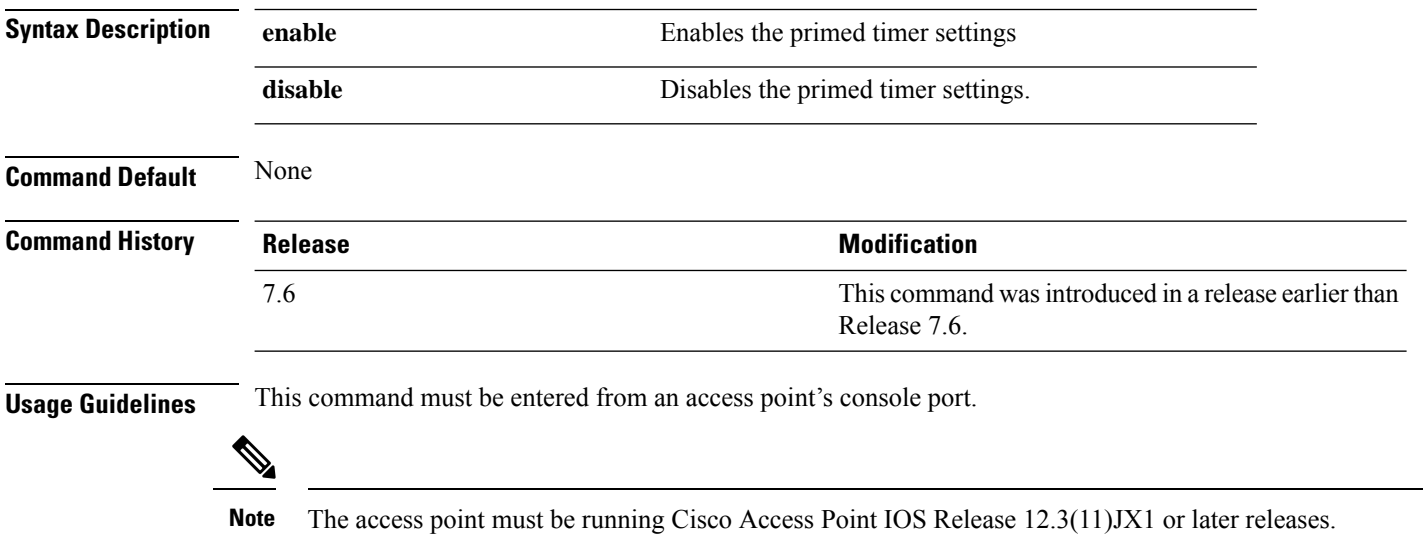

This example shows how to enable the primed-timer settings:

ap\_console >**capwap ap primed-timer enable**

### **capwap ap secondary-base**

To configure the name and IP address of the secondary controller into the CAPWAP access point from the access point's console port, use the **capwap ap secondary-base** command.

**capwap ap secondary-base** *controller\_name controller\_ip\_address*

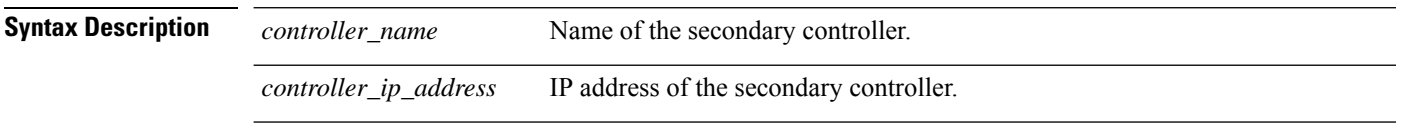

**Command Default** None

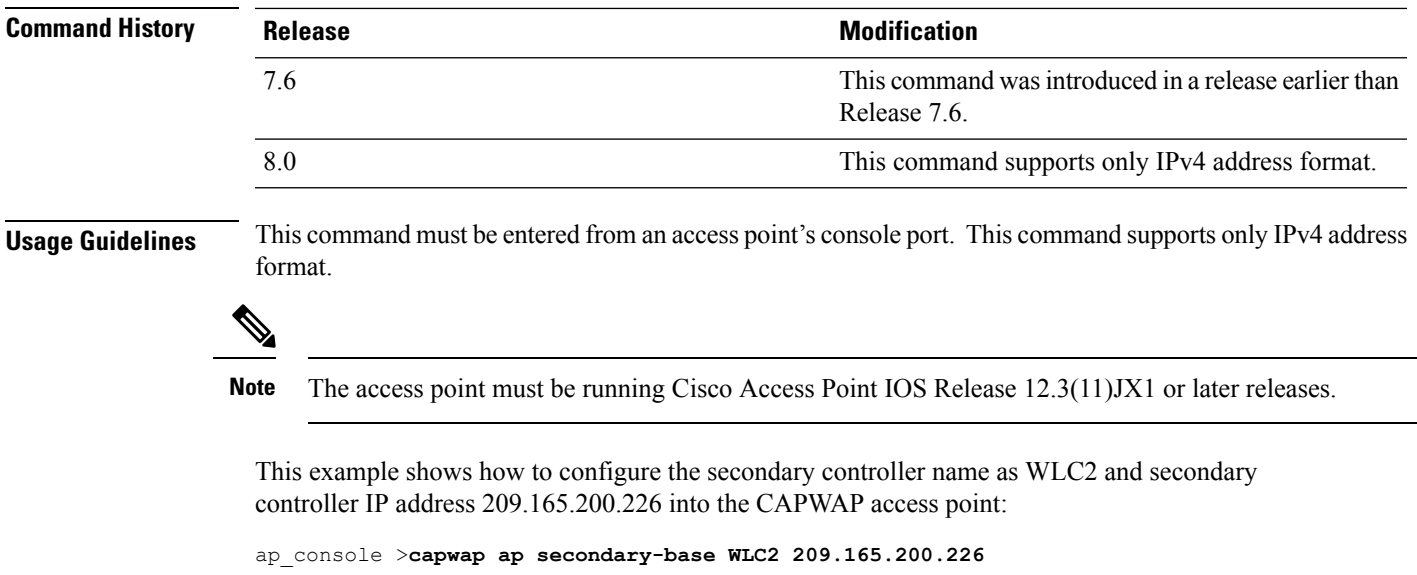

# **capwap ap tertiary-base**

To configure the name and IP address of the tertiary controller into the CAPWAP access point from the access point's console port, use the **capwap ap tertiary-base** command.

**capwap ap tertiary-base** *WORDA.B.C.D*

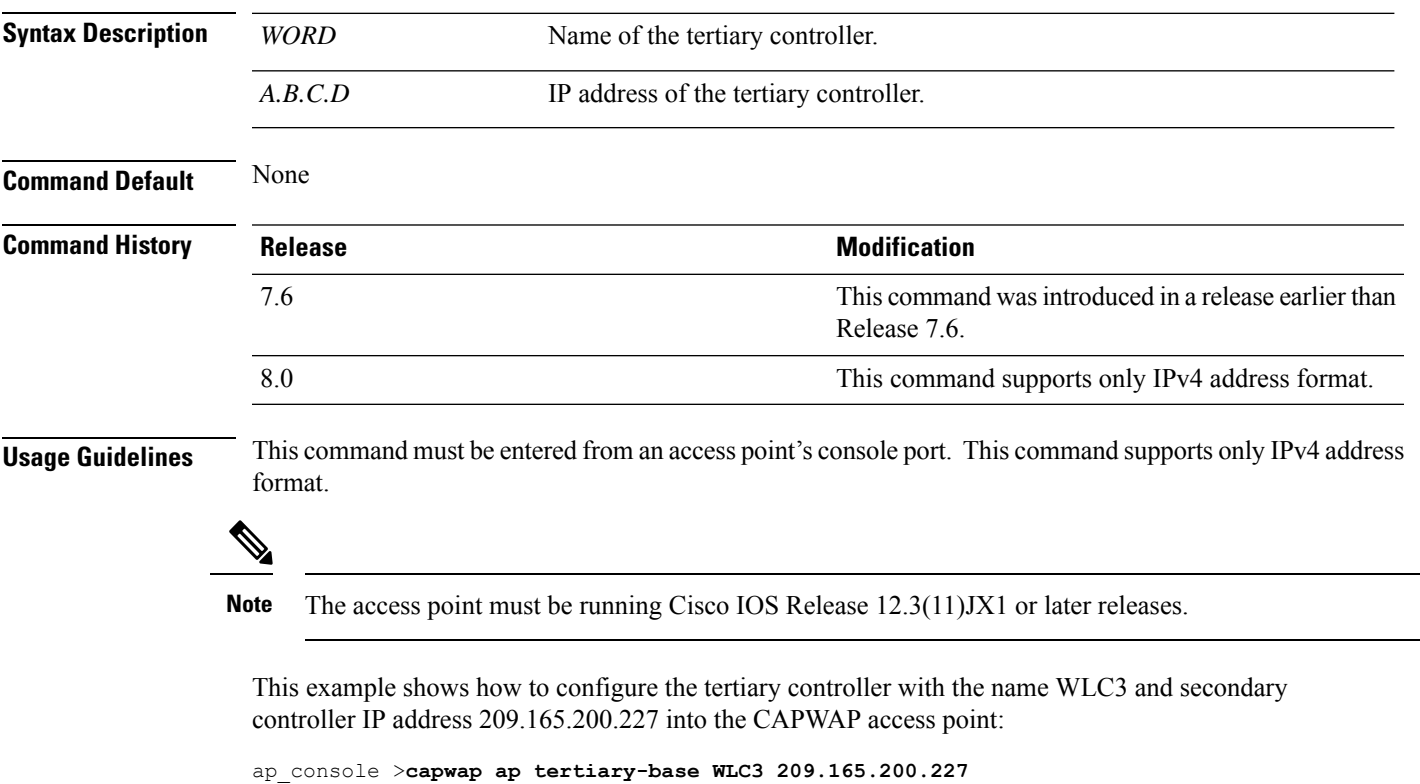

# <span id="page-7-0"></span>**lwapp ap controller ip address**

To configure the controller IP address into the FlexConnect access point from the access point's console port, use the **lwapp ap controller ip address** command.

**lwapp ap controller ip address** *A.B.C.D*

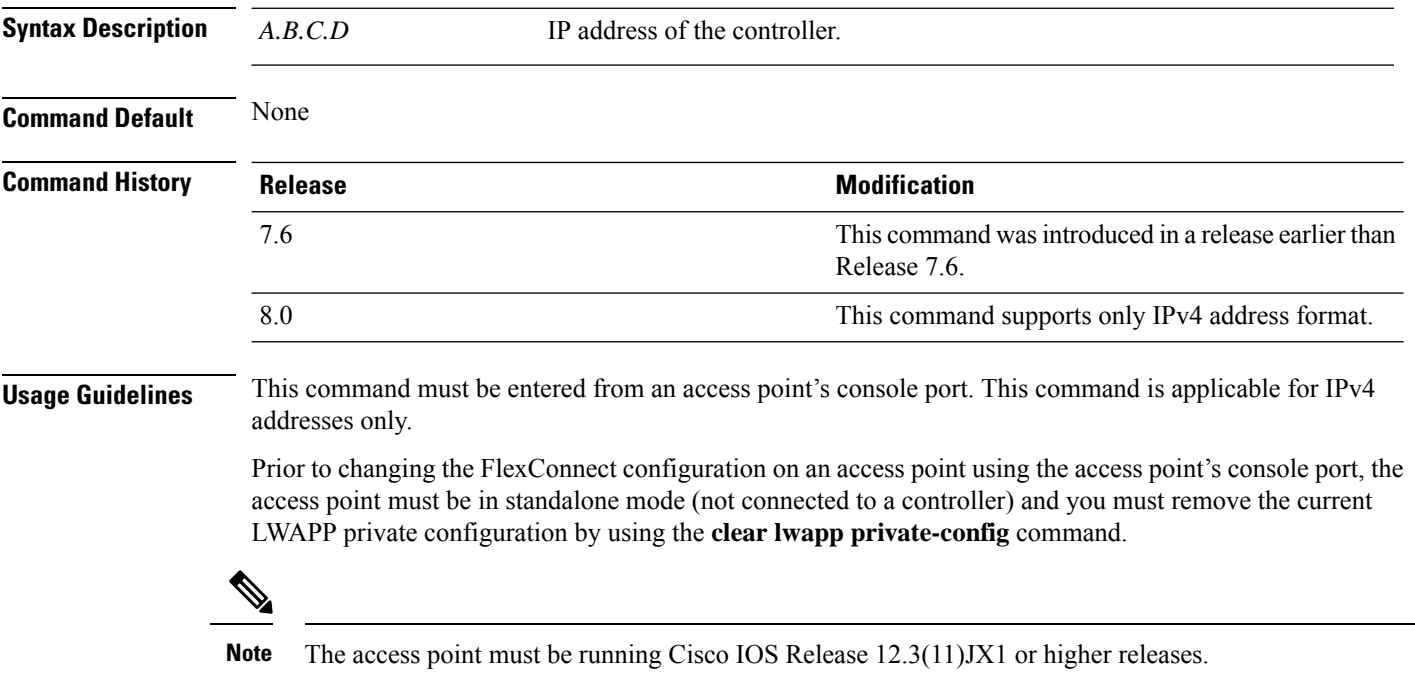

The following example shows how to configure the controller IP address 10.92.109.1 into the

ap\_console > **lwapp ap controller ip address 10.92.109.1**

FlexConnect access point:

# <span id="page-8-0"></span>**save config**

To save the controller configurations, use the **save config** command.

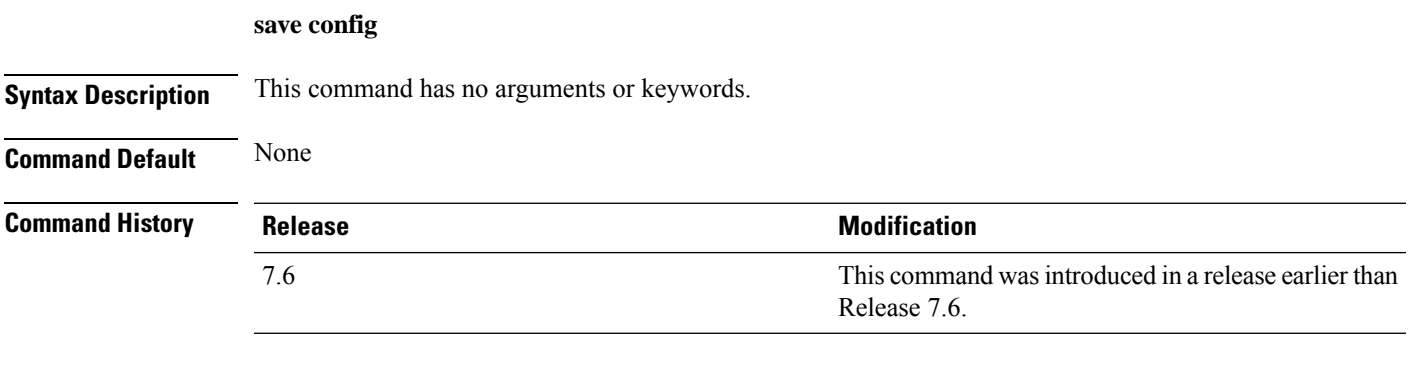

The following example shows how to save the controller settings:

```
(Cisco Controller) > save config
Are you sure you want to save? (y/n) y
Configuration Saved!
```
# <span id="page-9-0"></span>**Clearing Configurations, Log files, and Other Actions**

Use the **clear** command to clear existing configurations, log files, and other functions.

### **clear acl counters**

To clear the current counters for an Access Control List (ACL), use the **clear acl counters** command.

**clear acl counters** *acl\_name*

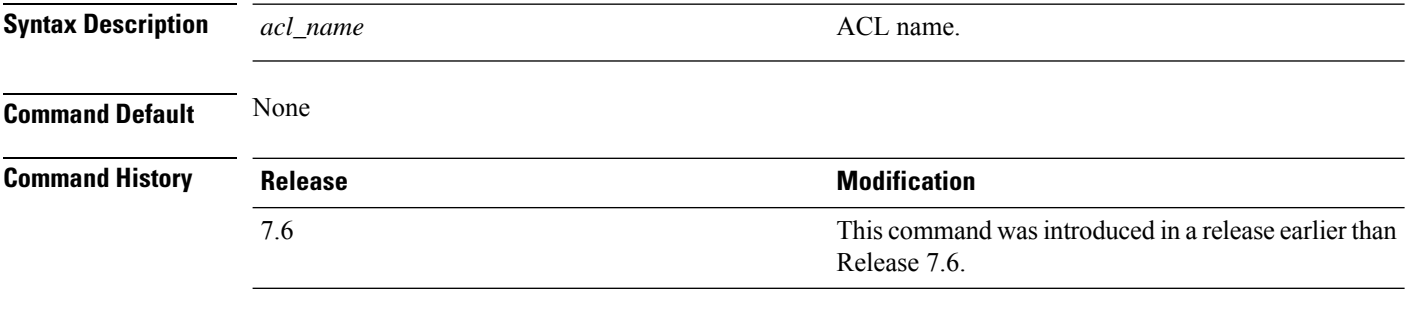

The following example shows how to clear the current counters for acl1:

(Cisco Controller) >**clear acl counters acl1**

# **clear ap config**

To clear (reset to the default values) a lightweight access point's configuration settings, use the **clear apconfig** command.

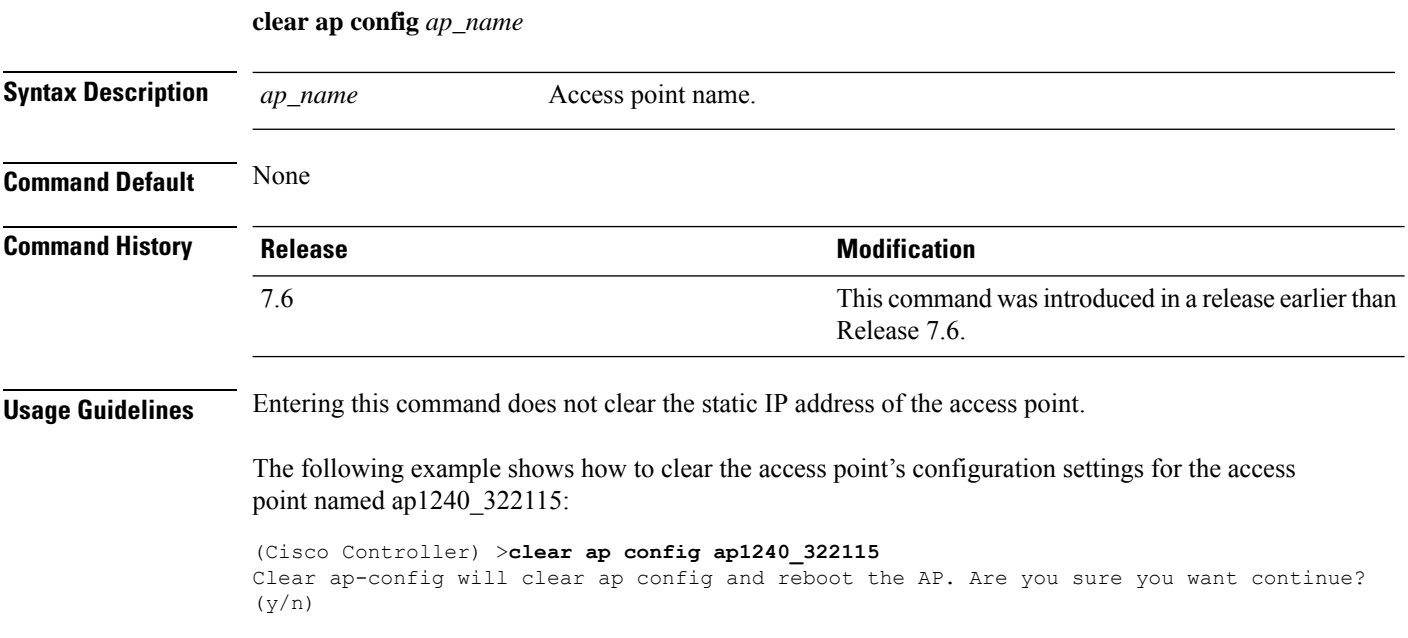

#### **clear ap eventlog**

To delete the existing event log and create an empty event log file for a specific access point or for all access points joined to the controller, use the **clear ap eventlog** command.

**clear ap eventlog** {**specific** *ap\_name* | **all**}

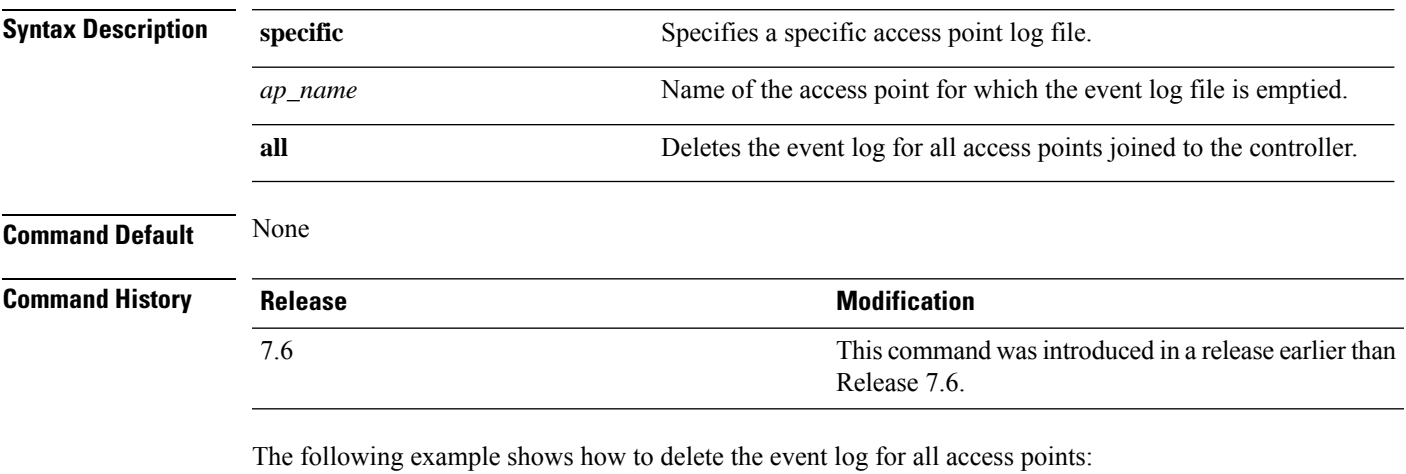

```
(Cisco Controller) >clear ap eventlog all
This will clear event log contents for all APs. Do you want continue? (y/n) :y
All AP event log contents have been successfully cleared.
```
### **clear ap join stats**

To clear the join statistics for all access points or for a specific access point, use the **clear ap join stats** command.

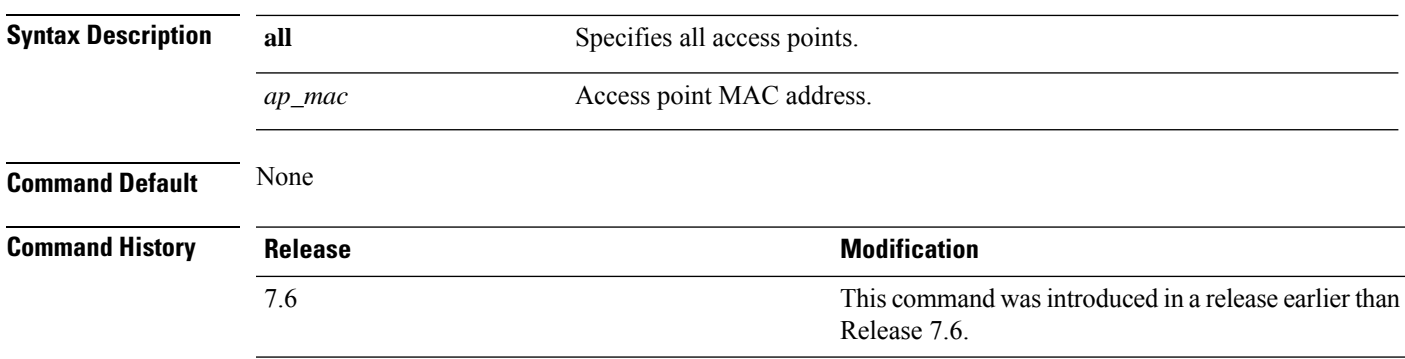

**clear ap join stats** {**all** | *ap\_mac*}

The following example shows how to clear the join statistics of all the access points:

(Cisco Controller) >**clear ap join stats all**

#### **clear ap tsm**

To clear the Traffic Stream Metrics (TSM) statistics of clients associated to an access point, use the **clear ap tsm** command.

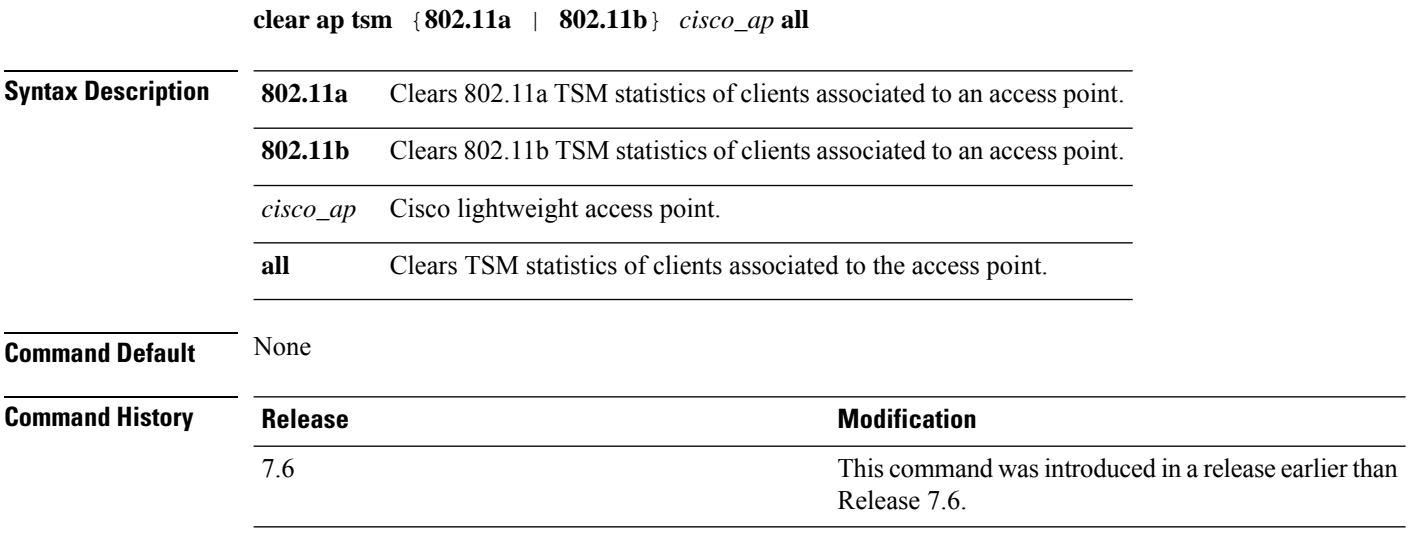

The following example shows how to clear 802.11a TSM statistics for all clients of an access point:

(Cisco Controller) >**clear ap tsm 802.11a AP3600\_1 all**

# **clear config**

To reset configuration data to factory defaults, use the **clear config** command.

#### **clear config**

**Syntax Description** This command has no arguments or keywords.

**Command History Release Modification**

**Command Default** None

7.6 This command was introduced in a release earlier than Release 7.6.

The following example shows how to reset the configuration data to factory defaults:

```
(Cisco Controller) >clear config
Are you sure you want to clear the configuration? (y/n)n
Configuration not cleared!
```
**Related Commands clear transfer**

**clear download datatype**

**clear download filename clear download mode clear download serverip clear download start clear upload datatype clear upload filename clear upload mode clear upload path clear upload serverip clear upload start clear stats port**

### **clear ext-webauth-url**

To clear the external web authentication URL, use the **clear ext-webauth-url** command.

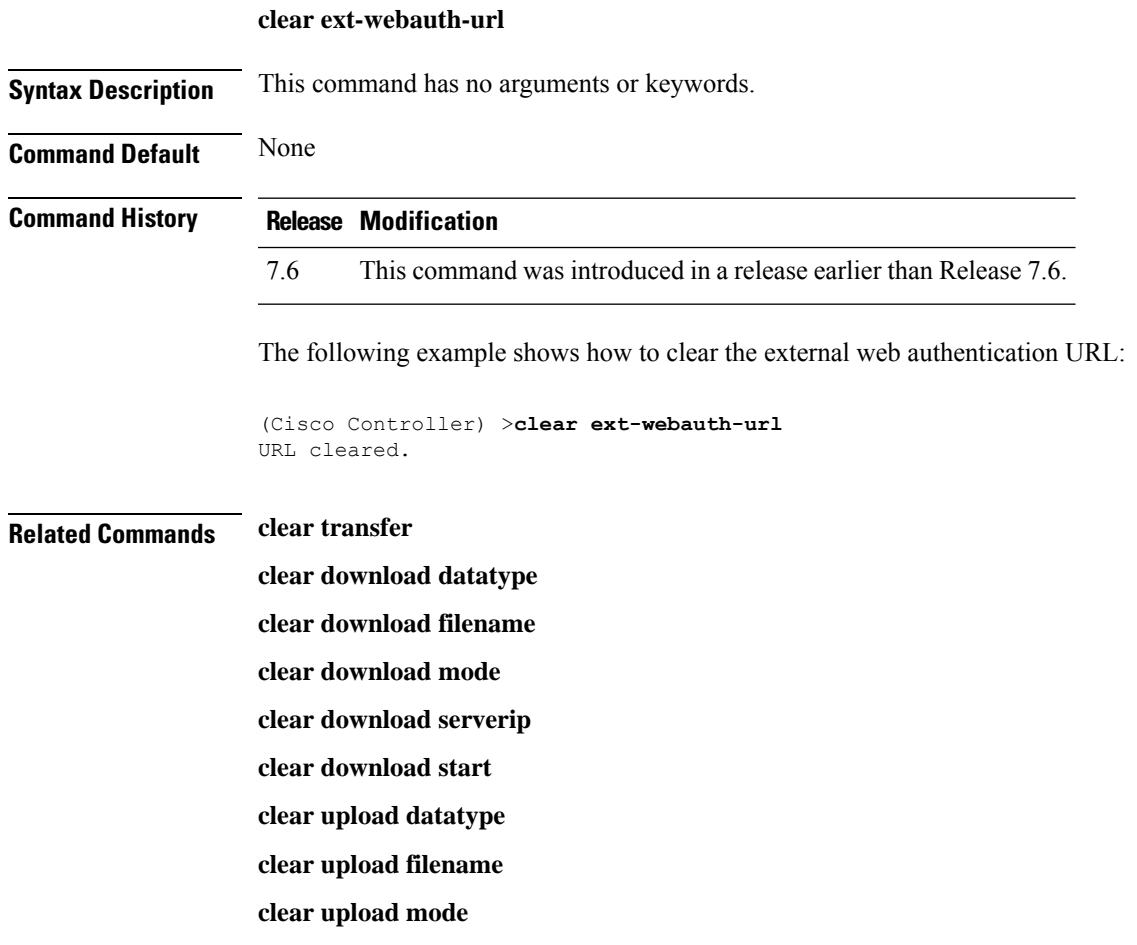

**clear upload path clear upload serverip clear upload start clear stats port**

# **clear license agent**

To clear the license agent's counter or session statistics, use the **clear license agent** command.

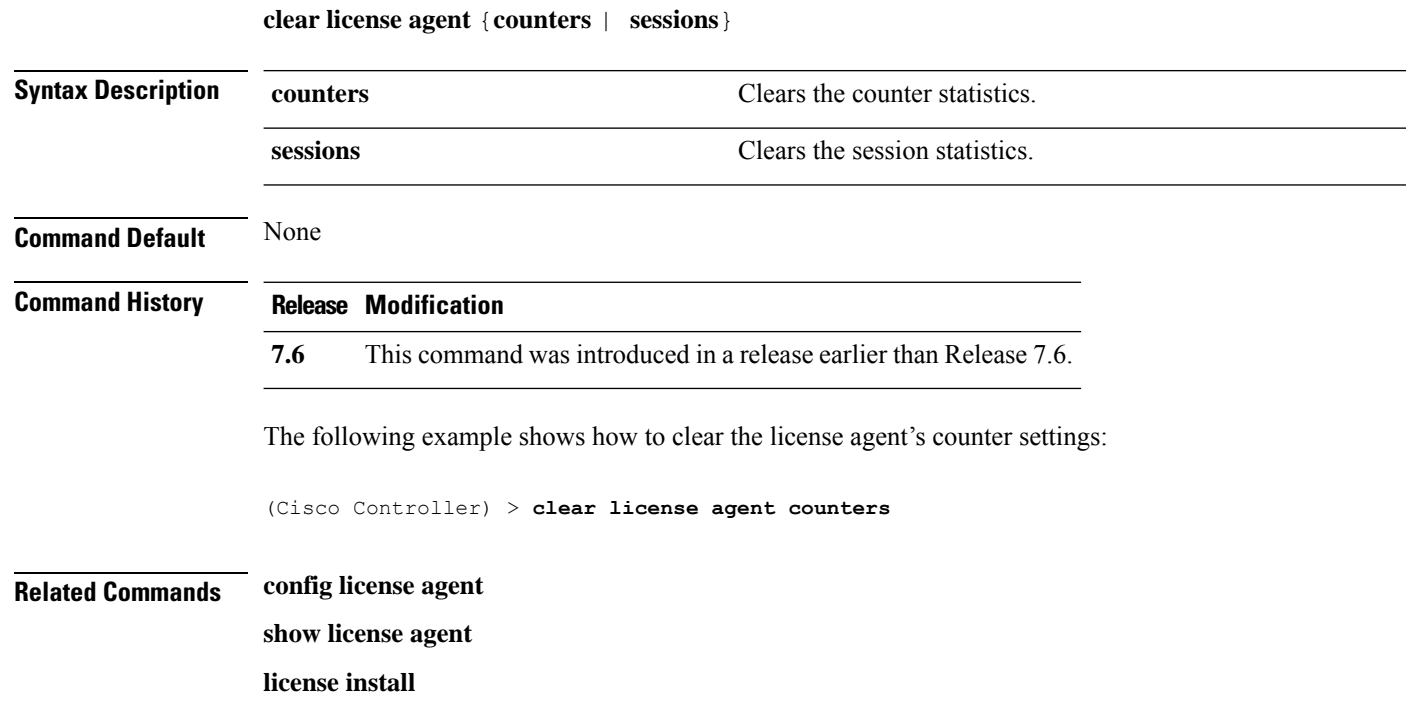

# **clear location rfid**

To clear a specific Radio Frequency Identification (RFID) tag or all of the RFID tags in the entire database, use the **clear location rfid** command.

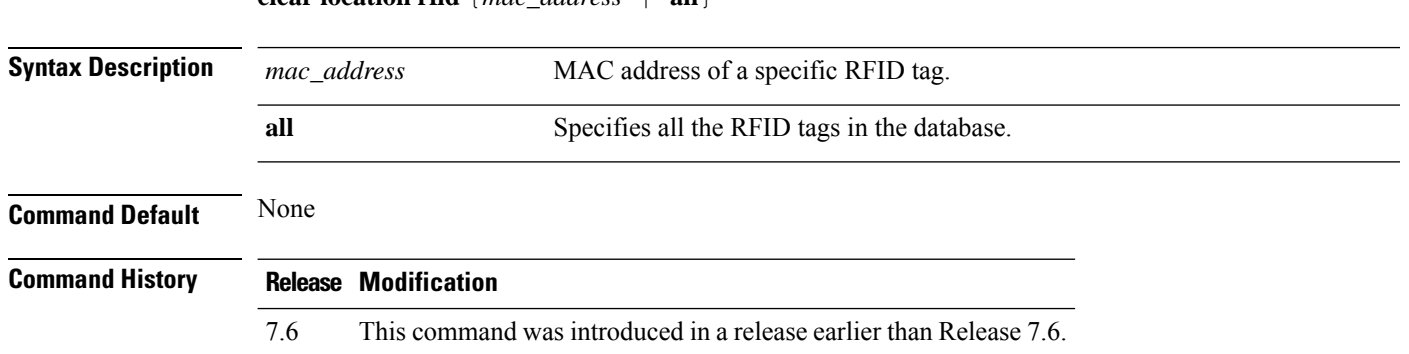

#### **clear location rfid** {*mac\_address* | **all**}

The following example shows how to clear all the RFID tags in the database:

(Cisco Controller) >**clear location rfid all**

**Related Commands clear location statistics rfid config location show location**

**show location statistics rfid**

### **clear location statistics rfid**

To clear Radio Frequency Identification (RFID) statistics, use the **clear location statistics rfid** command.

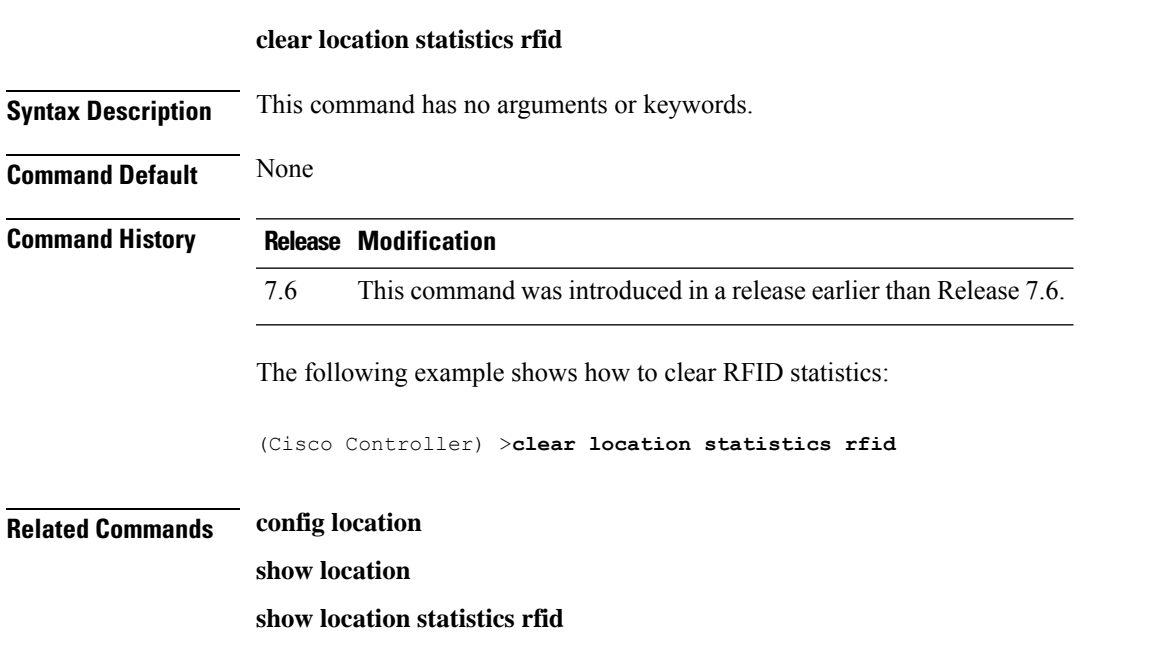

# **clear locp statistics**

To clear the Location Protocol (LOCP) statistics, use the **clear locp statistics** command.

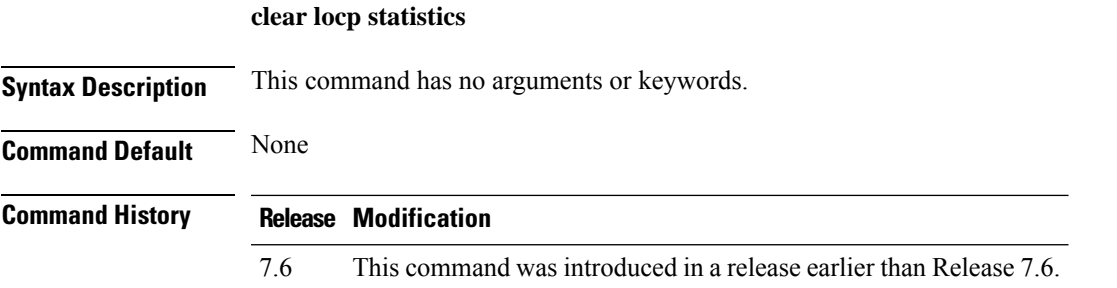

The following example shows how to clear the statistics related to LOCP:

(Cisco Controller) >**clear locp statistics**

#### **Related Commands clear nmsp statistics**

**config nmsp notify-interval measurement show nmsp notify-interval summary show nmsp statistics**

**show nmsp status**

# **clear login-banner**

To remove the login banner file from the controller, use the **clear login-banner** command.

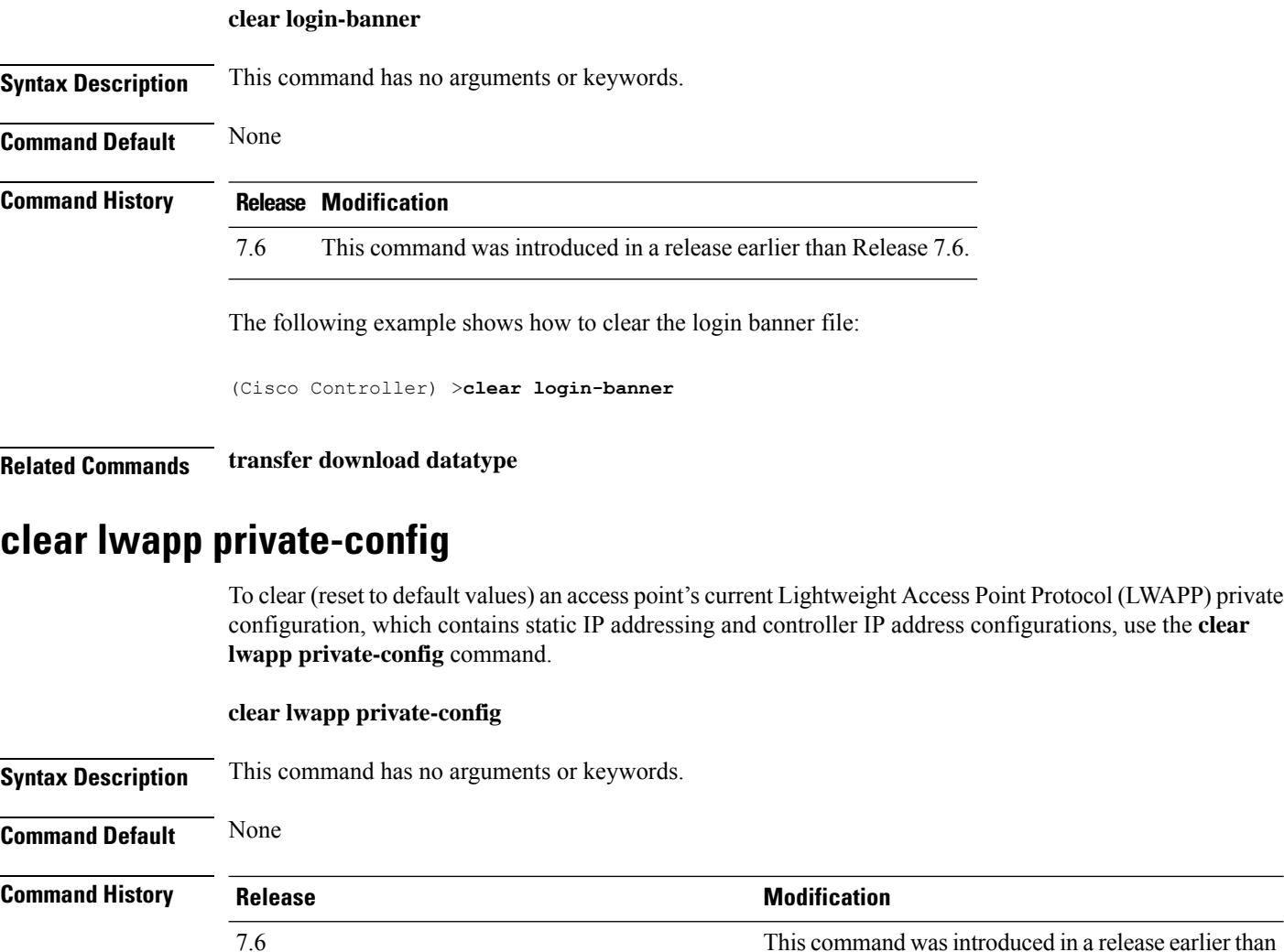

Release 7.6.

Ш

**Usage Guidelines** Enter the command on the access point console port.

Prior to changing the FlexConnect configuration on an access point using the access point's console port, the access point must be in standalone mode (not connected to a controller) and you must remove the current LWAPP private configuration by using the **clear lwapp private-config** command.

Note The access point must be running Cisco Access Point IOS Release 12.3(11)JX1 or later releases.

The following example shows how to clear an access point's current LWAPP private configuration:

```
ap_console >clear lwapp private-config
removing the reap config file flash:/lwapp_reap.cfg
```
#### **clear nmsp statistics**

**clear nmsp statistics**

To clear the Network Mobility Services Protocol (NMSP) statistics, use the **clear nmsp statistics** command.

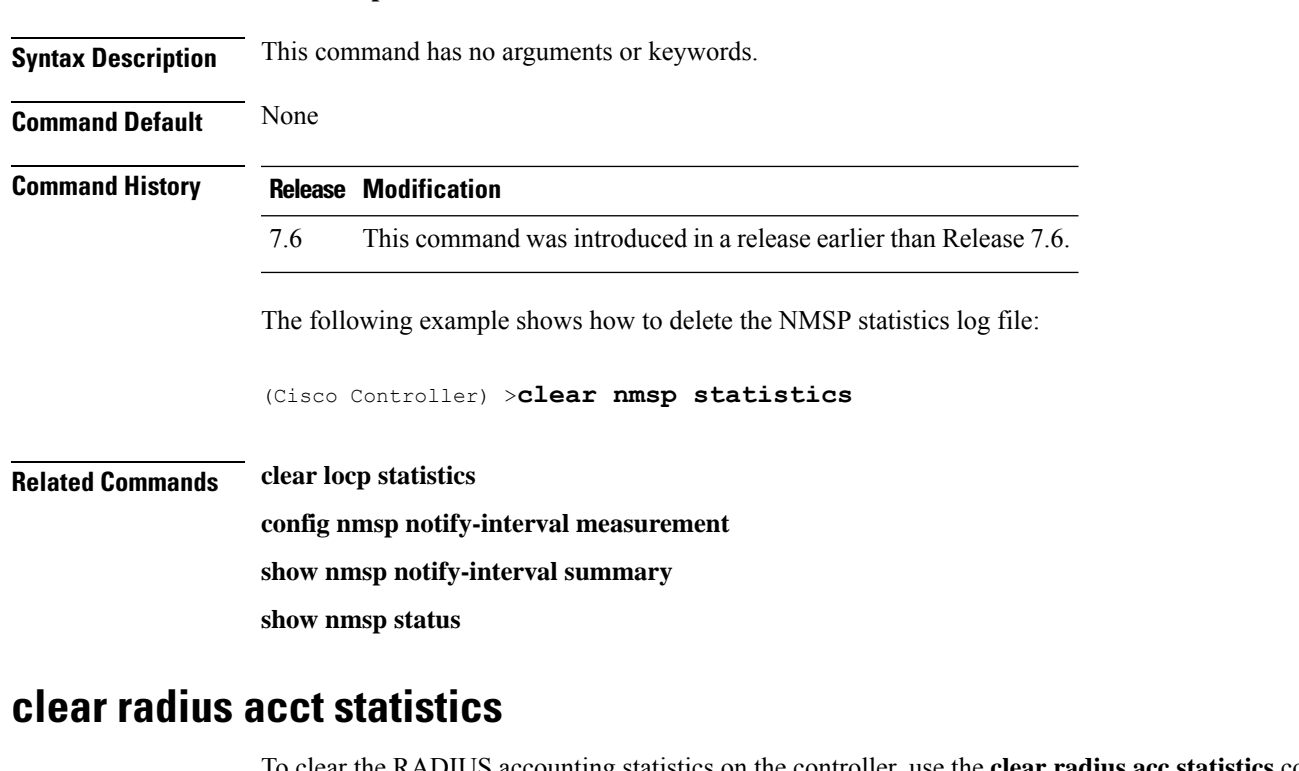

To clear the RADIUS accounting statistics on the controller, use the **clear radius acc statistics** command.

**clear radius acct statistics** [**index** | **all**]

**index**

**Syntax Description** index index (Optional) Specifies the index of the RADIUS accounting server.

 $\mathbf I$ 

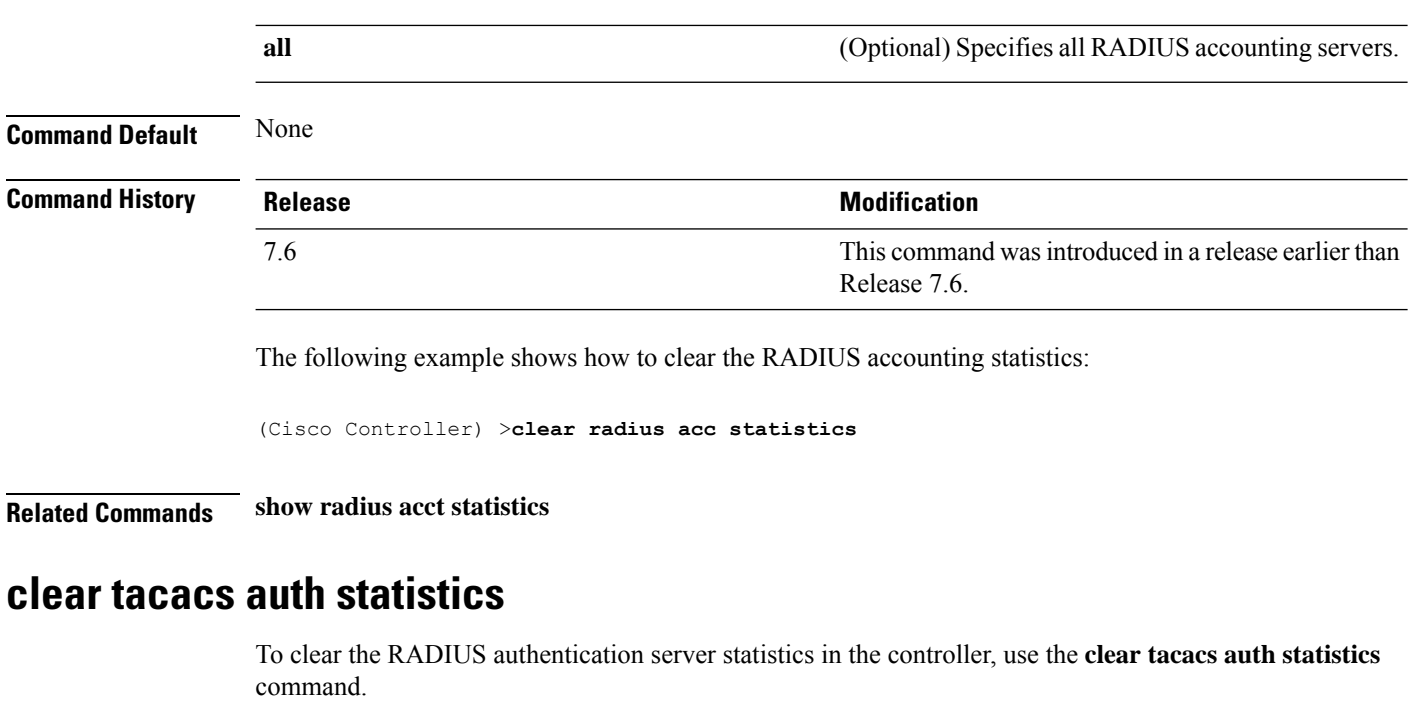

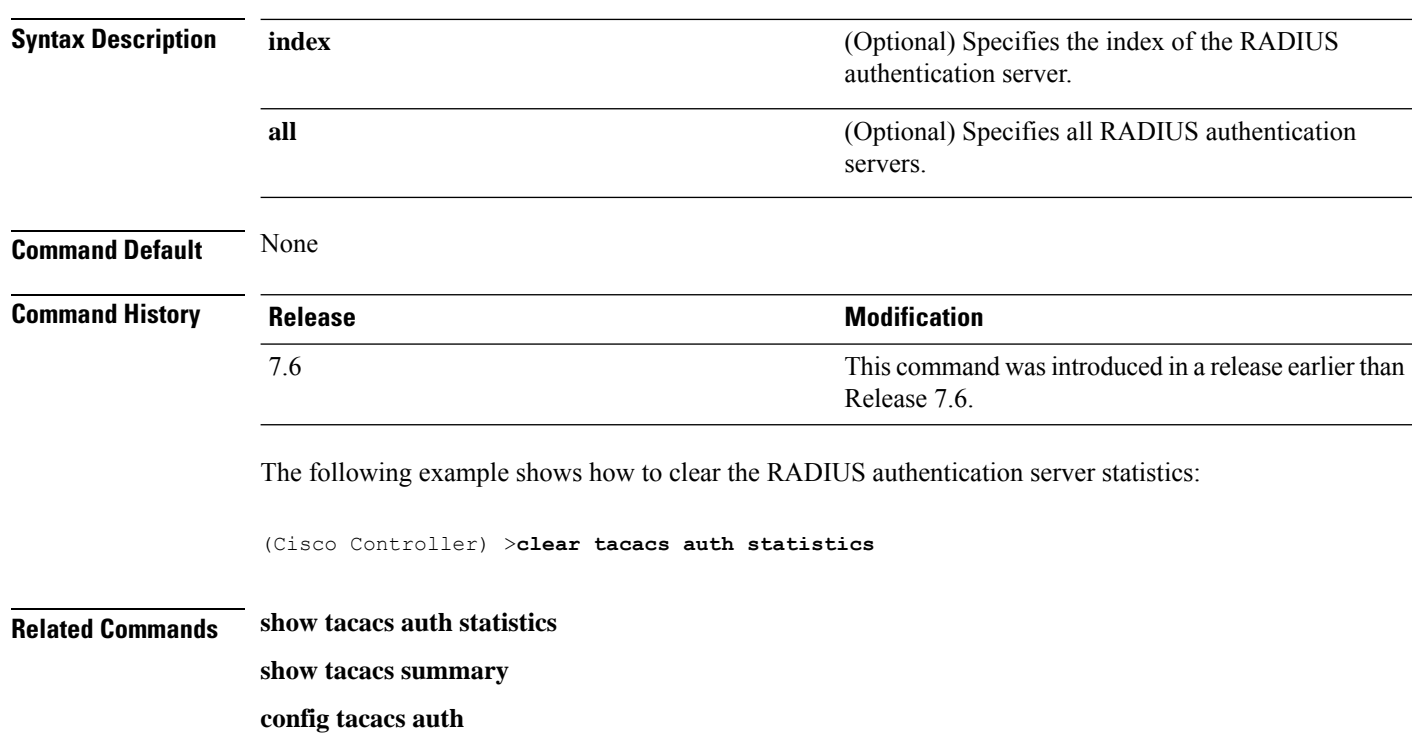

**clear tacacs auth statistics** [**index** | **all**]

ı

Ш

### **clear redirect-url**

To clear the custom web authentication redirect URL on the Cisco Wireless LAN Controller, use the **clear redirect-url** command.

#### **clear redirect-url**

**Syntax Description** This command has no arguments or keywords.

**Command Default** None

**Command History Release Modification**

7.6 This command was introduced in a release earlier than Release 7.6.

The following example shows how to clear the custom web authentication redirect URL:

```
(Cisco Controller) >clear redirect-url
URL cleared.
```
#### **Related Commands clear transfer**

**clear download datatype clear download filename clear download mode clear download path clear download start clear upload datatype clear upload filename clear upload mode clear upload path clear upload serverip**

**clear upload start**

#### **clear stats ap wlan**

To clear the WLAN statistics, use the **clear stats ap wlan** command.

**clear stats ap wlan** *cisco\_ap* **Syntax Description** *cisco\_ap* Selected configuration elements. **Command Default** None

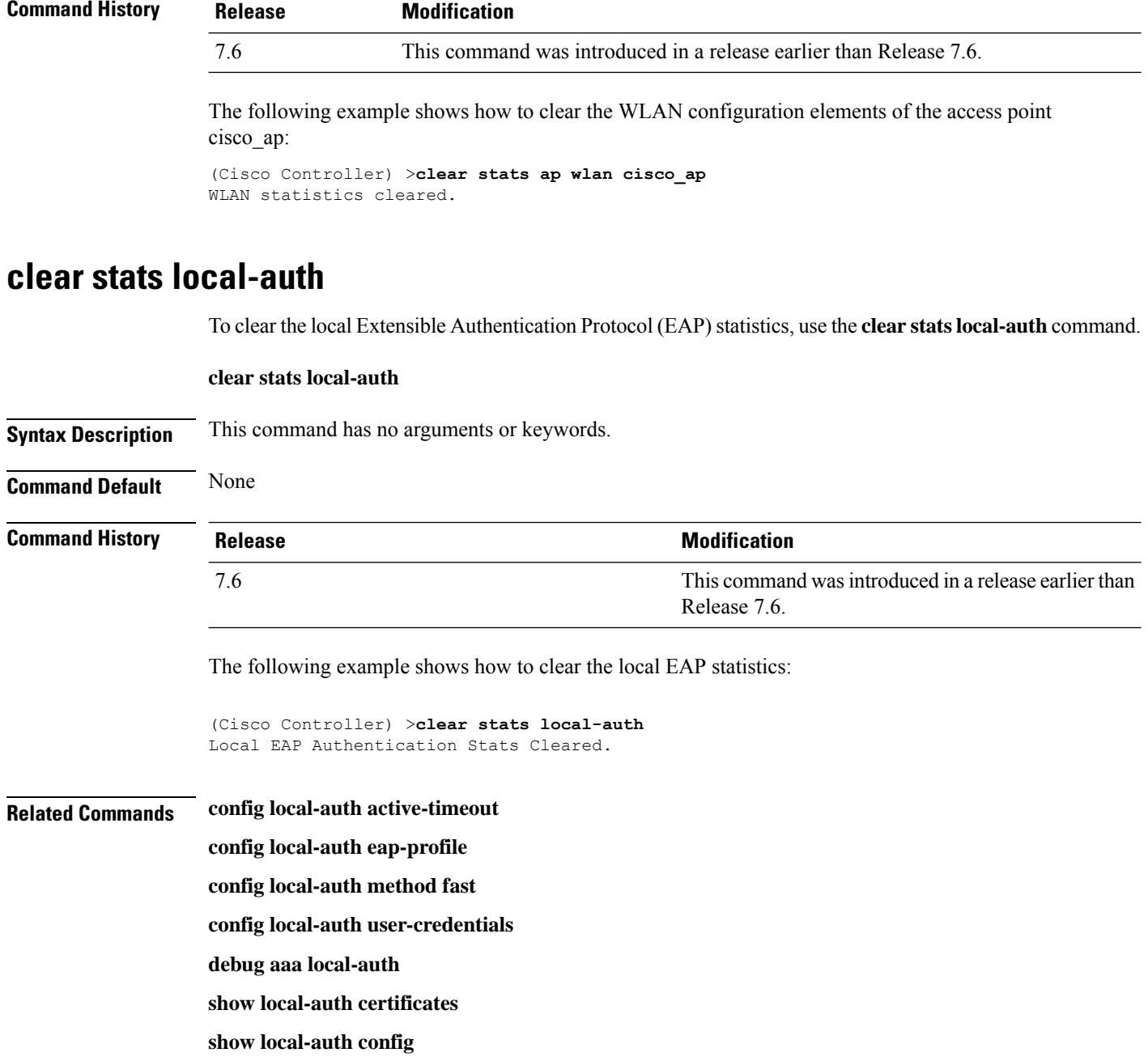

**show local-auth statistics**

# **clear stats mobility**

To clear mobility manager statistics, use the **clear stats mobility** command.

#### **clear stats mobility**

**Syntax Description** This command has no arguments or keywords.

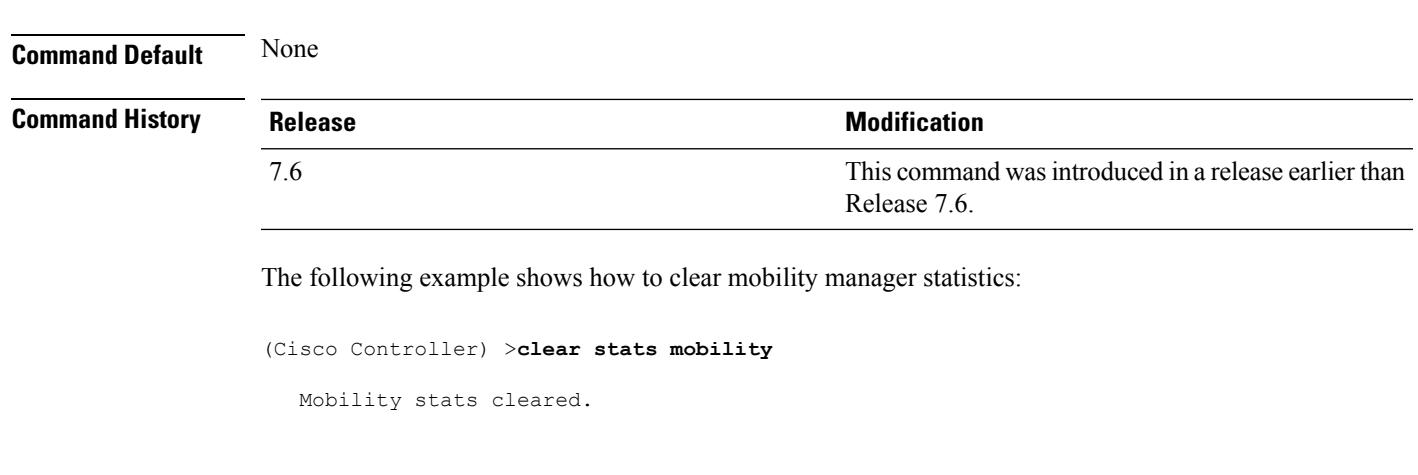

# **clear stats port**

I

**clear stats port** *port*

To clear statistics counters for a specific port, use the **clear stats port** command.

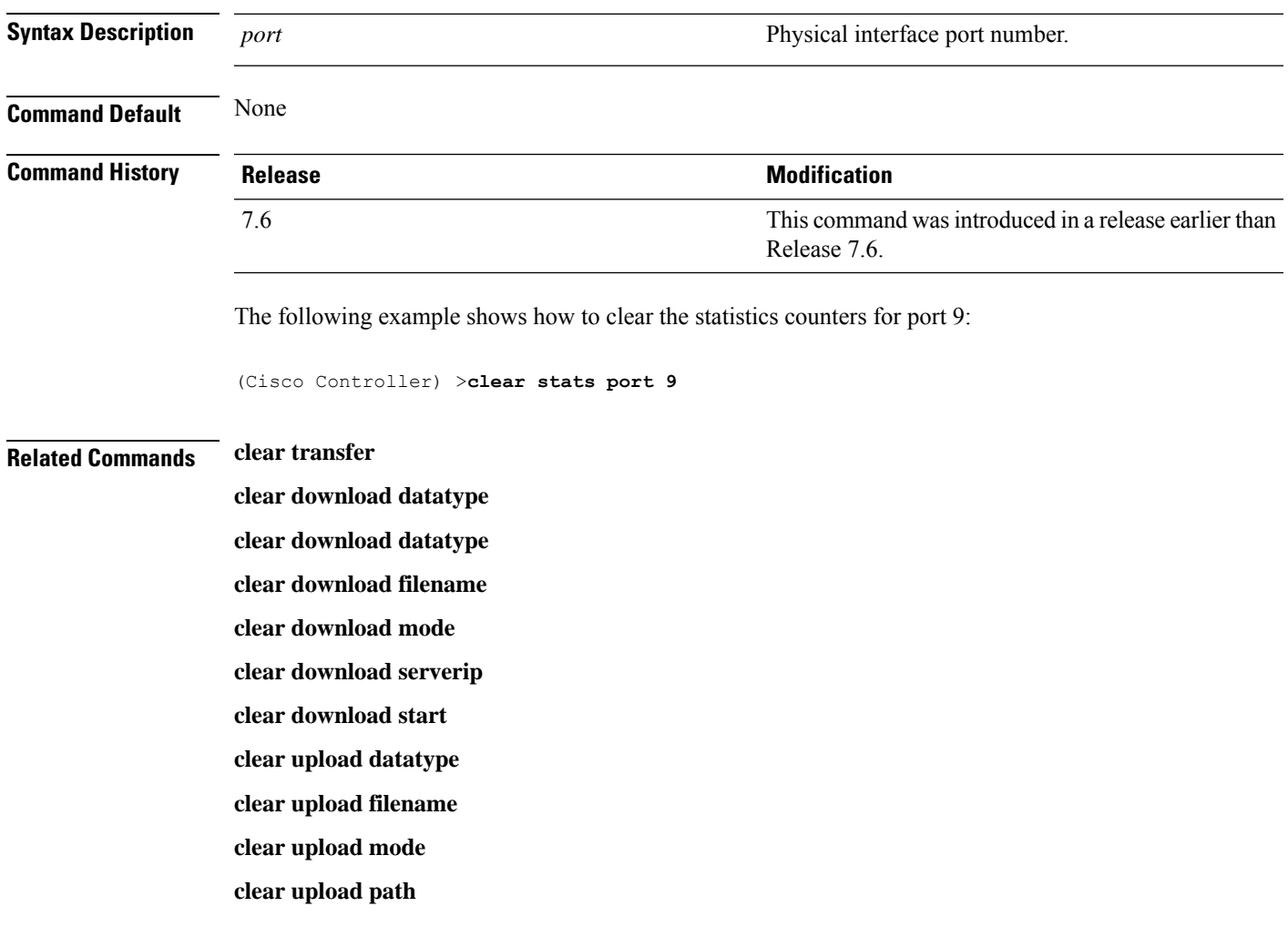

**clear upload serverip clear upload start**

**clear stats port**

### **clear stats radius**

To clear the statistics for one or more RADIUS servers, use the **clear stats radius** command.

**clear stats radius** {**auth** | **acct**} {**index** | **all**} **Syntax Description auth auth Clears statistics regarding authentication. acct accounting accounting accounting** *clears statistics regarding accounting.* Specifies the index number of the RADIUS server to be cleared. **index all** Clears statistics for all RADIUS servers. **Command Default** None **Command History Release <b>Modification Modification** This command wasintroduced in a release earlier than Release 7.6. 7.6 The following example shows how to clear the statistics for all RADIUS authentication servers: (Cisco Controller) >**clear stats radius auth all Related Commands clear transfer clear download datatype clear download filename clear download mode clear download serverip clear download start**

**Other Commands**

**clear upload datatype clear upload filename clear upload mode clear upload path clear upload serverip clear upload start clear stats port**

#### **clear stats tacacs**

To clear the TACACS+ server statistics on the controller, use the **clear stats tacacs** command.

**clear stats tacacs** [**auth** | **athr** | **acct**] [**index** | **all**] **Syntax Description** auth auth auth **Syntax Description** auth **and CO** and **C** (Optional) Clears the TACACS+ authentication server statistics. **auth** (Optional) Clears the TACACS+ authorization server statistics. **athr** (Optional) Clears the TACACS+ accounting server statistics. **acct index** (Optional) Specifies index of the TACACS+ server. **all** (Optional) Specifies all TACACS+ servers. **Command Default** None **Command History Release Modification** This command wasintroduced in a release earlier than Release 7.6. 7.6 The following example shows how to clear the TACACS+ accounting server statistics for index 1: (Cisco Controller) >**clear stats tacacs acct 1 Related Commands show tacacs summary clear stats switch** To clear all switch statistics counters on a Cisco wireless LAN controller, use the **clear stats switch**command. **clear stats switch Syntax Description** This command has no arguments or keywords. **Command Default** None **Command History Release Modification** 7.6 This command was introduced in a release earlier than Release 7.6. The following example shows how to clear all switch statistics counters:

(Cisco Controller) >**clear stats switch**

#### **Related Commands clear transfer**

**clear download datatype clear download filename clear download mode clear download path clear download start clear upload datatype clear upload filename clear upload mode clear upload path clear upload serverip clear upload start**

### **clear transfer**

To clear the transfer information, use the **clear transfer** command.

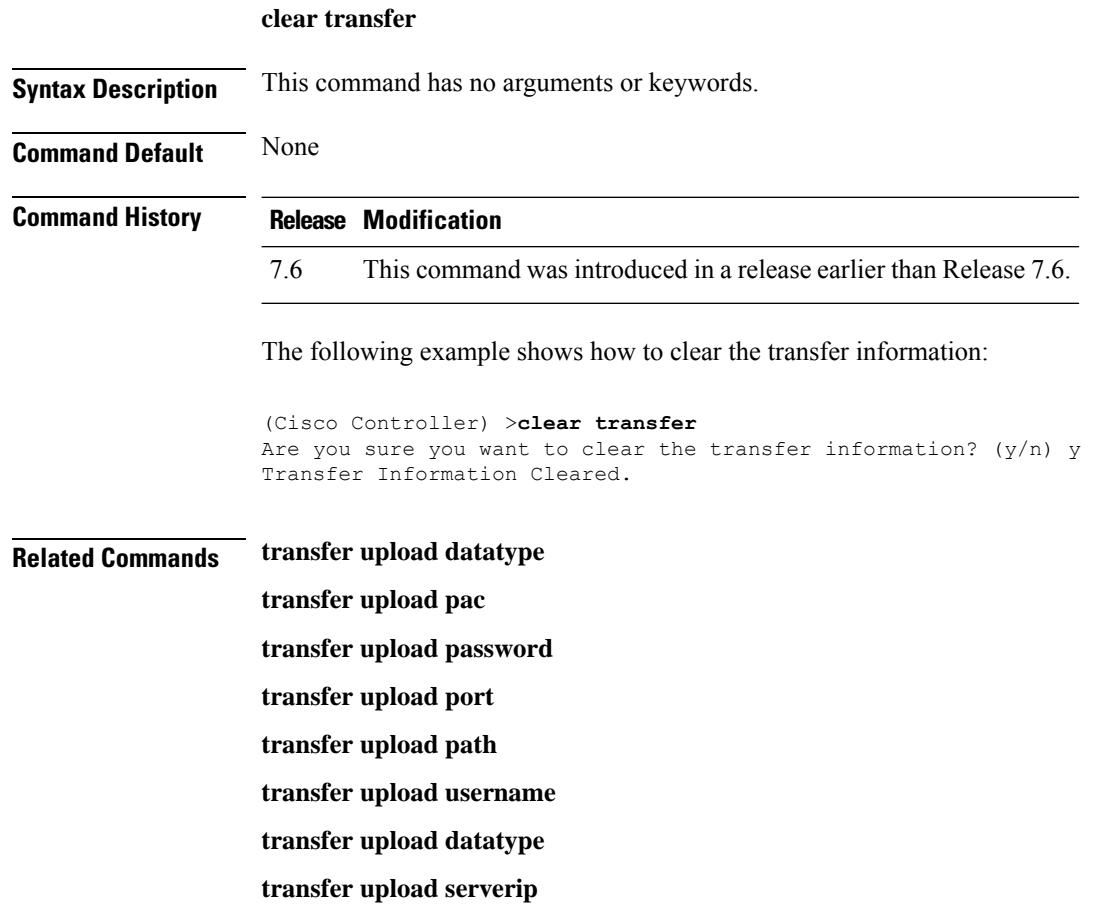

**transfer upload start**

# **clear traplog**

To clear the trap log, use the **clear traplog** command.

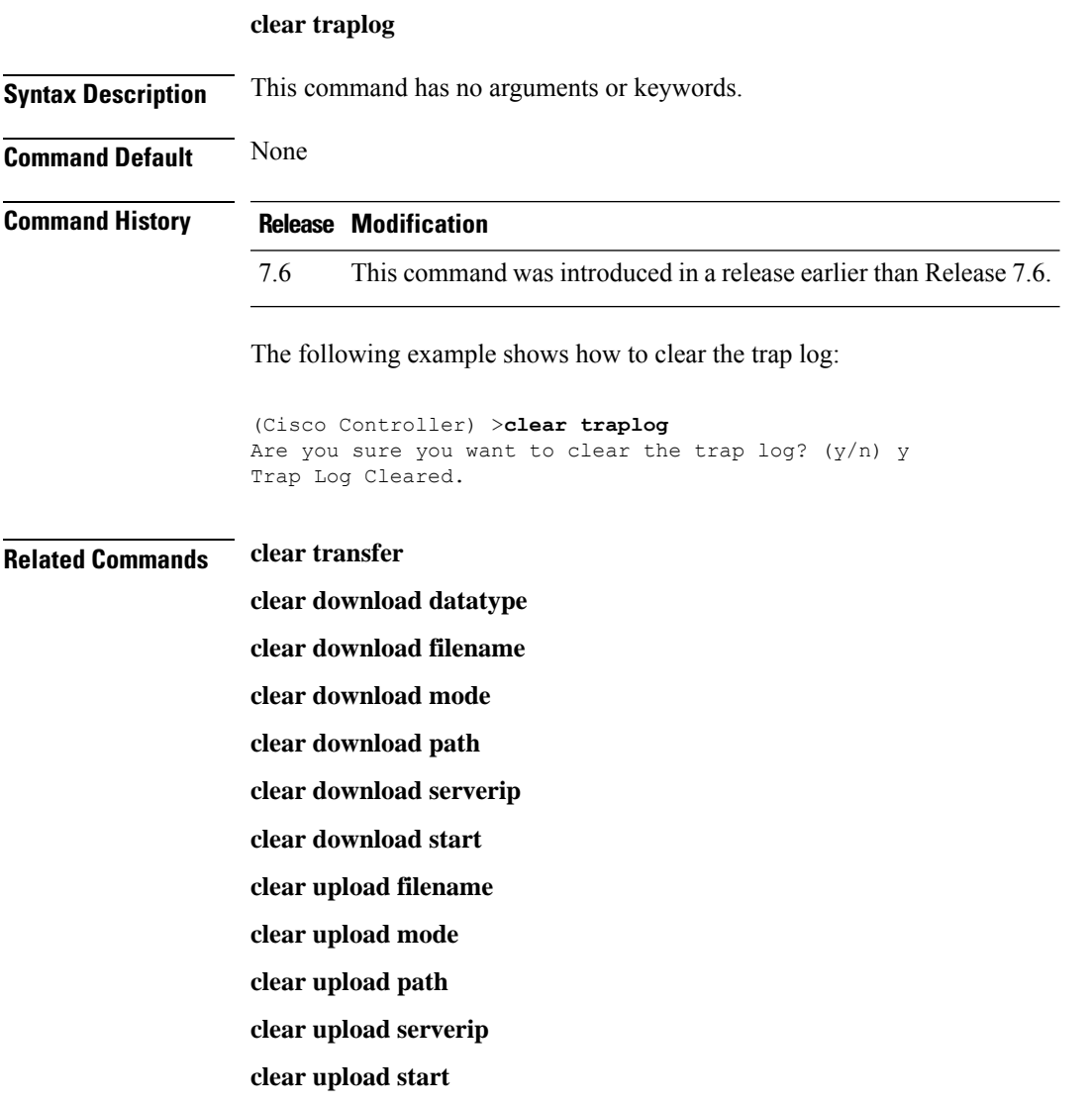

# **clear webimage**

To clear the custom web authentication image, use the **clear webimage** command.

**clear webimage**

**Syntax Description** This command has no arguments or keywords.

**Command Default** None

 $\mathbf I$ 

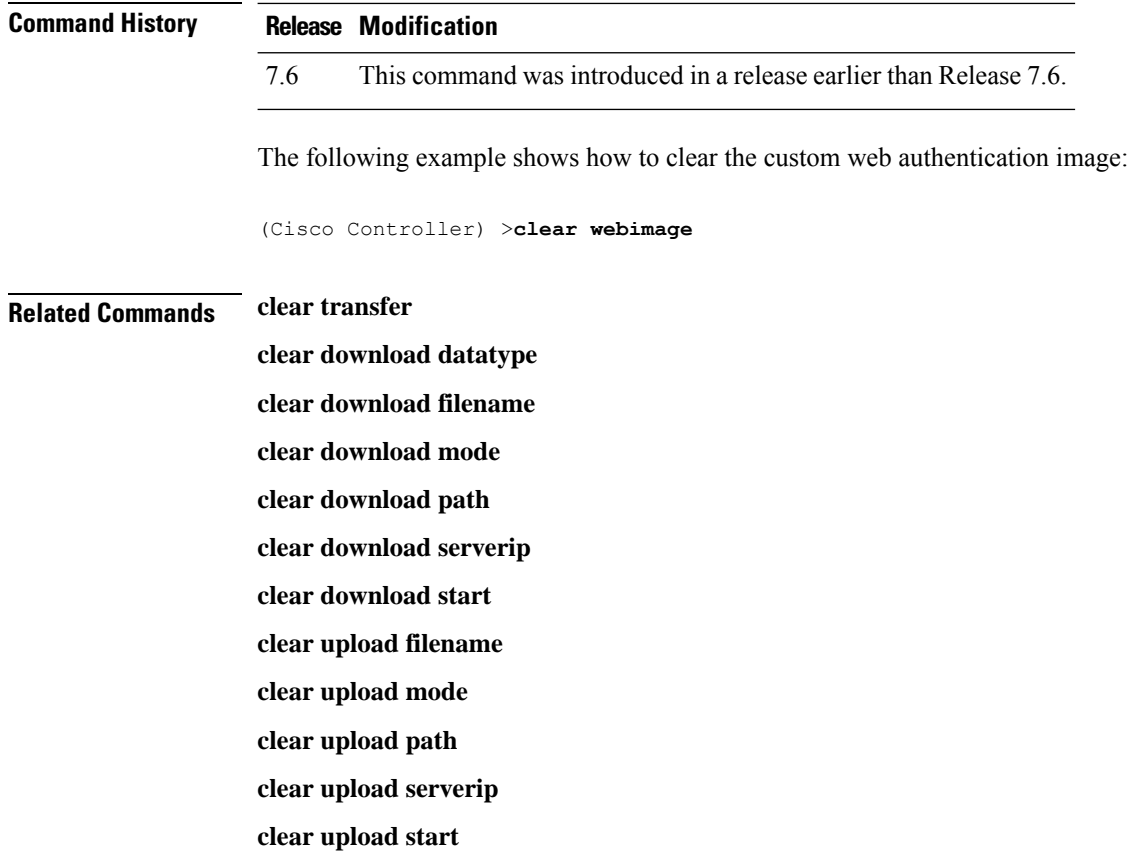

# **clear webtitle**

To clear the custom web authentication title, use the **clear webtitle** command.

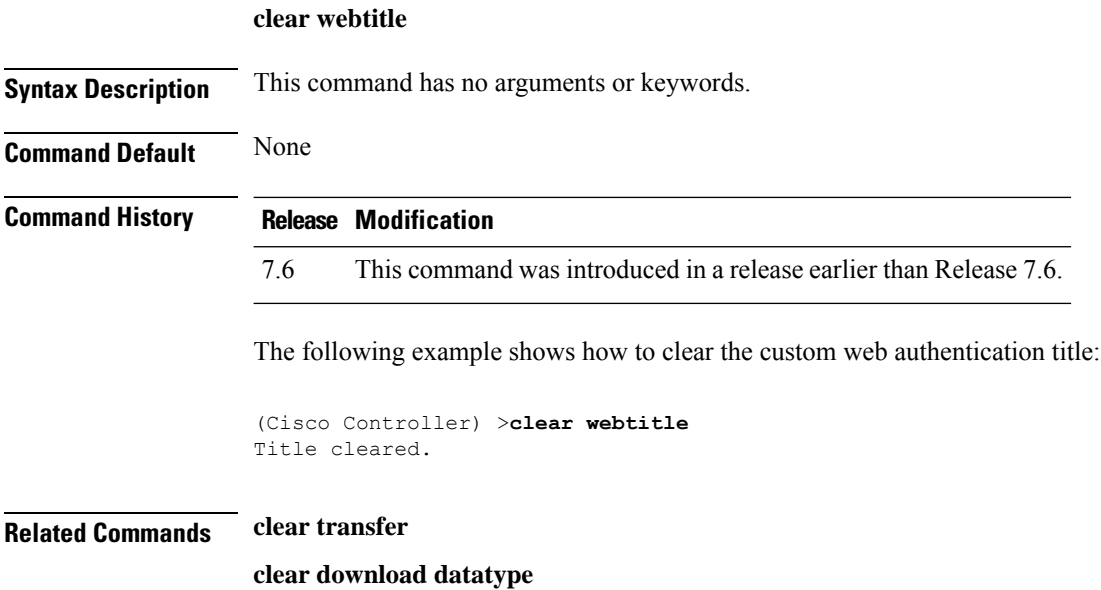

**clear download filename clear download mode clear download path clear download serverip clear download start clear upload filename clear upload mode clear upload path clear upload serverip clear upload start**

# <span id="page-27-0"></span>**Resetting the System Reboot Time**

Use the **reset** command to schedule a reboot of the controller and access points.

#### **reset system at**

To reset the system at a specified time, use the **reset system at** command.

**reset system at YYYY-MM-DD HH**:**MM**:**SS image** {**no-swap**|**swap**} **reset-aps** [**save-config**]

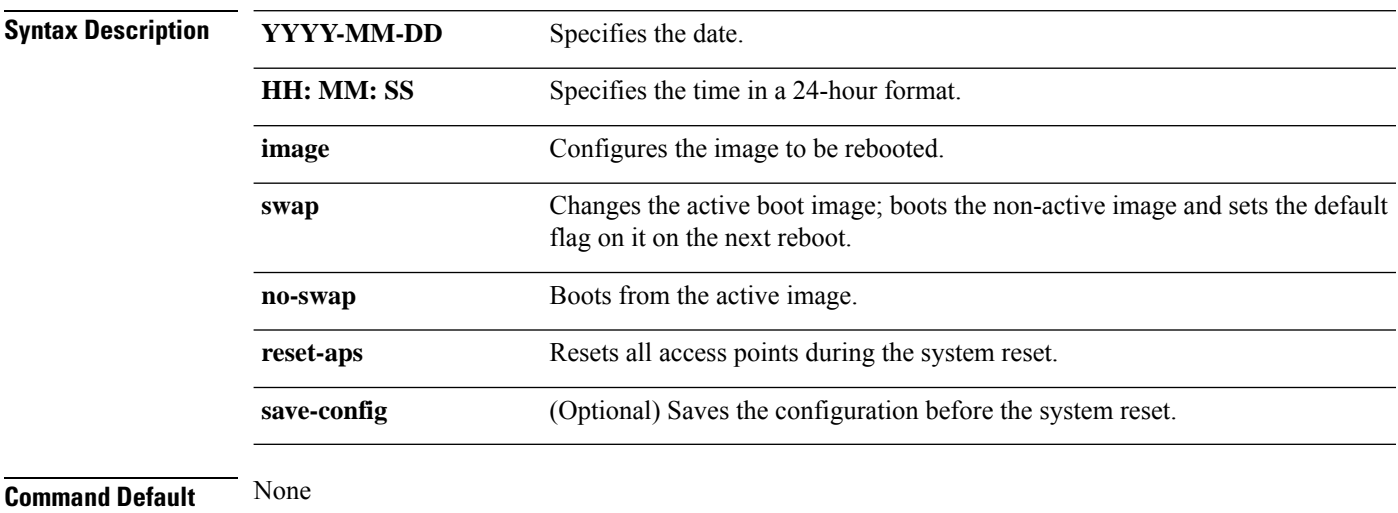

#### **Command History Release Modification**

7.6 This command was introduced in a release earlier than Release 7.6.

The following example shows how to reset the system at 2010-03-29 and 12:01:01 time:

(Cisco Controller) > **reset system at 2010-03-29 12:01:01 image swap reset-aps save-config**

#### **reset system in**

To specify the amount of time delay before the devices reboot, use the **reset system in** command.

**reset system in HH**:**MM**:**SS image** {**swap** | **no-swap**} **reset-aps save-config**

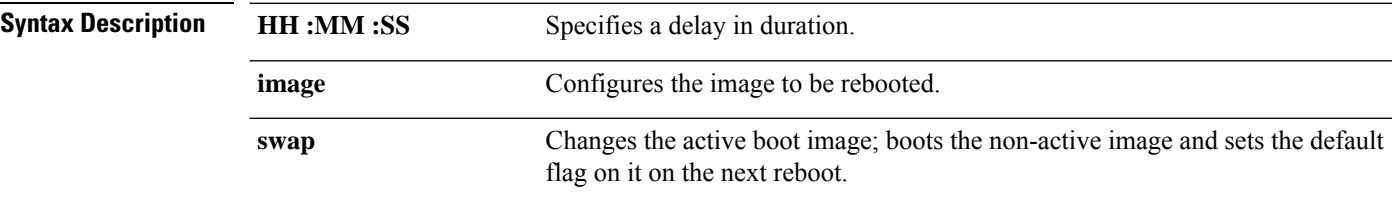

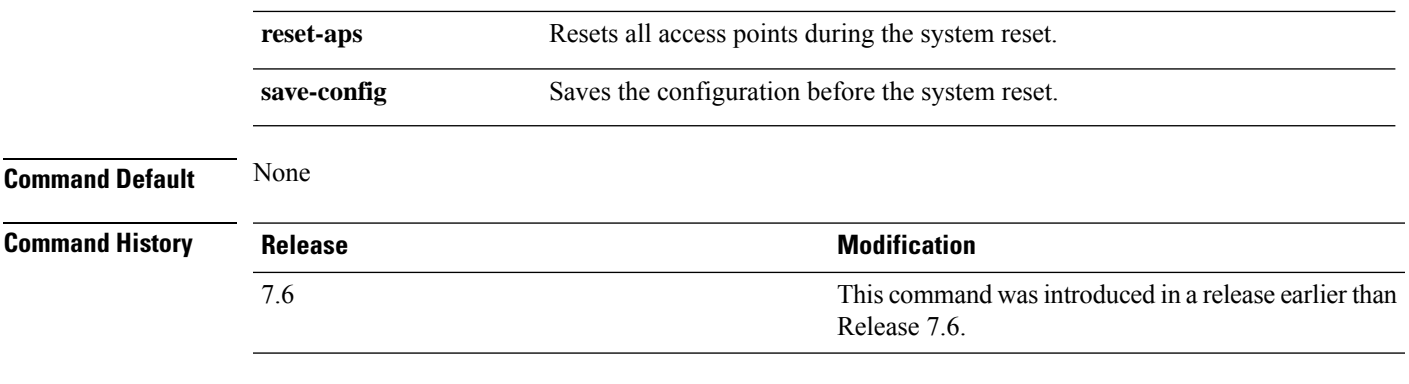

The following example shows how to reset the system after a delay of 00:01:01:

(Cisco Controller) > **reset system in 00:01:01 image swap reset-aps save-config**

#### **reset system cancel**

To cancel a scheduled reset, use the **reset system cancel** command.

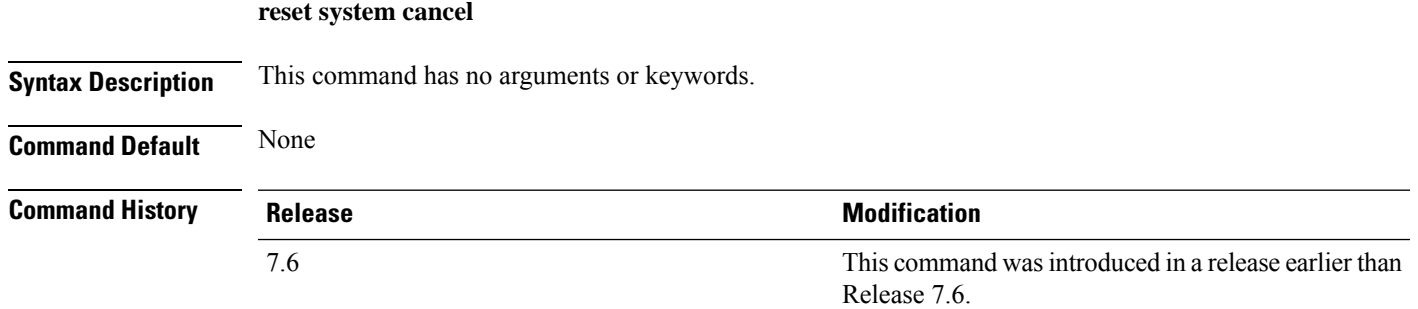

The following example shows how to cancel a scheduled reset:

(Cisco Controller) > **reset system cancel**

### **reset system notify-time**

To configure the trap generation prior to scheduled resets, use the **reset system notify-time** command.

**reset system notify-time** *minutes*

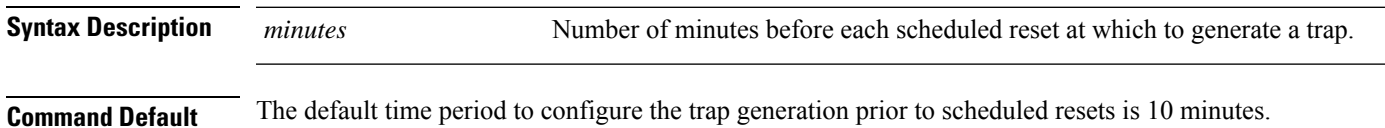

I

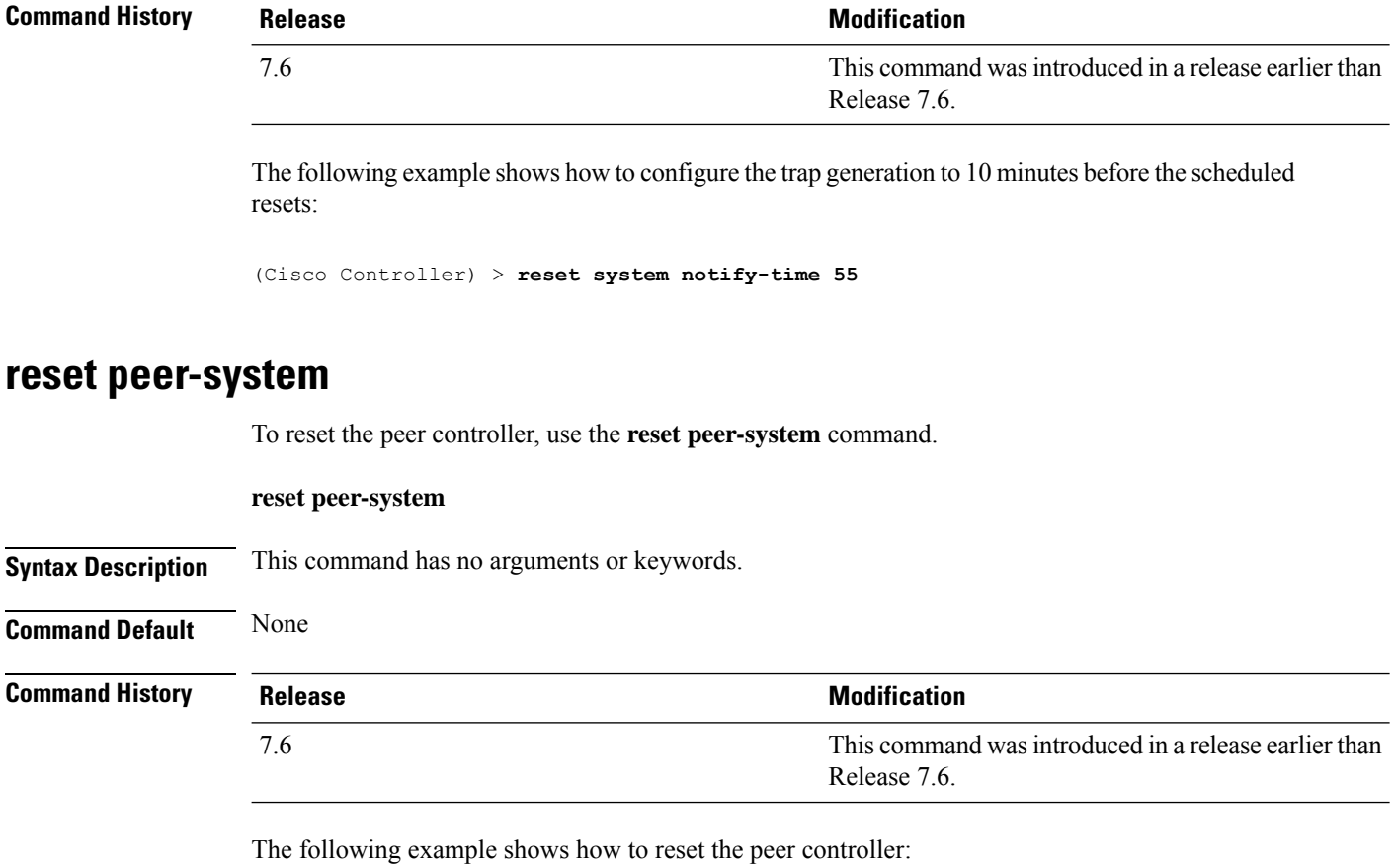

(Cisco Controller) >> **reset peer-system**

Ш

# <span id="page-30-0"></span>**Uploading and Downloading Files and Configurations**

Use the **transfer** command to transfer files to or from the Cisco Wireless LAN controller.

### **transfer download certpasswor**

To set the password for the .PEM file so that the operating system can decrypt the web administration SSL key and certificate, use the **transfer download certpassword** command.

**transfer download certpassword** *private\_key\_password*

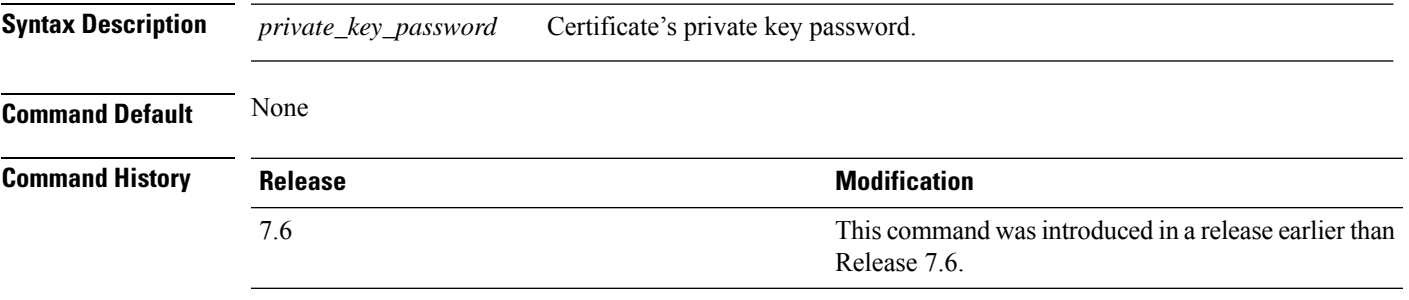

The following example shows how to transfer a file to the switch with the certificate's private key password certpassword:

(Cisco Controller) > **transfer download certpassword** Clearing password

### **transfer download datatype**

To set the download file type, use the **transfer download datatype** command.

**transfer download datatype** {**avc-protocol-pack** | **code** | **config** | **eapdevcert** | **eapcacert** | **icon** | **image** | **ipseccacert** | **ipsecdevcert**| **login-banner** | **radius-avplist** |**signature** | **webadmincert** | **webauthbundle** | **webauthcert**}

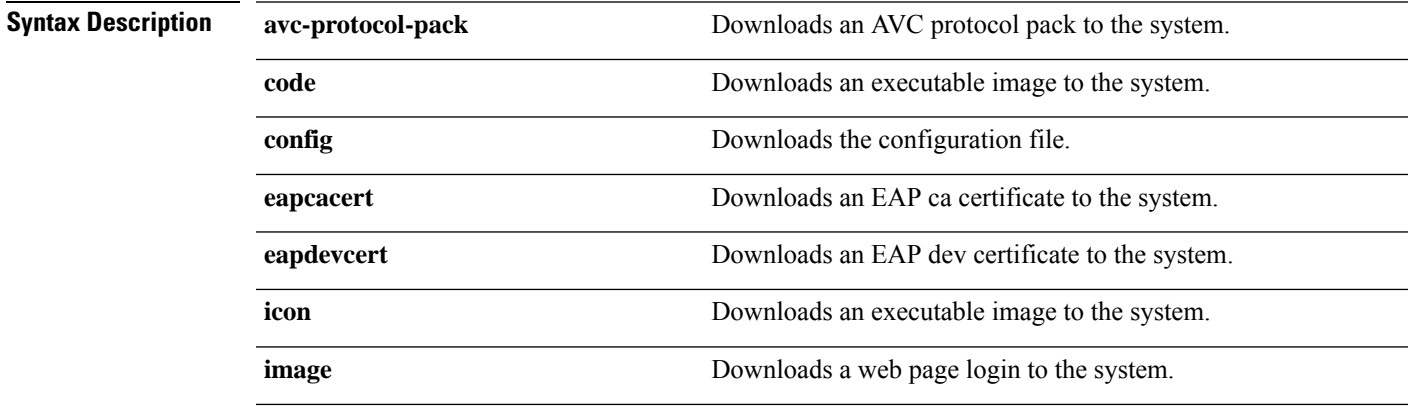

I

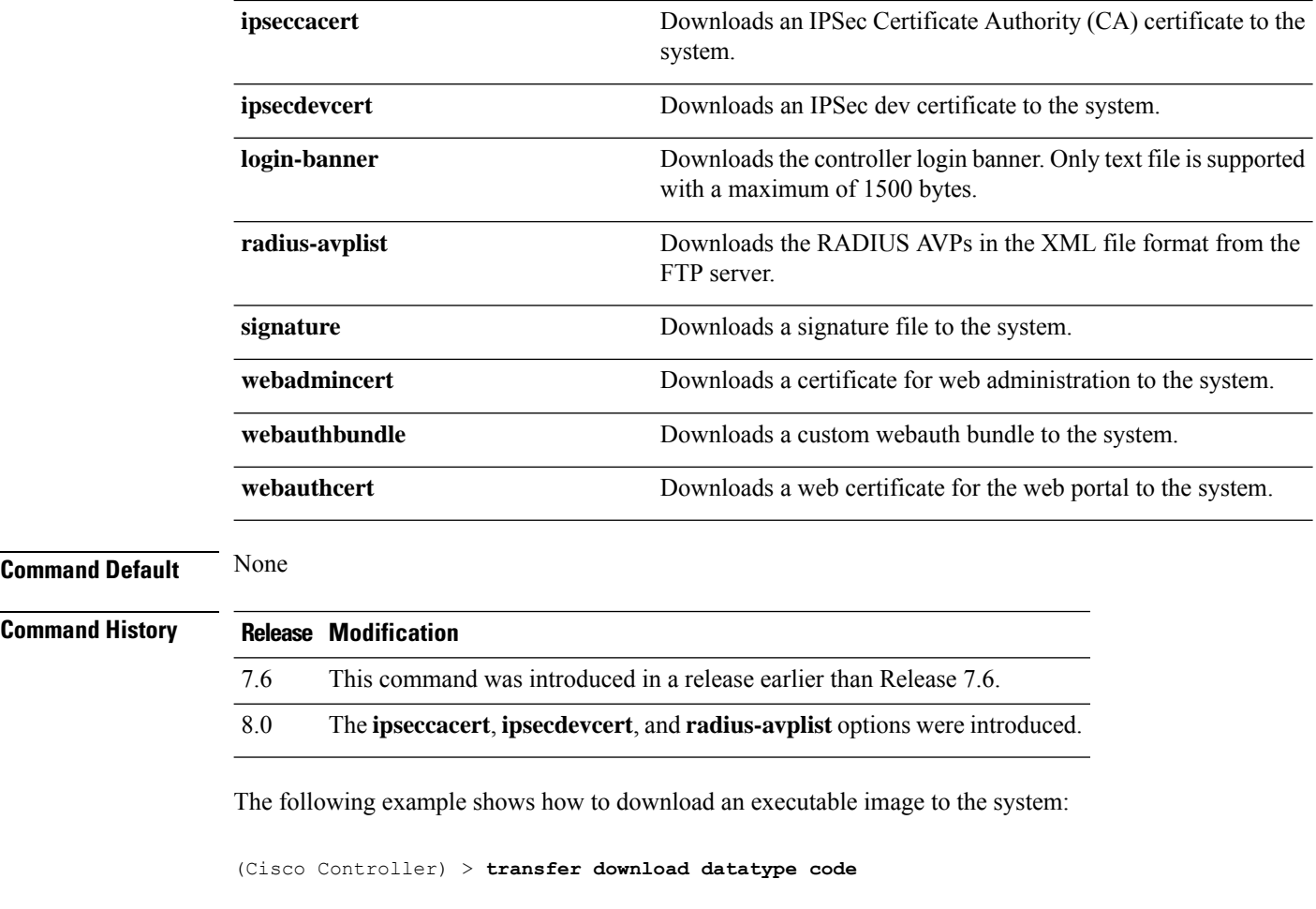

# **transfer download filename**

To download a specific file, use the **transfer download filename** command.

**transfer download filename** *filename*

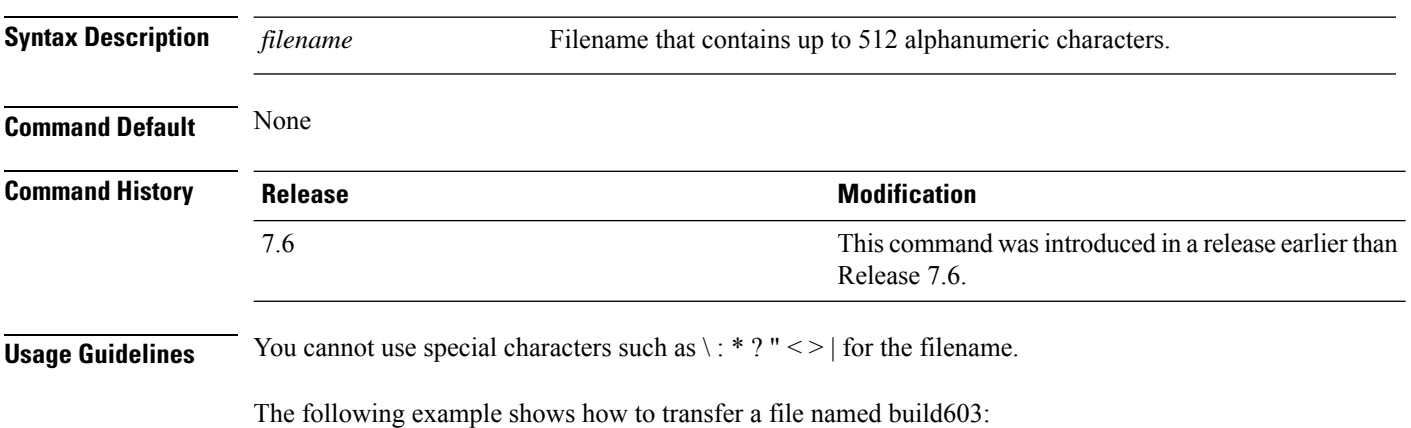

Ш

(Cisco Controller) > **transfer download filename build603**

#### **transfer download mode**

To set the transfer mode, use the **transfer download mode** command.

**transfer upload mode** {**ftp** | **tftp** | **sftp**}

```
Syntax Description ftp Sets the transfer mode to FTP.
                           tftp Sets the transfer mode to TFTP.
                           sftp Sets the transfer mode to SFTP.
Command Default None
Command History Release Release Release Release Release Release Release Release Release Release Release Release Release Release Release Release Release Release Release Release Release Release Release Release Release Relea
                                                                                        This command was introduced in a release earlier than
                                                                                        Release 7.6.
                           7.6
```
The following example shows how to transfer a file using the TFTP mode:

(Cisco Controller) > **transfer download mode tftp**

**transfer download password** *password*

# **transfer download password**

To set the password for an FTP transfer, use the **transfer download password** command.

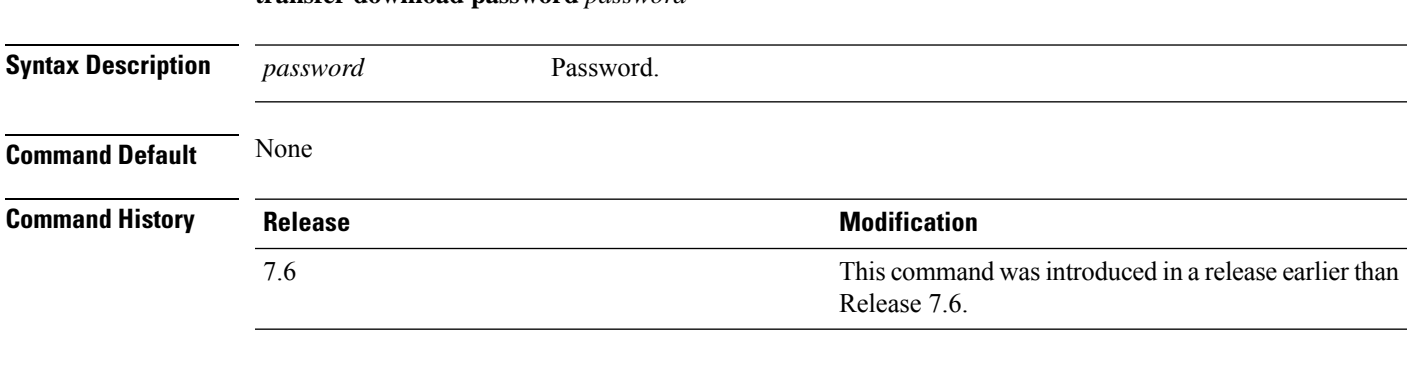

The following example shows how to set the password for FTP transfer to pass01:

(Cisco Controller) > **transfer download password pass01**

# **transfer download path**

To set a specific FTP or TFTP path, use the **transfer download path** command.

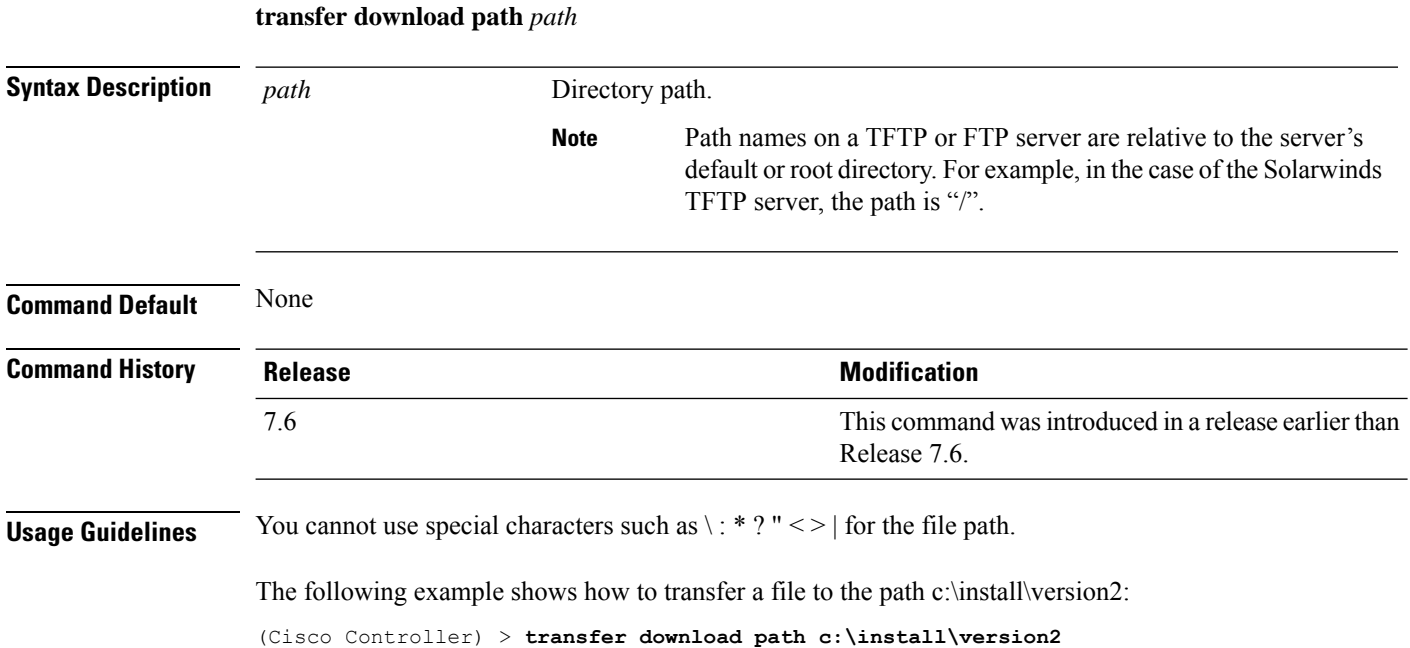

# **transfer download port**

To specify the FTP port, use the **transfer download port** command.

#### **transfer download port** *port*

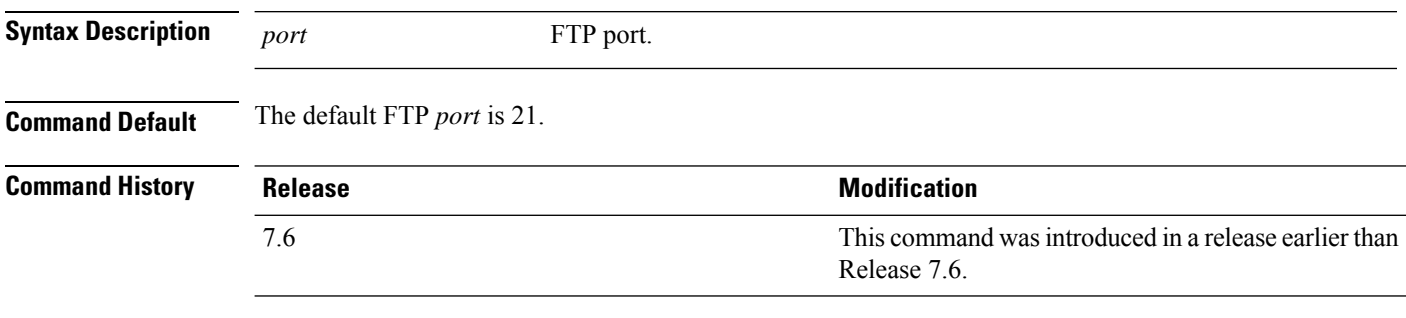

The following example shows how to specify FTP port number 23:

(Cisco Controller) > **transfer download port 23**

# **transfer download serverip**

To configure the IPv4 or IPv6 address of the TFTP server from which to download information, use the **transfer download serverip** command.

**transfer download serverip** *IP addr*

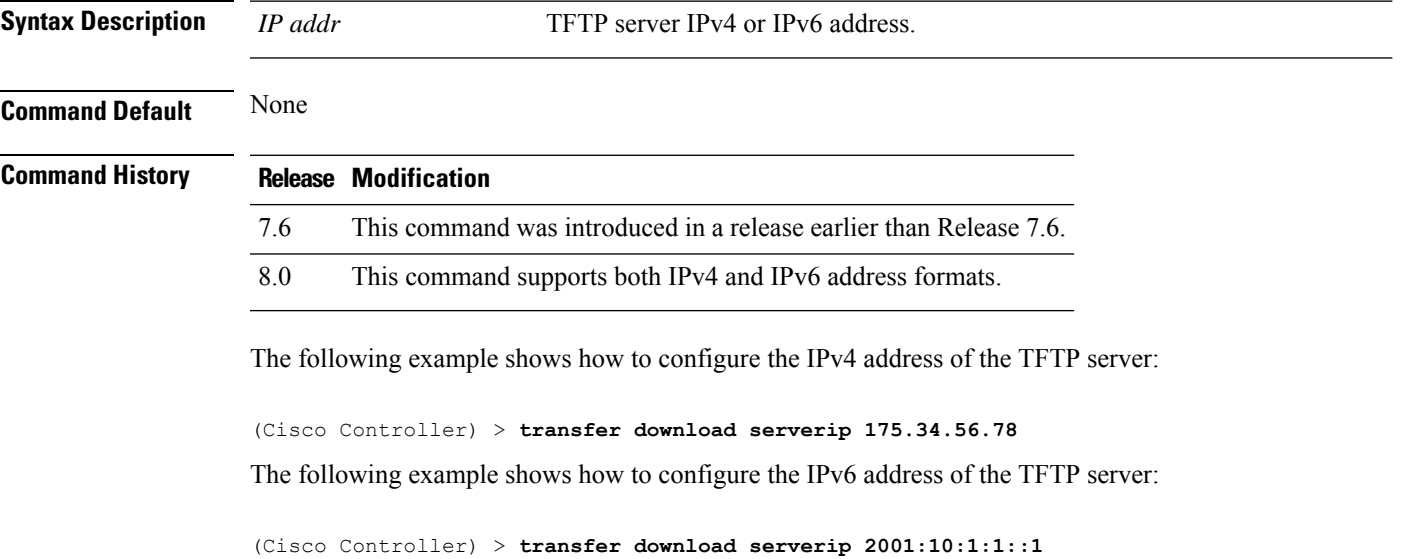

# **transfer download start**

To initiate a download, use the **transfer download start** command.

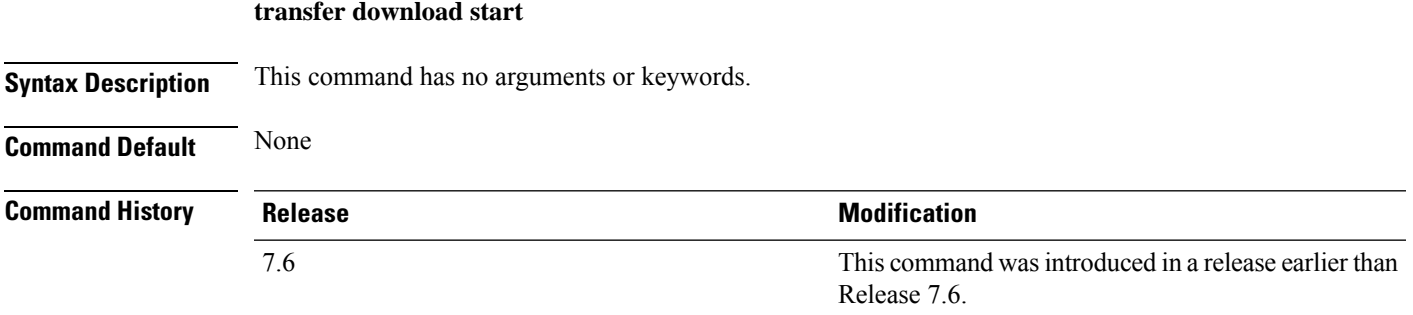

The following example shows how to initiate a download:

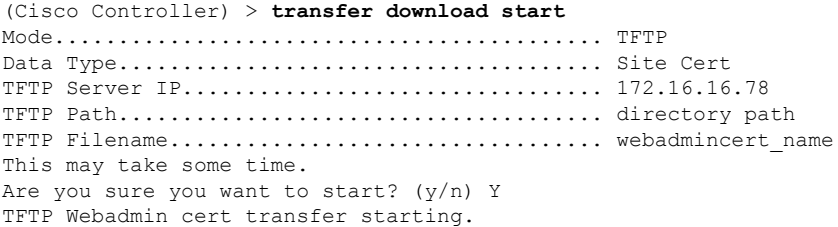

```
Certificate installed.
Please restart the switch (reset system) to use the new certificate.
```
#### **transfer download tftpMaxRetries**

To specify the number of allowed TFTP packet retries, use the **transfer download tftpMaxRetries** command.

#### **transfer download tftpMaxRetries** *retries*

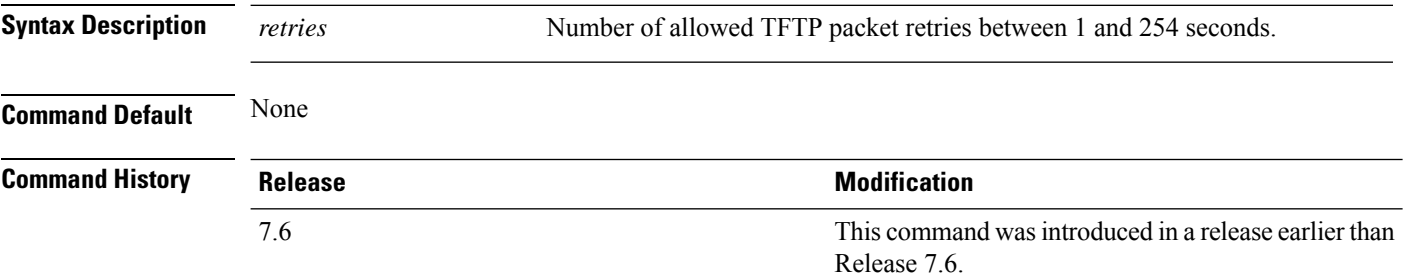

The following example shows how to set the number of allowed TFTP packet retries to 55:

(Cisco Controller) > **transfer download tftpMaxRetries 55**

#### **transfer download tftpPktTimeout**

To specify the TFTP packet timeout, use the **transfer download tftpPktTimeout** command.

#### **transfer download tftpPktTimeout** *timeout*

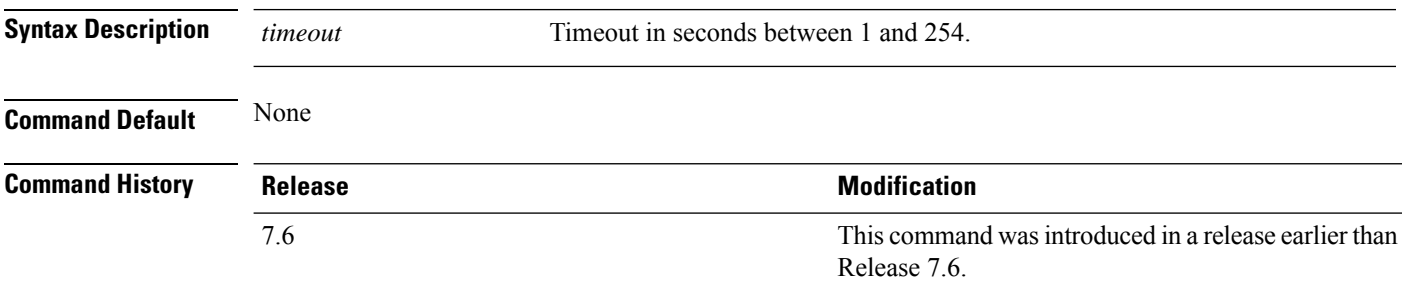

The following example shows how to transfer a file with the TFTP packet timeout of 55 seconds:

(Cisco Controller) > **transfer download tftpPktTimeout 55**

# **transfer download username**

To specify the FTP username, use the **transfer download username** command.

**transfer download username** *username*
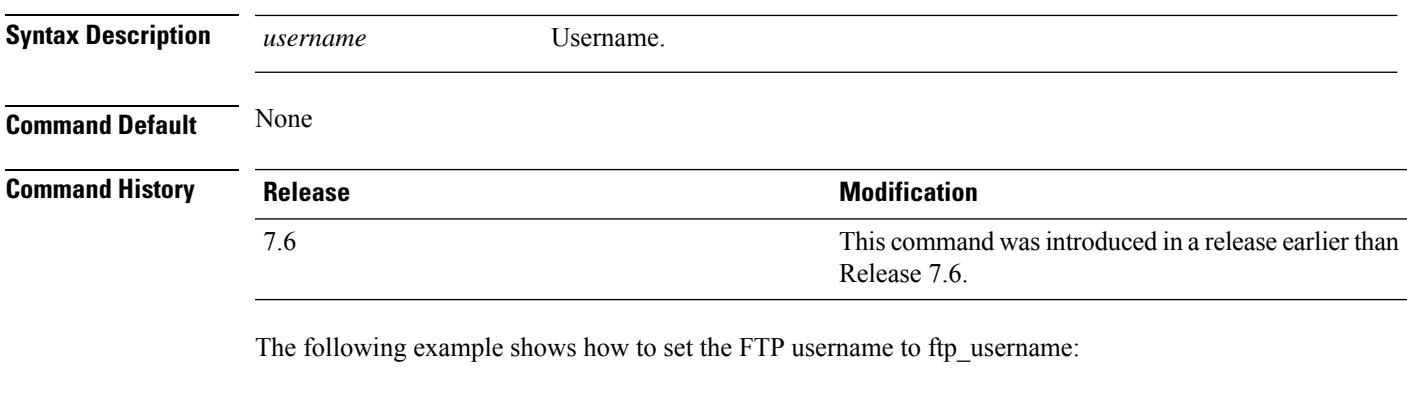

(Cisco Controller) > **transfer download username ftp\_username**

### **transfer encrypt**

To configure encryption for configuration file transfers, use the **transfer encrypt** command.

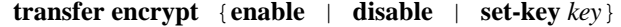

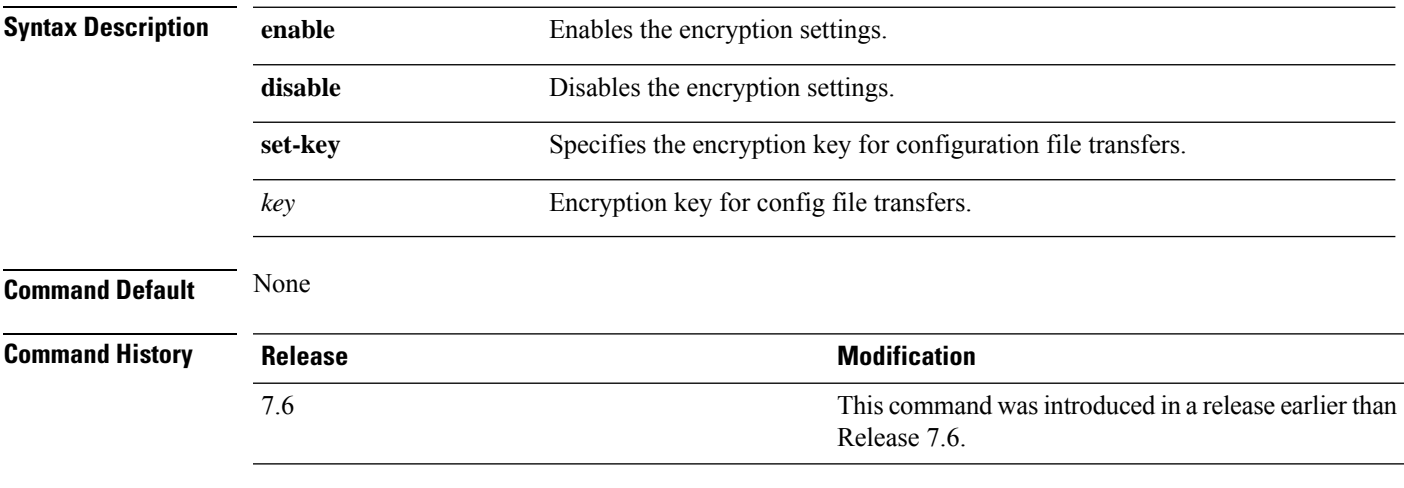

The following example shows how to enable the encryption settings:

```
(Cisco Controller) > transfer encrypt enable
```
### **transfer upload filename**

To upload a specific file, use the **transfer upload filename** command.

**transfer upload filename** *filename*

**Syntax Description** *filename* Filename that contains up to 16 alphanumeric characters.

I

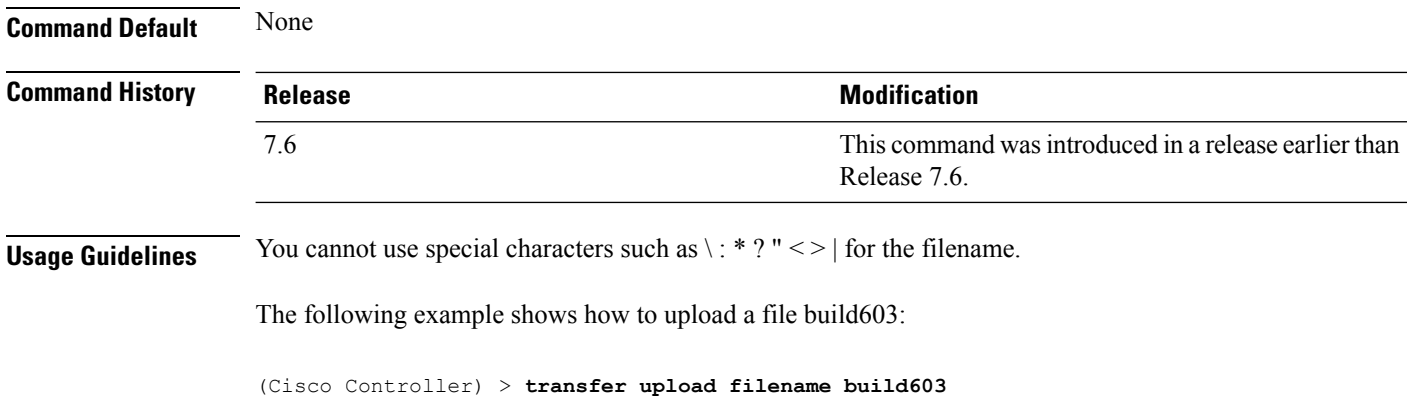

### **transfer upload password**

To configure the password for FTP transfer, use the **transfer upload password** command.

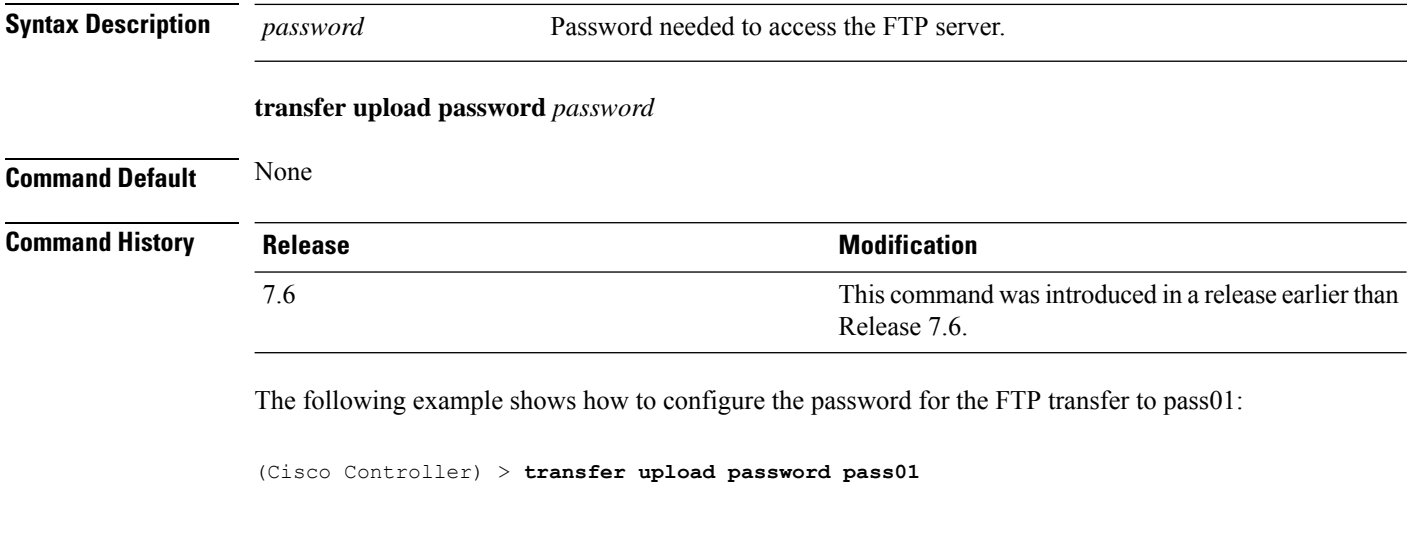

### **transfer upload peer-start**

To upload a file to the peer controller, use the **transfer upload peer-start** command.

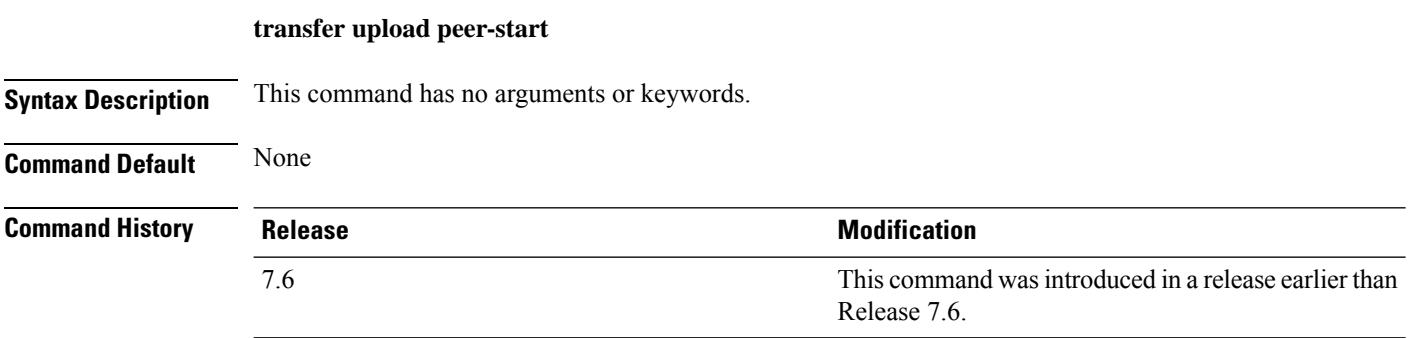

Ш

The following example shows how to start uploading a file to the peer controller:

(Cisco Controller) >**transfer upload peer-start** Mode............................................. FTP FTP Server IP.................................... 209.165.201.1 FTP Server Port.................................. 21 FTP Path......................................... /builds/nimm/ FTP Filename..................................... AS\_5500\_7\_4\_1\_20.aes FTP Username..................................... wnbu FTP Password..................................... \*\*\*\*\*\*\*\*\* Data Type........................................ Error Log Are you sure you want to start upload from standby? (y/N) n Transfer Canceled

#### **transfer upload serverip**

To configure the IPv4 or IPv6 address of the TFTP server to upload files to, use the **transfer upload serverip** command.

**transfer upload serverip** *IP addr*

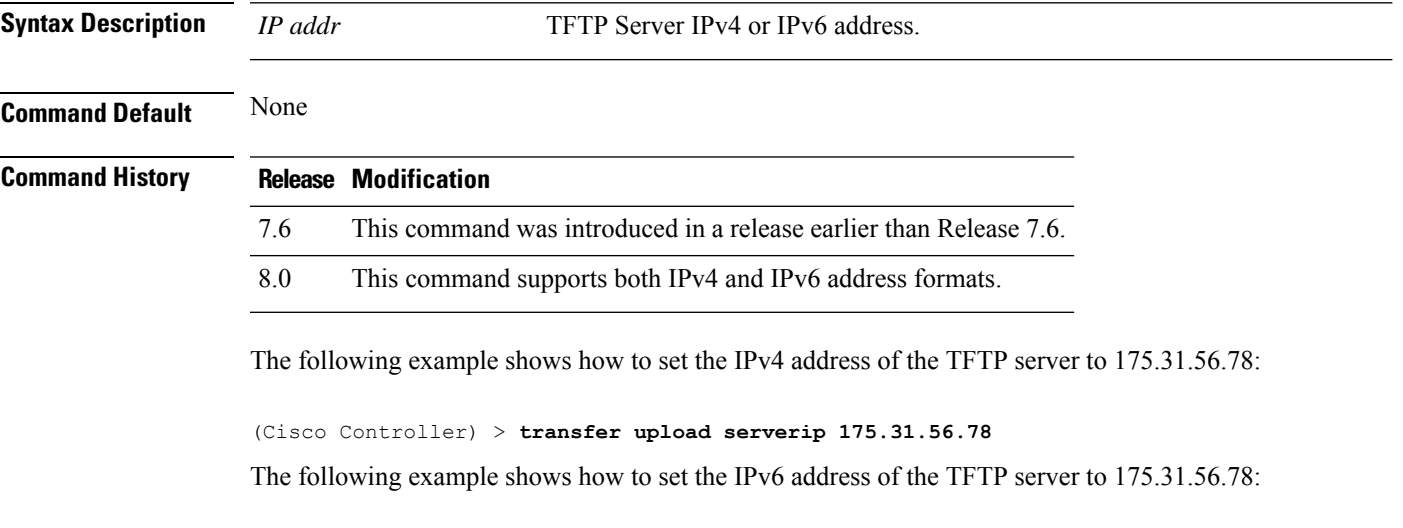

(Cisco Controller) > **transfer upload serverip 2001:10:1:1::1**

#### **transfer upload datatype**

To set the controller to upload specified log and crash files, use the **transfer upload datatype** command.

**transfer upload datatype** { **ap-crash-data** | **config** | **coredump** | **crashfile** | **debug-file** | **eapcacert** | **eapdevcert** | **errorlog** | **invalid-config** | **ipseccacert** | **ipsecdevcert** | **pac** | **packet-capture** | **panic-crash-file** | **radio-core-dump** | **radius-avplist** | **rrm-log** | **run-config** | **signature** | **systemtrace** | **traplog** | **watchdog-crash-file webadmincert** | **webauthbundle** | **webauthcert** | **webauth-ca-cert** | **yang-bundle** }

I

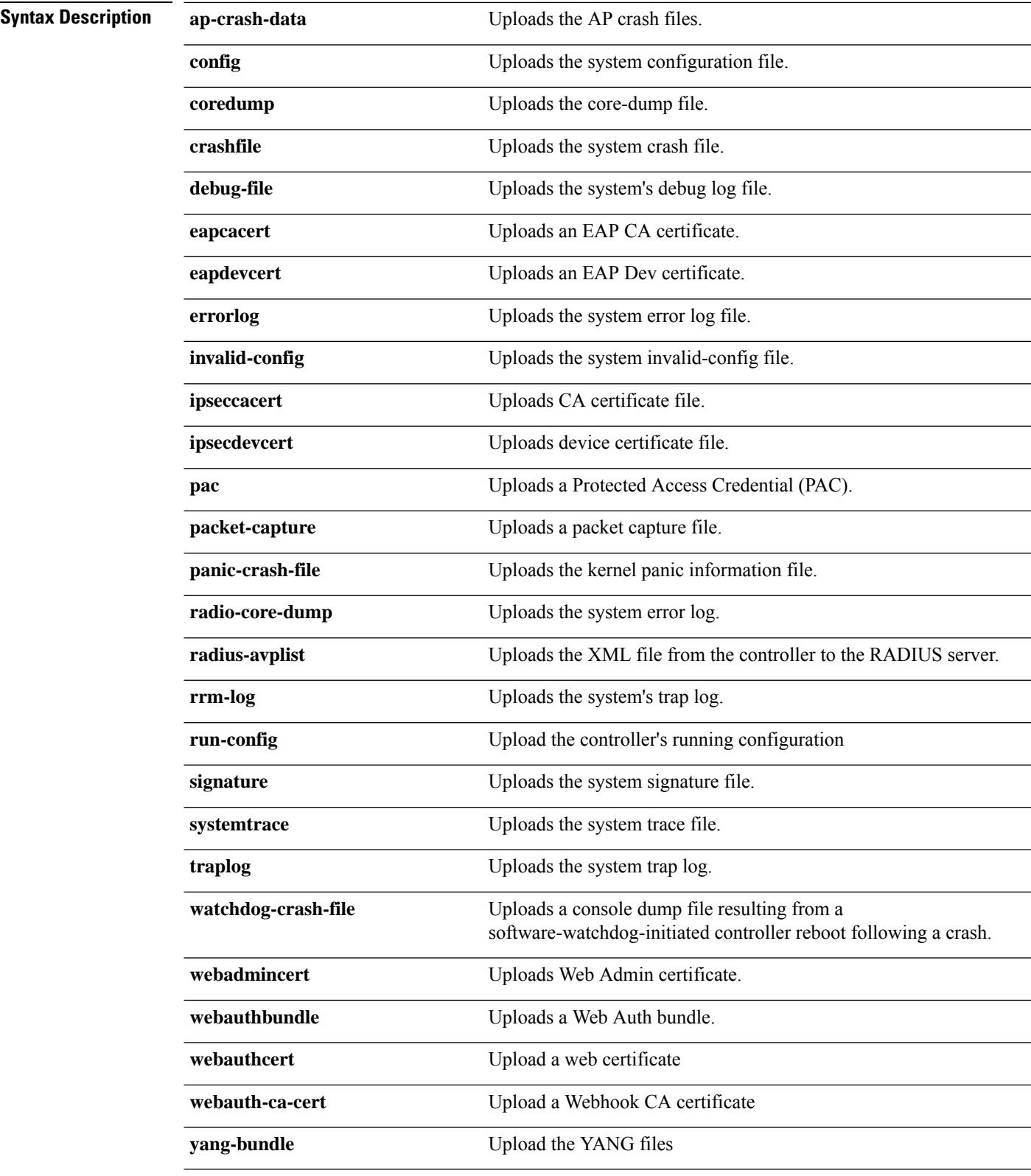

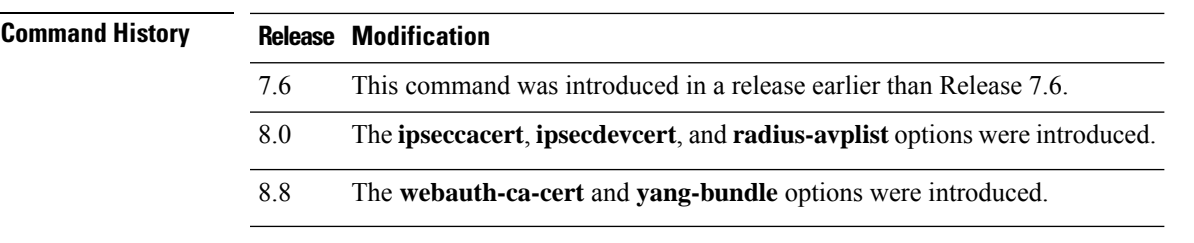

The following example shows how to upload the system error log file:

(Cisco Controller) > **transfer upload datatype errorlog**

#### **transfer upload username**

To specify the FTP username, use the **transfer upload username** command.

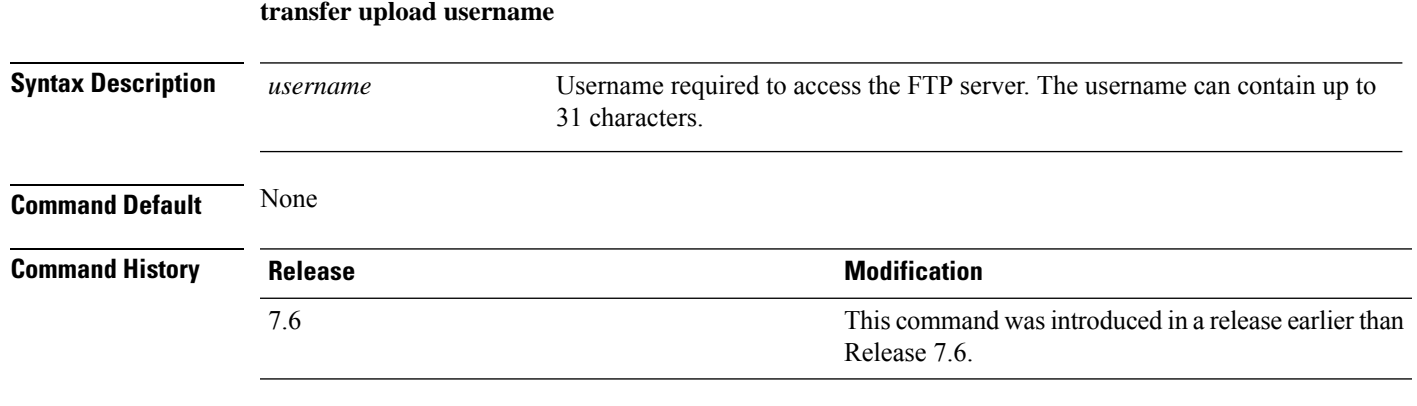

The following example shows how to set the FTP username to ftp\_username:

(Cisco Controller) > **transfer upload username ftp\_username**

### **transfer upload mode**

To configure the transfer mode, use the **transfer upload mode** command.

```
transfer upload mode {ftp | tftp | sftp}
```
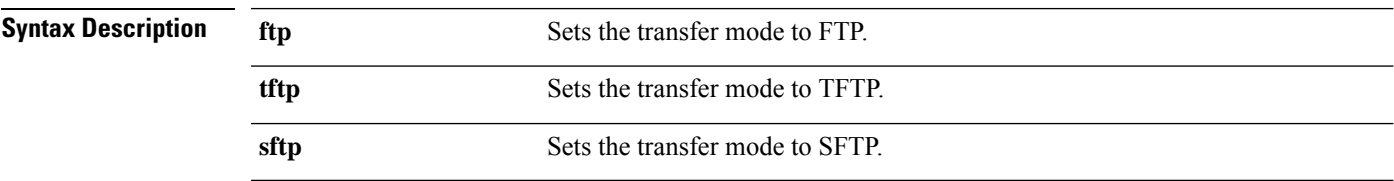

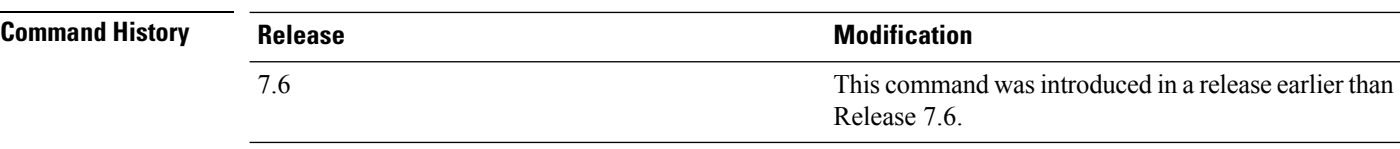

The following example shows how to set the transfer mode to TFTP:

(Cisco Controller) > **transfer upload mode tftp**

### **transfer upload pac**

To load a Protected Access Credential (PAC) to support the local authentication feature and allow a client to import the PAC, use the **transfer upload pac** command.

**transfer upload pac** *username validity password*

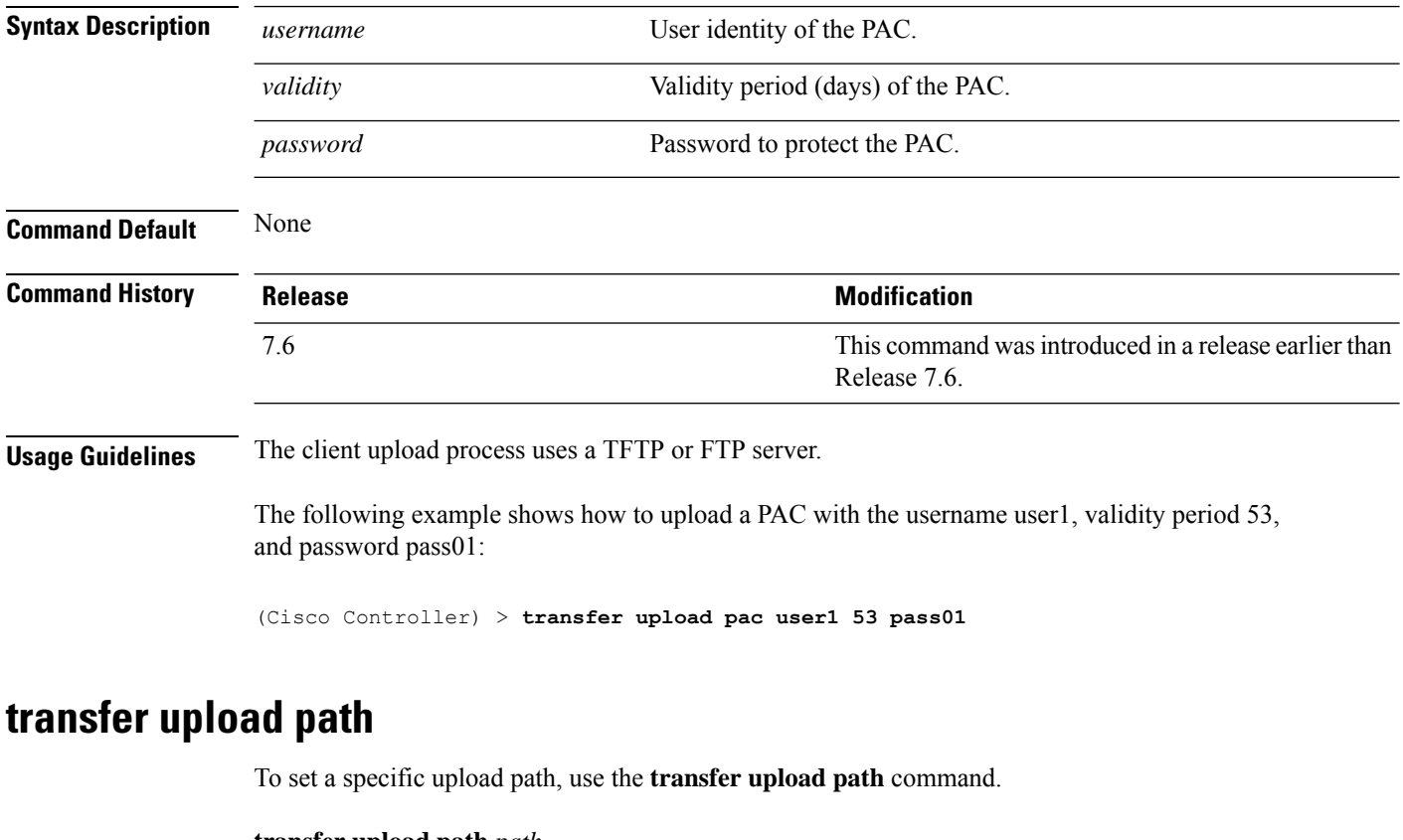

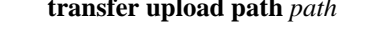

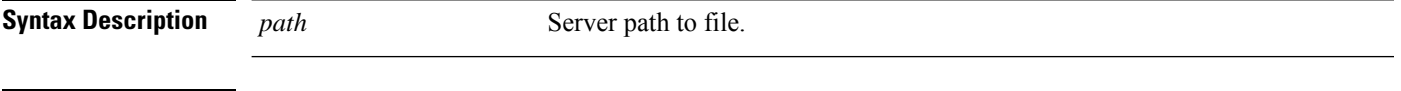

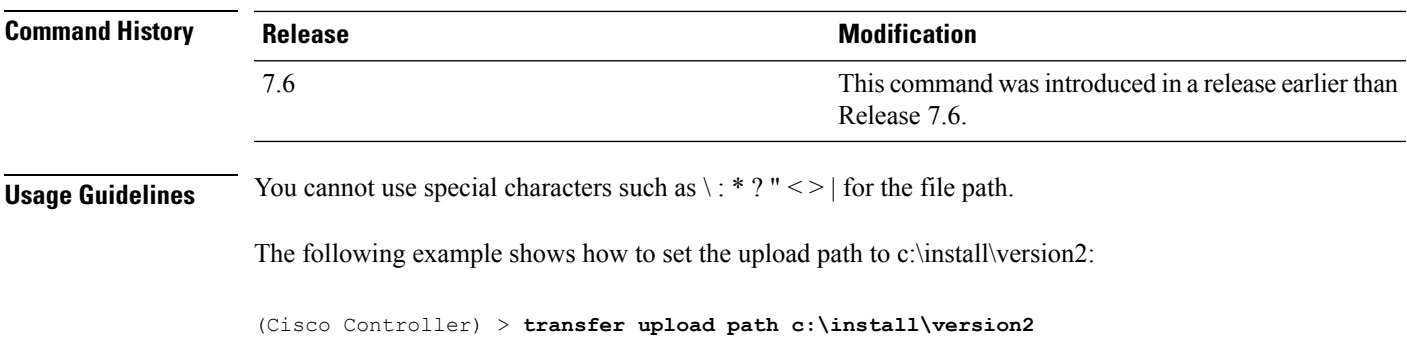

# **transfer upload start**

To initiate an upload, use the **transfer upload start** command.

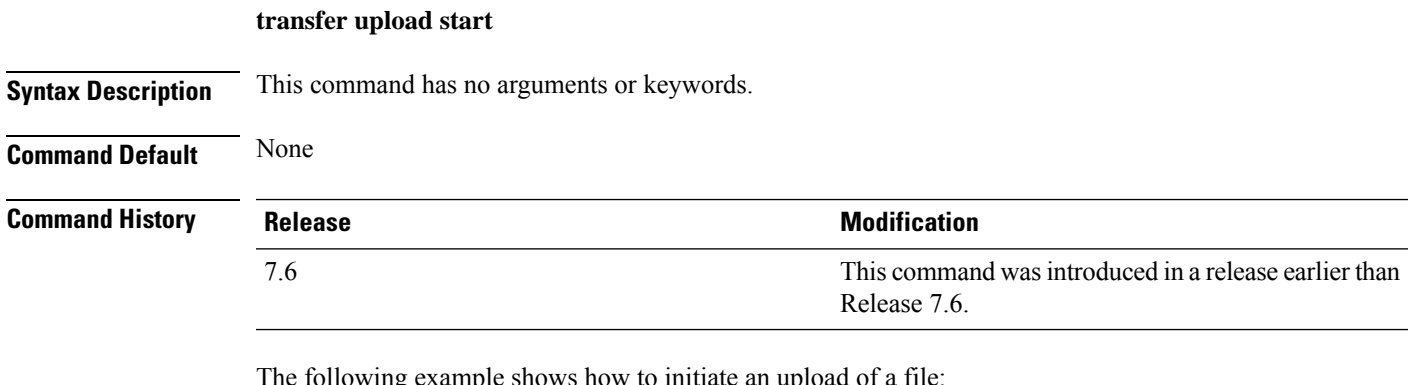

The following example shows how to initiate an upload of a file:

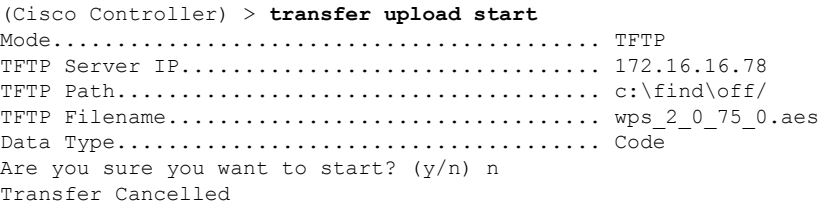

# **Installing and Modifying Licenses**

**license clear** *license\_name*

Use the **license** commands to install, remove, modify, or rehost licenses.

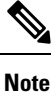

Some license commands are available only on the Cisco 5500 Series Controller. Right to Use (RTU) licensing is not supported on Cisco 5500 Series Controllers.

**Note**

For detailed information on installing and rehosting licenses on the Cisco 5500 Series Controller, see the "Installing and Configuring Licenses" section in Chapter 4 of the *Cisco WirelessLAN Controller Configuration Guide*.

### **license clear**

To remove a license from the Cisco 5500 Series Controller, use the **license clear** command.

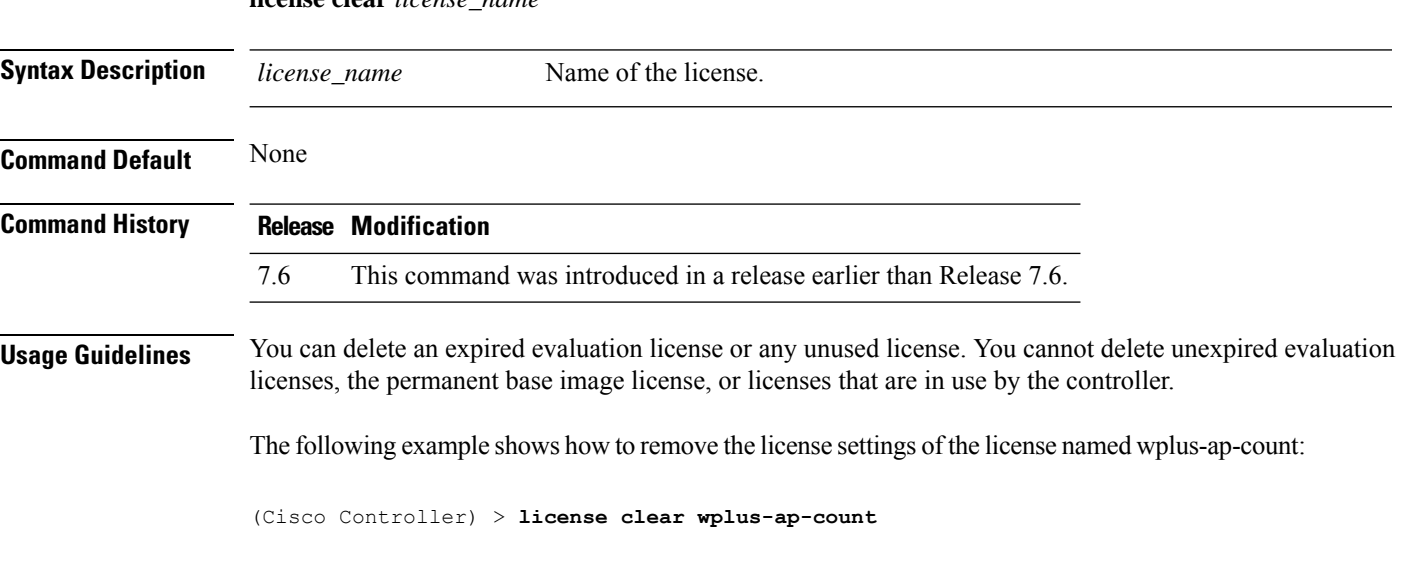

#### **license comment**

To add comments to a license or delete comments from a license on the Cisco 5500 Series Controller, use the **license comment** command.

**license comment** {**add** | **delete**} *license\_name comment\_string*

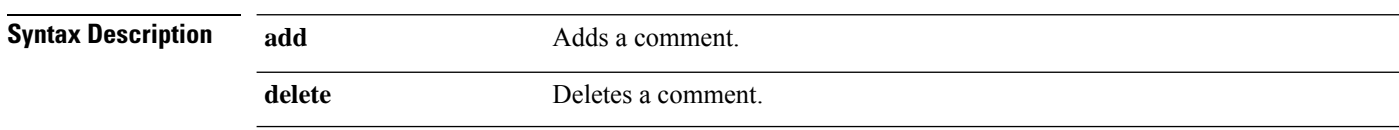

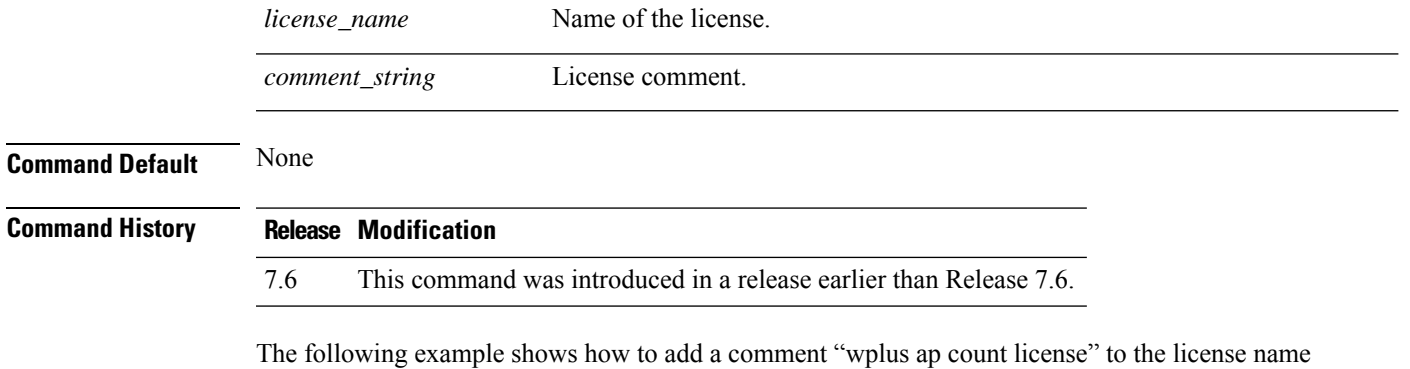

(Cisco Controller) > **license comment add wplus-ap-count Comment for wplus ap count license**

## **license install**

wplus-ap-count:

**license install** *url*

To install a license on the Cisco 5500 Series Controller, use the **license install** command.

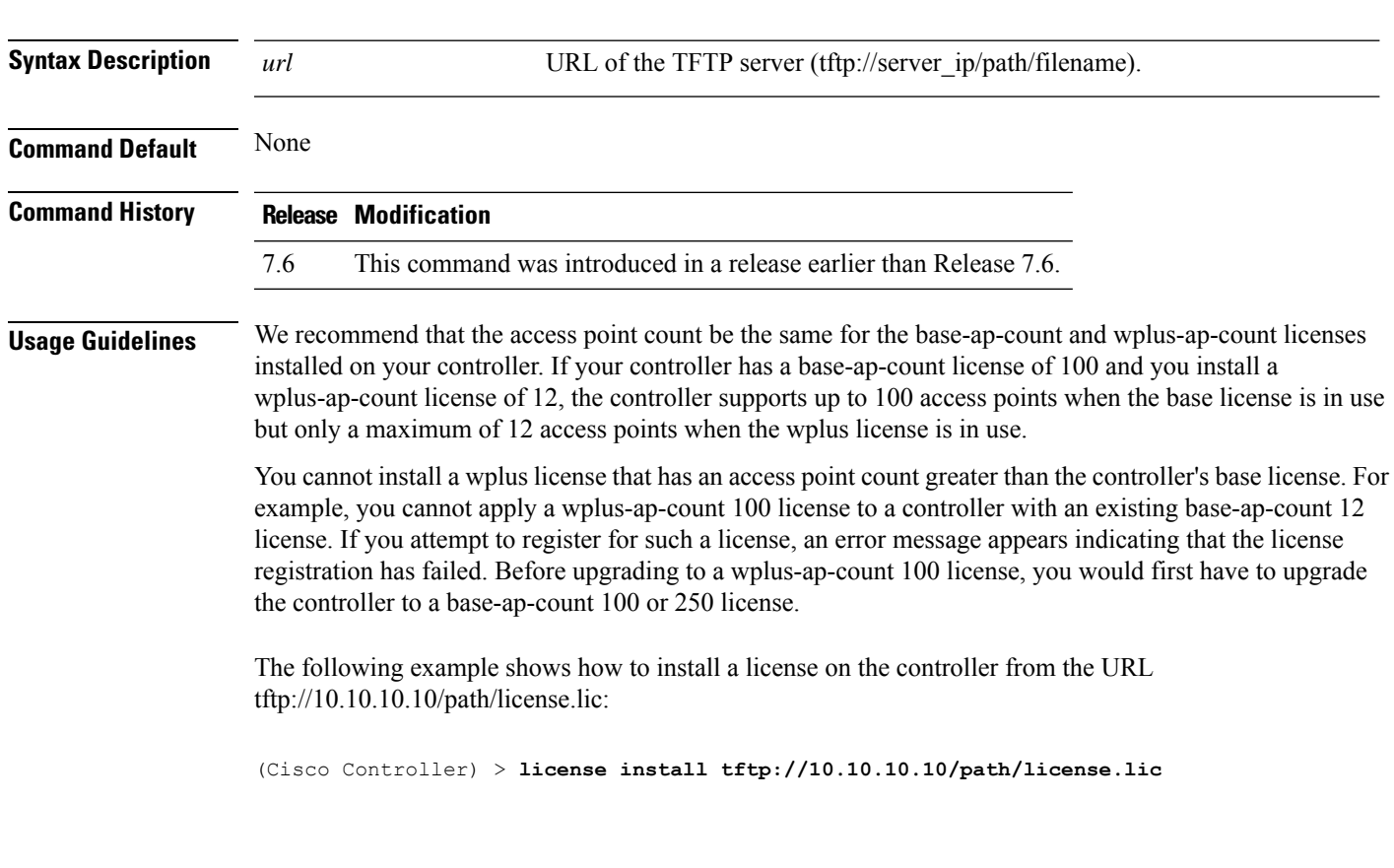

# **license modify priority**

To raise or lower the priority of the base-ap-count or wplus-ap-count evaluation license on a Cisco 5500 Series Controller, use the **license modify priority** command.

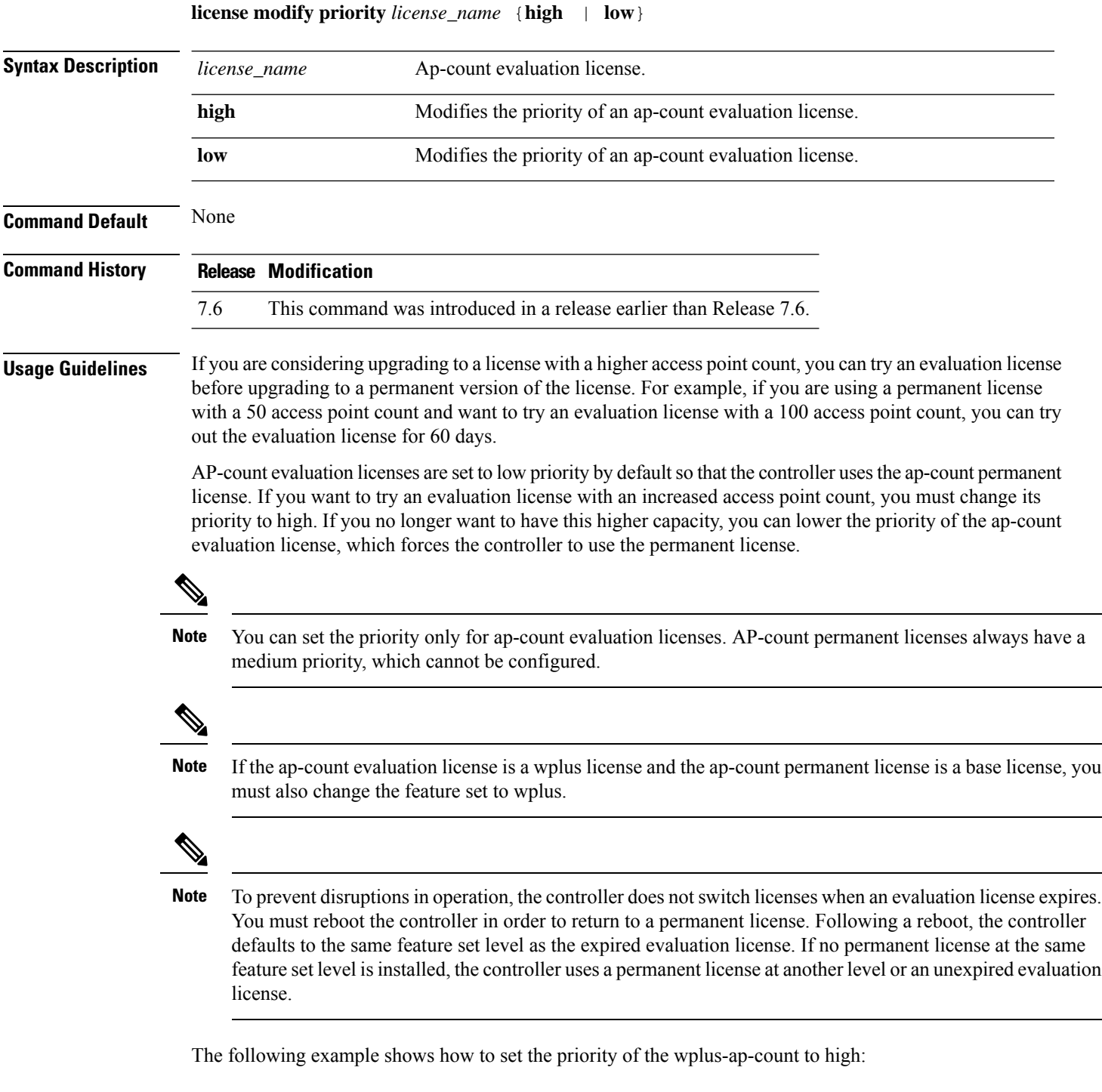

(Cisco Controller) > **license modify priority wplus-ap-count high**

### **license revoke**

To rehost a license on a Cisco 5500 Series Wireless Controller, use the **license revoke** command.

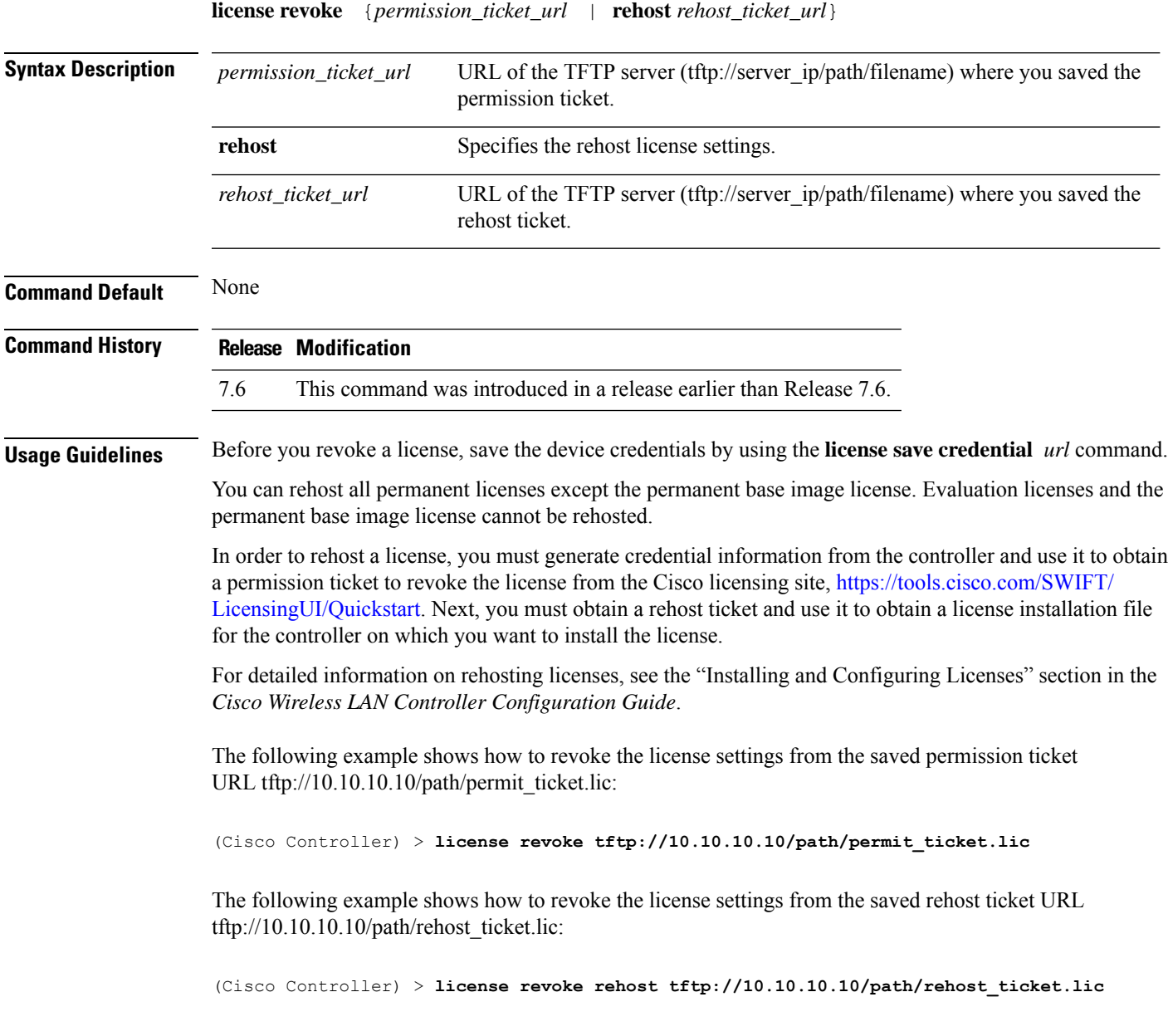

### **license save**

To save a backup copy of all installed licenses or license credentials on the Cisco 5500 Series Controller, use the **license save** command.

**license save** *credential url*

 $\mathbf{l}$ 

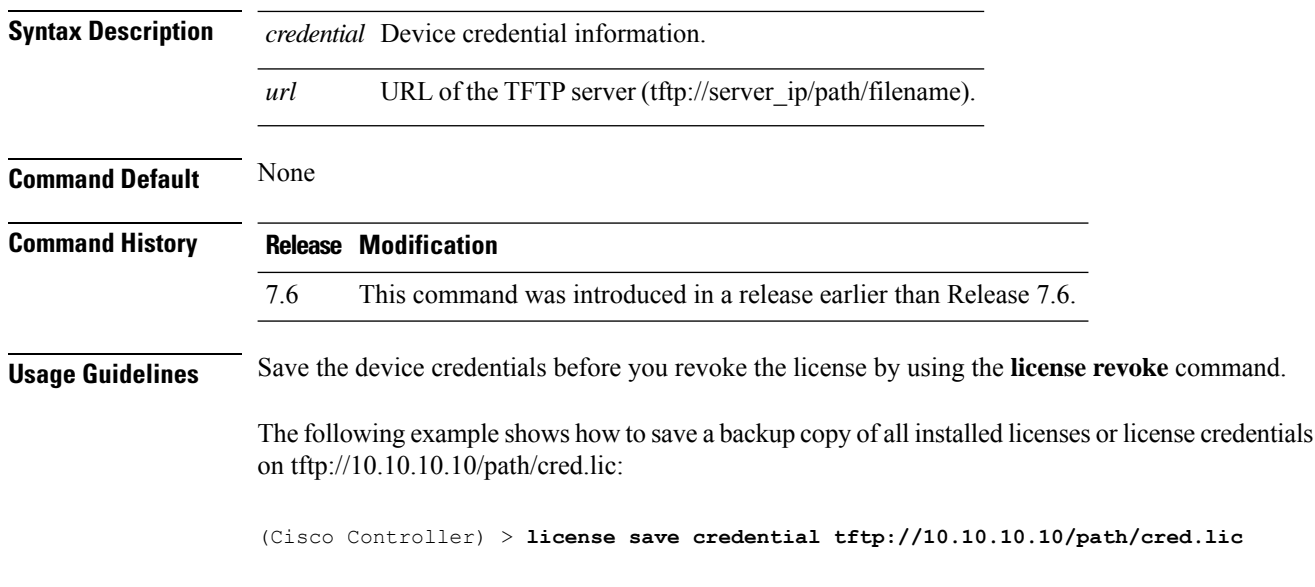

i.

# **Right to Use Licensing Commands**

Use the **license** commands to configure Right to Use (RTU) licensing on Cisco Flex 7500 Series and 8500 Series controllers. This feature allows you to enable an AP license count on the controller without using any external tools after accepting an End User License Agreement (EULA).

#### **license activate ap-count eval**

To activate an evaluation access point license on the Cisco Flex 7500 Series and Cisco 8500 Series Wireless LAN Controllers, use the **license activate ap-count eval** command.

#### **license activate ap-count eval**

**Syntax Description** This command has no arguments or keywords.

**Command Default** By default, in release 7.3 Cisco Flex 7500 Series Controllers and Cisco 8500 Series Wireless LAN Controllers support 6000 APs.

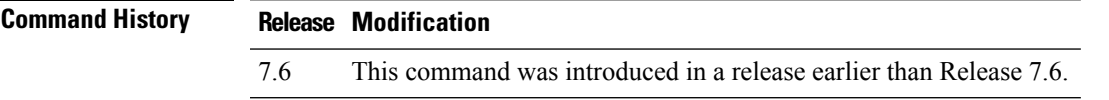

**Usage Guidelines** When you activate thislicense, the controller prompts you to accept or reject the End User License Agreement (EULA) for the given license. If you activate a license that supports a smaller number of APs than the current number of APs connected to the controller, the activation command fails.

> The following example shows how to activate an evaluation AP-count license on a Cisco Flex 7500 Series controller:

(Cisco Controller) > **license activate ap-count eval**

#### **license activate feature**

To activate a feature license on Cisco Flex 7500 Series and Cisco 8500 Series Wireless LAN Controllers, use the **license activate feature** command.

**license activate feature** *license\_name*

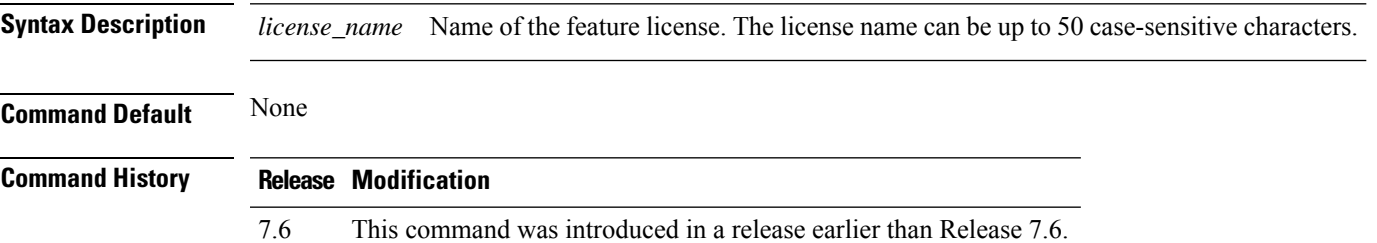

The following example shows how to activate a data DTLS feature license on a Cisco Flex 7500 Series controller:

(Cisco Controller) > **license activate feature data-DTLS**

### **license add ap-count**

To configure the number of access points (APs) that an AP license can support on Cisco Flex 7500 and 8500 Series Wireless LAN controllers, use the **license add ap-count** command.

**license add ap-count** *count*

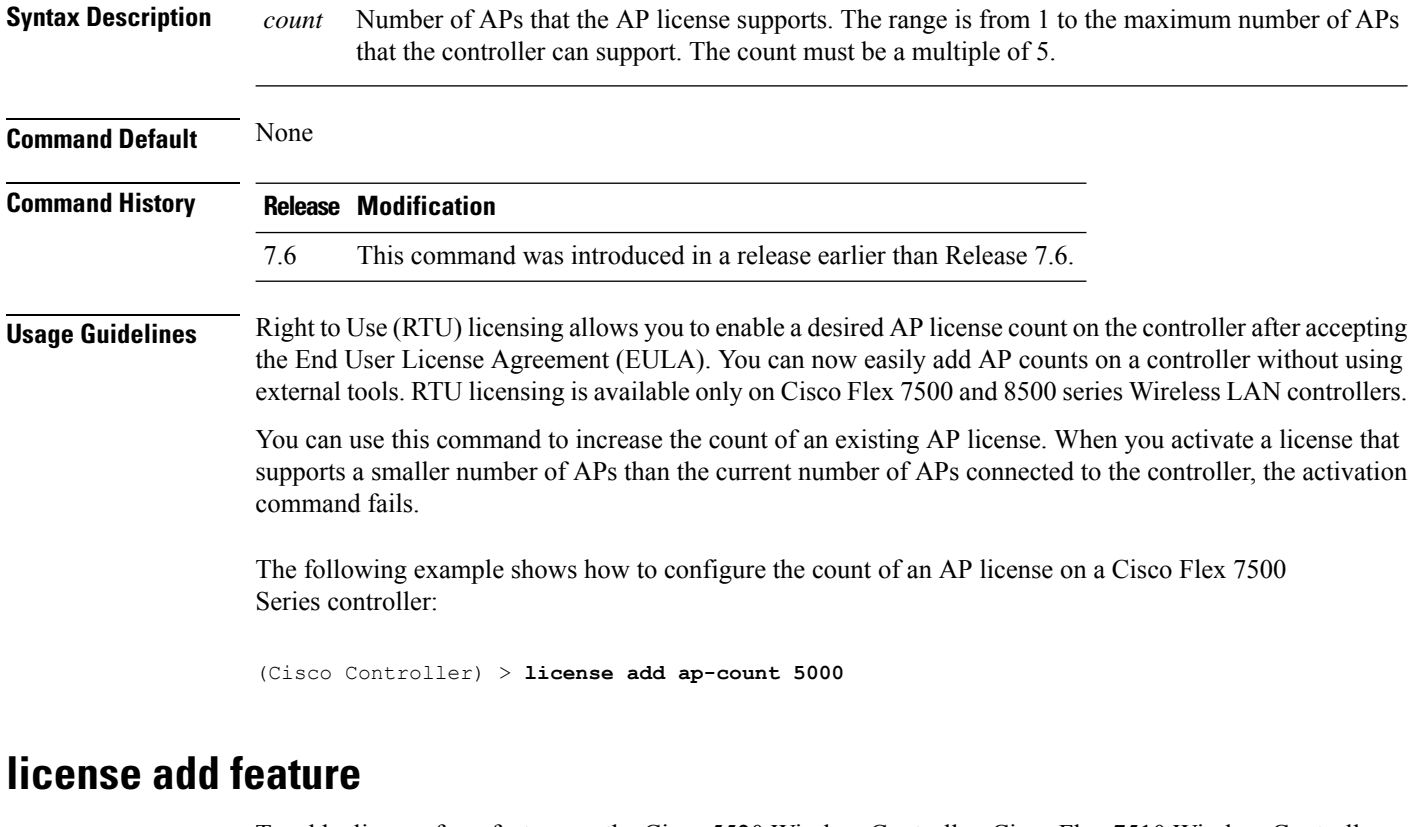

To add a license for a feature on the Cisco 5520 Wireless Controller, Cisco Flex 7510 Wireless Controller, Cisco 8510 Wireless Controller, Cisco 8540 Wireless Controller, and Cisco Virtual Controller, use the **license add feature** command.

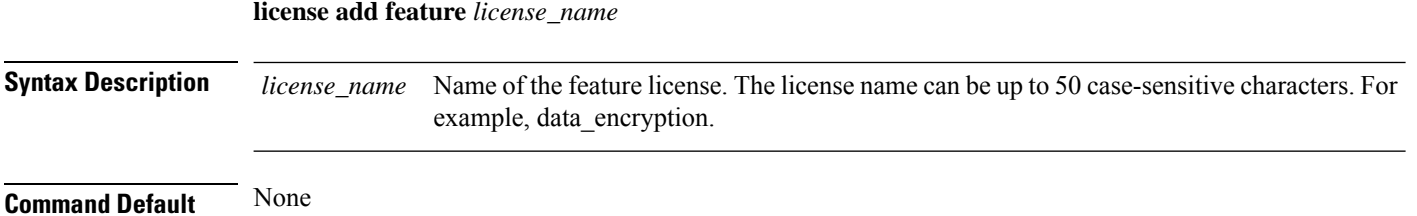

П

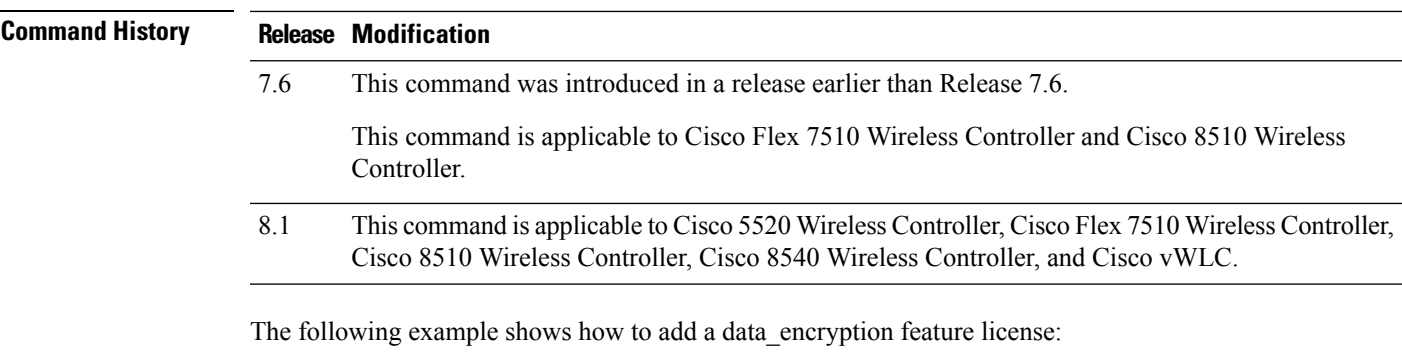

(Cisco Controller) > **license add feature** *data\_encryption*

# **license deactivate ap-count eval**

To deactivate an evaluation access point license on the Cisco Flex 7500 Series and Cisco 8500 Series Wireless LAN Controllers, use the **license deactivate ap-count eval** command.

#### **license deactivate ap-count eval**

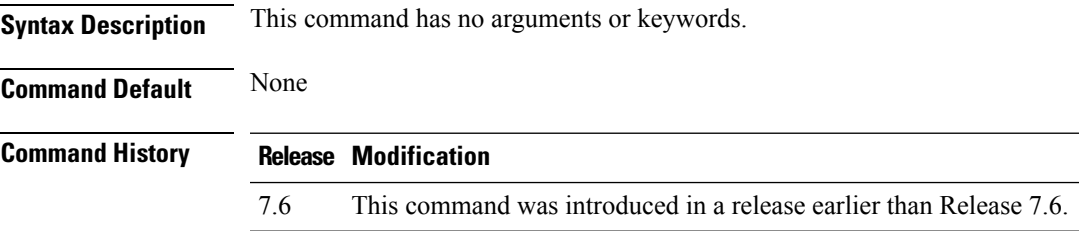

The following example shows how to deactivate an evaluation AP license on a Cisco Flex 7500 Series controller:

(Cisco Controller) > **license deactivate ap-count eval**

### **license deactivate feature**

To deactivate a feature license on Cisco Flex 7500 Series and Cisco 8500 Series Wireless LAN controllers, use the **license deactivate feature** command.

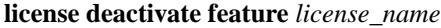

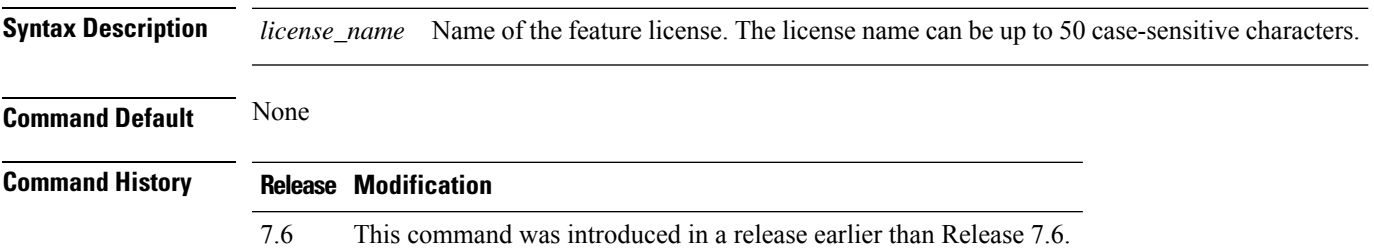

The following example shows how to deactivate a data DTLS feature license on a Cisco Flex 7500 Series controller:

(Cisco Controller) > **license deactivate feature data\_DTLS**

#### **license delete ap-count**

To delete an access point (AP) count license on the Cisco Flex 7500 Series and Cisco 8500 Series Wireless LAN Controllers, use the **license delete ap-count** command.

**license delete ap-count** *count*

**Syntax Description** count Number of APs that the AP license supports. The range is from 1 to the maximum number of APs that the controller can support. The count must be a multiple of 5. *count* **Command Default** None **Command History Release Modification** 7.6 This command was introduced in a release earlier than Release 7.6. The following example shows how to delete an AP count license on a Cisco Flex 7500 Series controller:

(Cisco Controller) > **license delete ap-count 5000**

#### **license delete feature**

To delete a license for a feature on Cisco Flex 7500 Series and Cisco 8500 Series Wireless LAN controllers, use the **license delete feature** command.

**license delete feature** *license\_name* **Syntax Description** *license\_name* Name of the feature license. **Command Default** None **Command History Release Modification** 7.6 This command was introduced in a release earlier than Release 7.6. The following example shows how to delete the High Availability feature license on a Cisco Flex 7500 Series controller:

(Cisco Controller) > **license delete feature high\_availability**

# **Integrated Management Module Commands in Cisco Flex 7500 Series Controllers**

Use the **imm** commands to manage the Integrated Management Module (IMM) in the Cisco Flex 7500 Series Controllers.

### **imm address**

To configure the static IP address of the IMM, use the **imm address** command.

**imm address** *ip-addr netmask gateway*

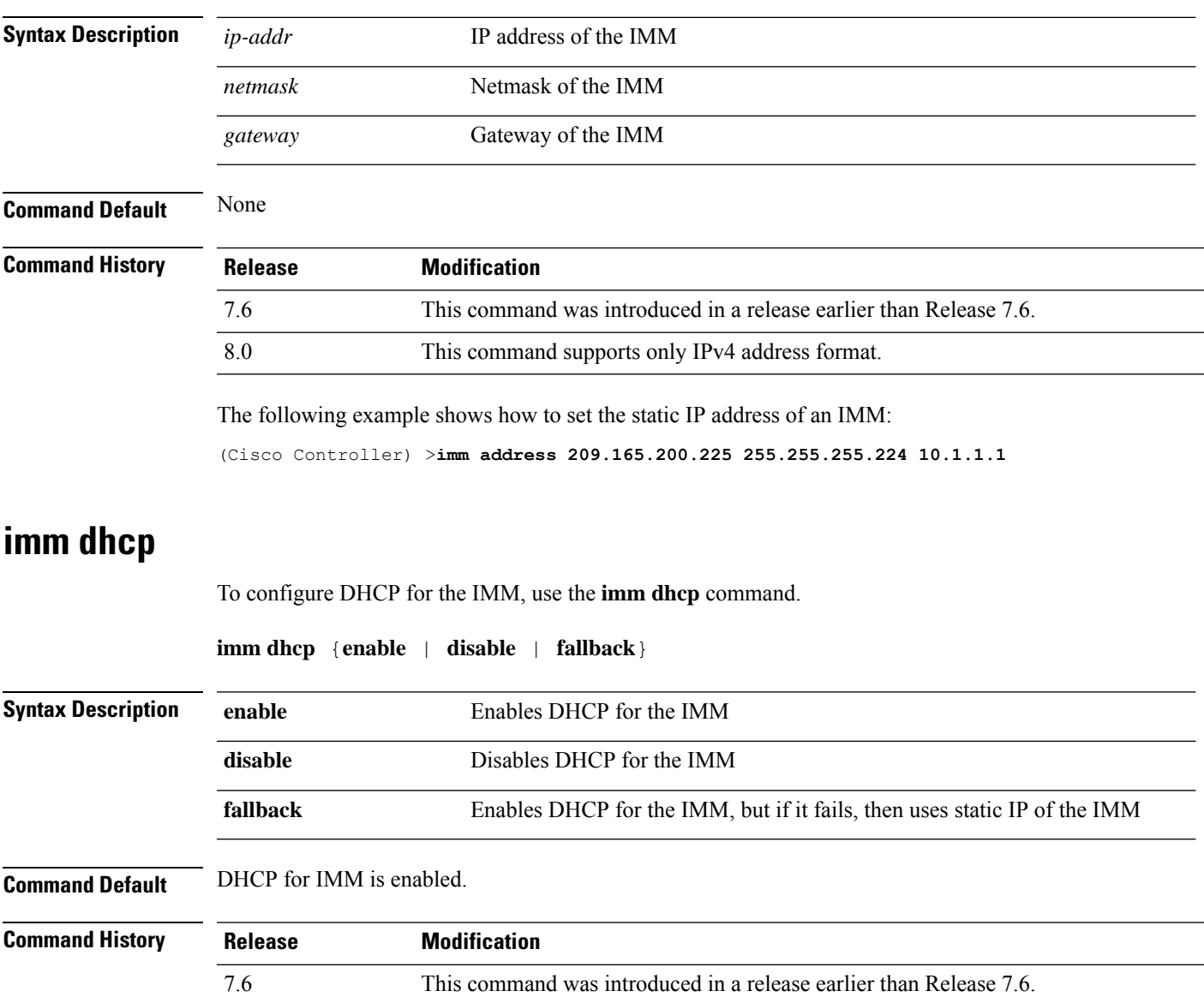

The following example shows how to enable DHCP for the IMM:

(Cisco Controller) >**imm dhcp enable**

### **imm mode**

To configure the IMM mode, use the **imm mode** command.

**imm mode** {**shared** | **dedicated**}

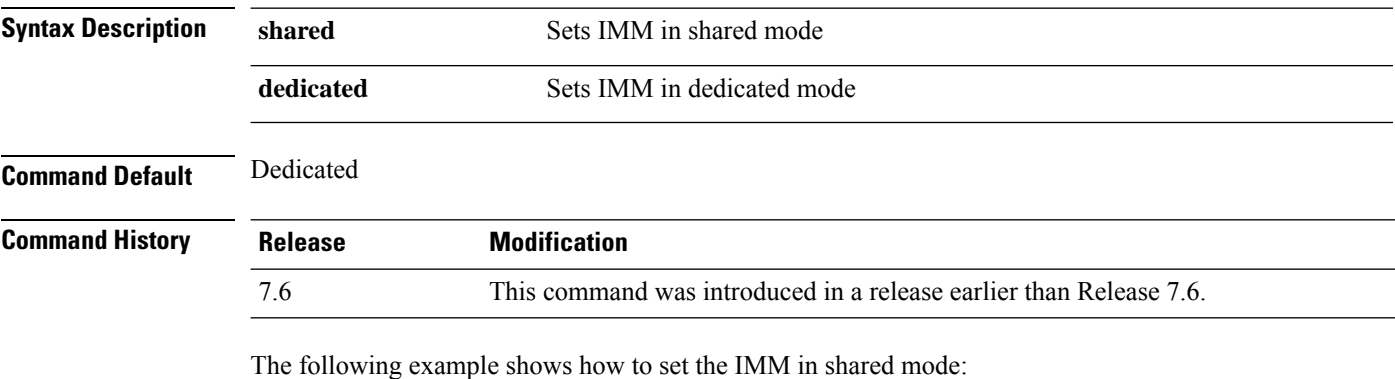

(Cisco Controller) >**imm mode**

#### **imm restart**

To restart the IMM, use the **imm restart** command.

#### **imm restart**

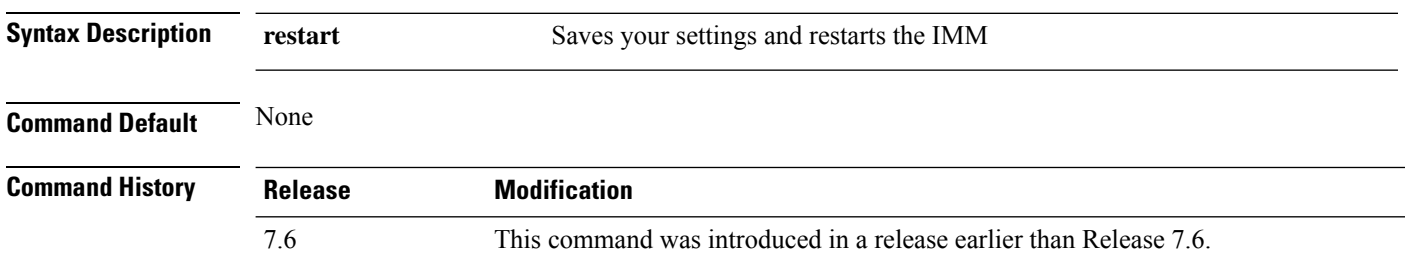

### **imm summary**

To view the IMM parameters, use the **imm summary** command.

**Syntax Description summary** Lists the IMM parameters

**imm summary**

 $\mathbf{l}$ 

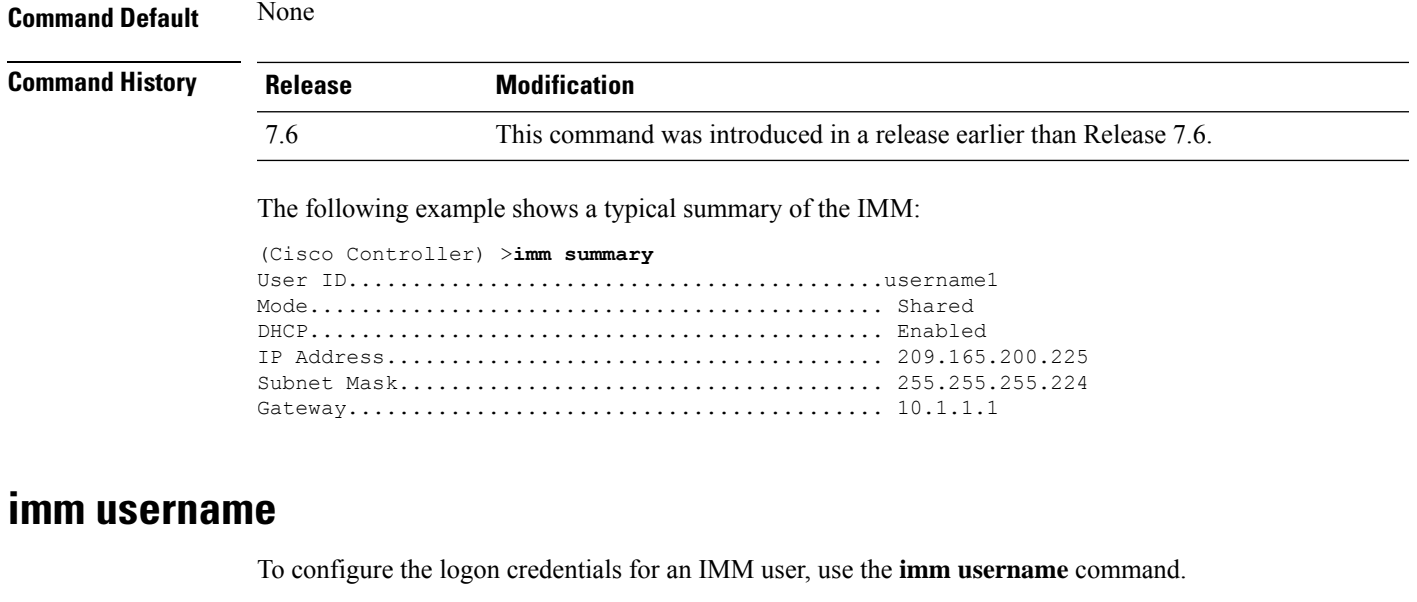

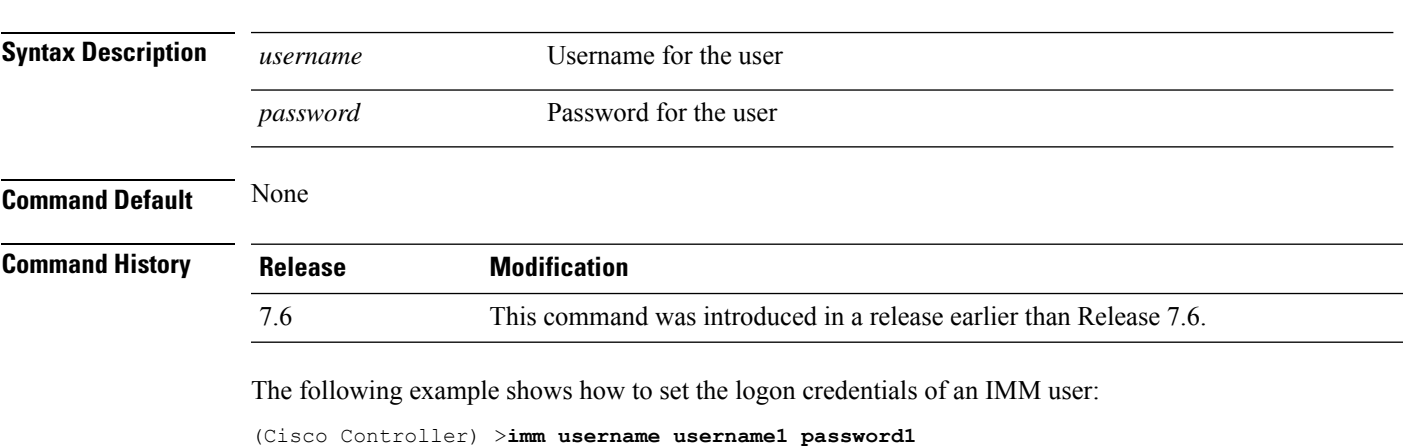

**imm username** *username password*

# **Troubleshooting Commands**

Use the **debug** commands to manage system debugging.

Caution Debug commands are reserved for use only under direction of Cisco personnel. Do not use these commands without direction from Cisco-certified staff.

```
R.
Note
```
Enabling all debug commands on a system with many clients authenticating may result in some debugs being lost.

### **debug aaa**

To configure the debugging of AAA settings, use the **debug aaa** command.

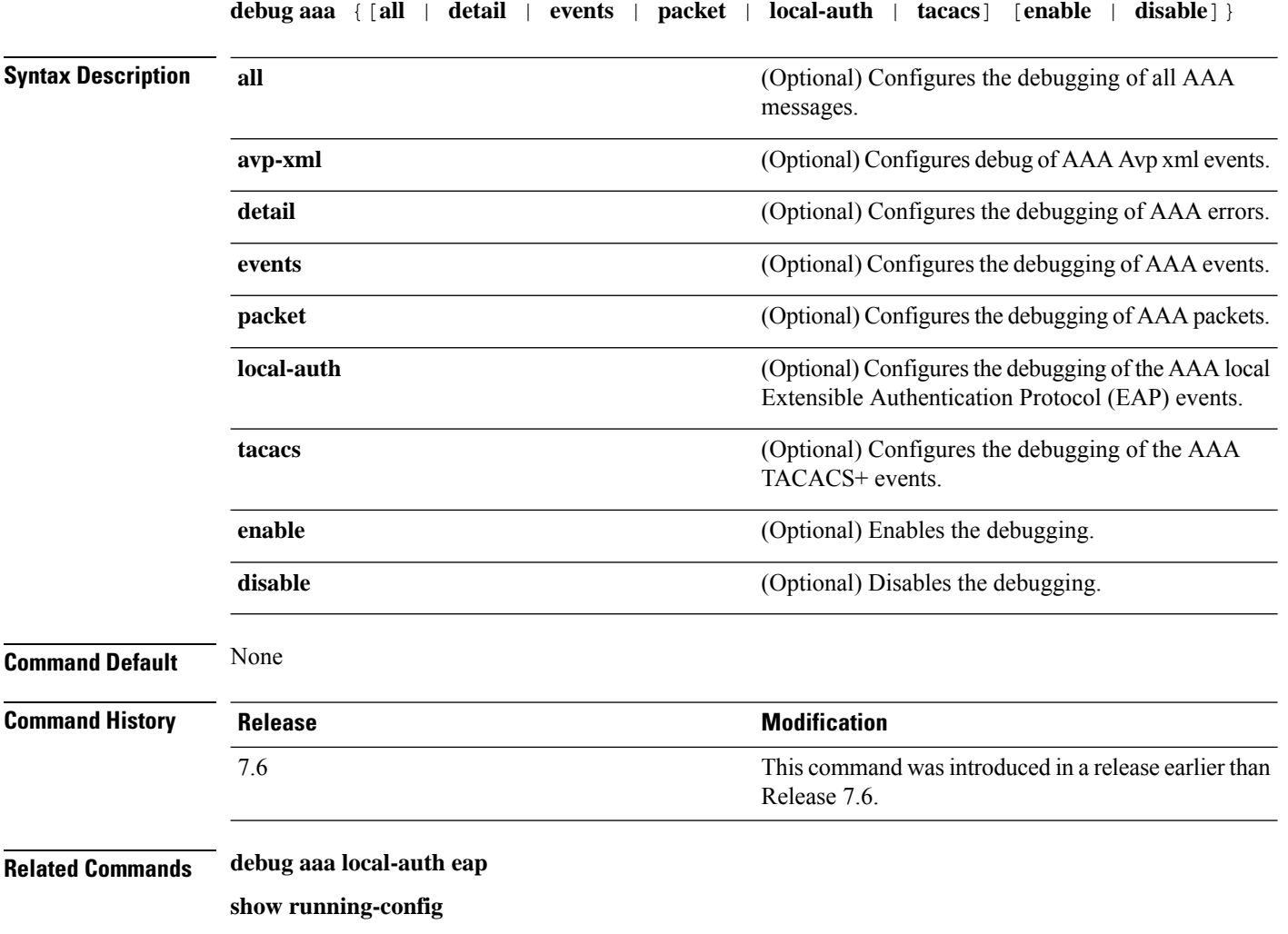

## **debug aaa local-auth**

To configure the debugging of AAA local authentication on the controller, use the **debug aaa local-auth** command.

**debug aaa local-auth** { **db** | **shim** | **eap** { **framework** | **method** } { **all** | **errors** | **events** | **packets** | **sm** }} { **enable** | **disable** }

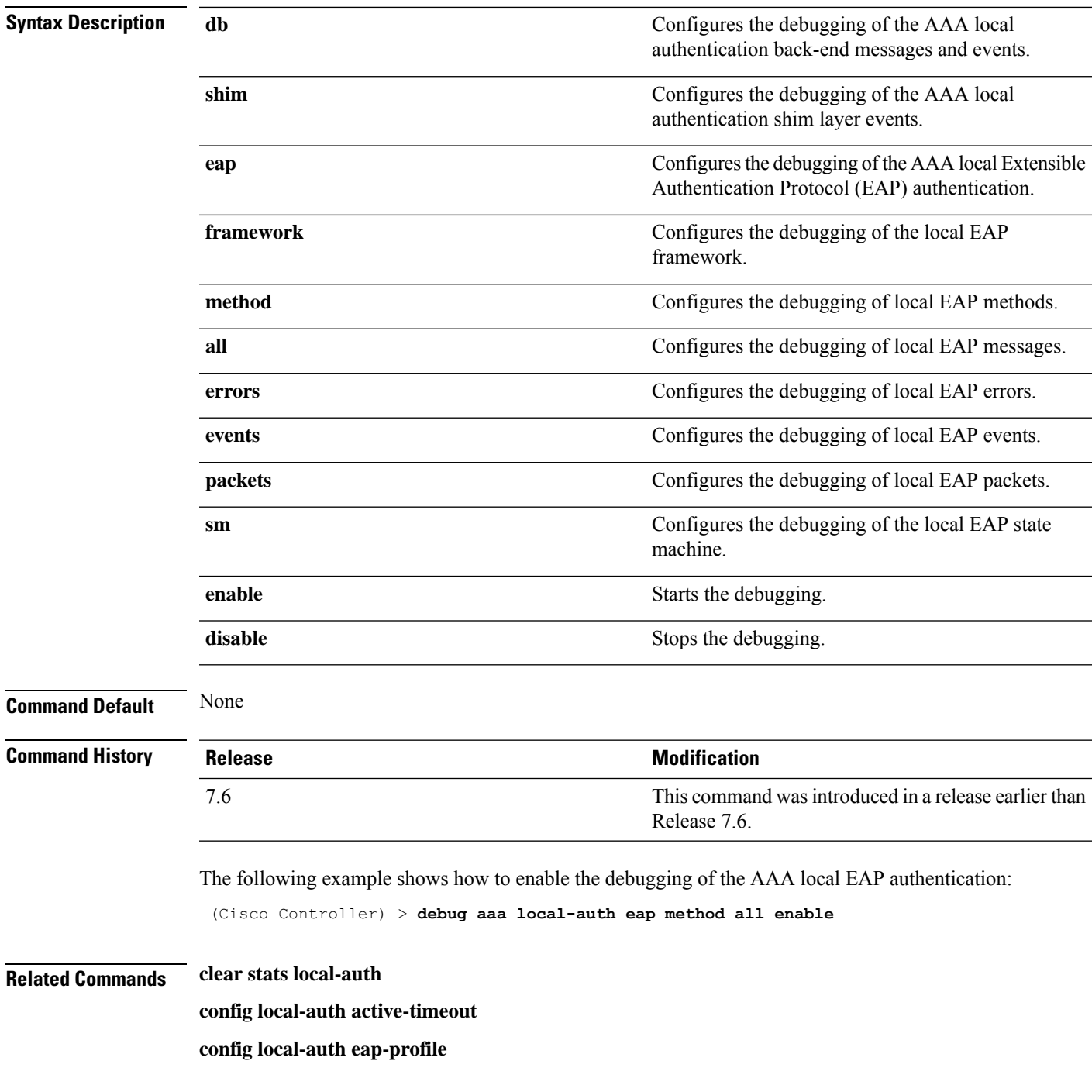

**config local-auth method fast config local-auth user-credentials show local-auth certificates show local-auth config show local-auth statistics**

### **debug airewave-director**

To configure the debugging of Airewave Director software, use the **debug airwave-director** command.

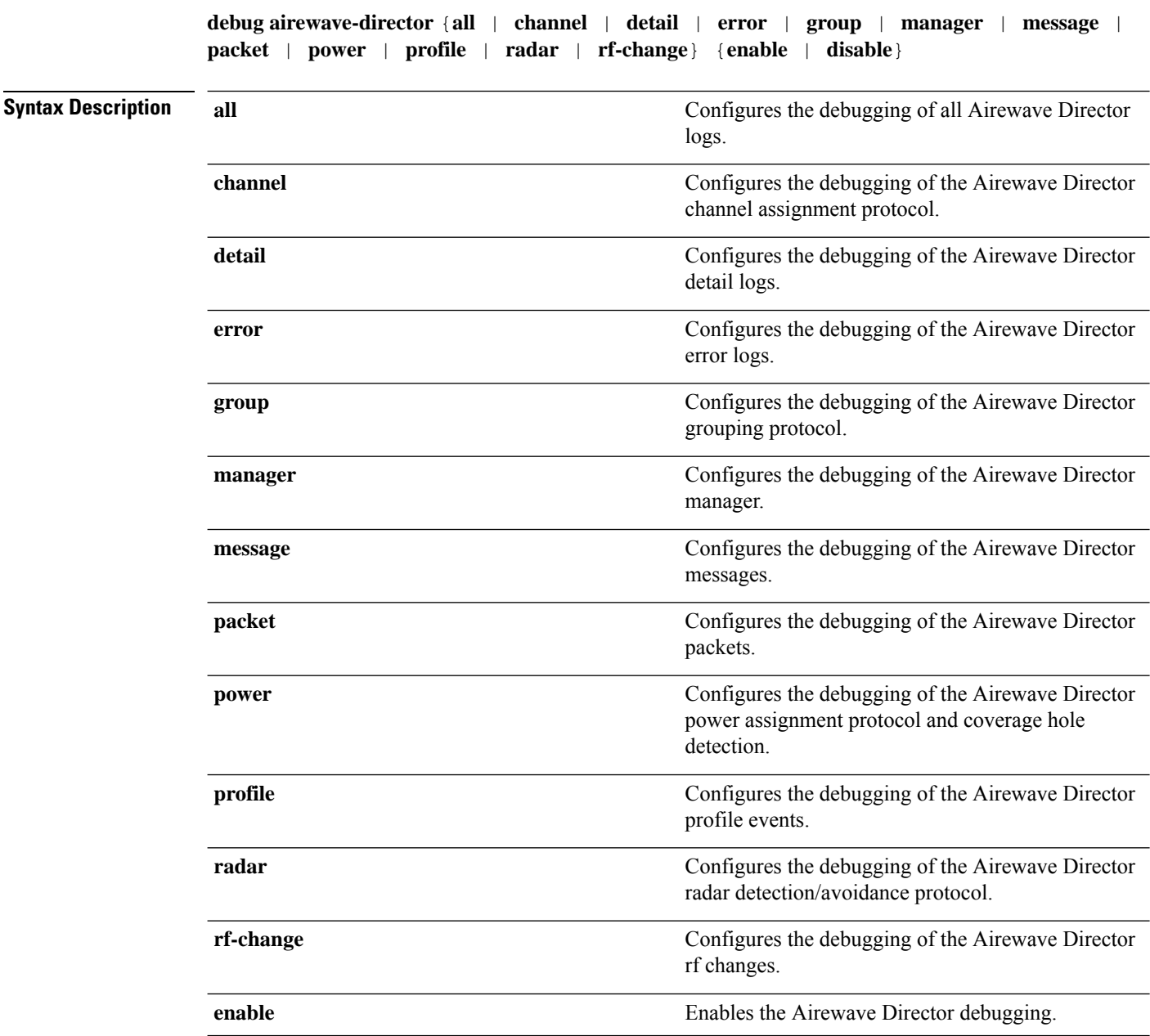

|                           | disable                                                                                                    |                                                                     | Disables the Airewave Director debugging.                                                                                                    |  |
|---------------------------|----------------------------------------------------------------------------------------------------|---------------------------------------------------------------------|----------------------------------------------------------------------------------------------------|--|
| <b>Command Default</b>    | None                                                                                                    |                                                                     |                                                                                                    |  |
| <b>Command History</b>    | <b>Release</b>                                                                                                    |                                                                     | <b>Modification</b>                                                                                                    |  |
|                           | 7.6                                                                                                    |                                                                     | This command was introduced in a release earlier than<br>Release 7.6.                                                                        |  |
|                           | The following example shows how to enable the debugging of Airewave Director profile events:                                                                             |                                                                     |                                                                                                    |  |
|                           | (Cisco Controller) > debug airewave-director profile enable                                                                                                    |                                                                     |                                                                                                    |  |
| <b>Related Commands</b>   | debug disable-all                                                                                                    |                                                                     |                                                                                                    |  |
|                           | show sysinfo                                                                                                    |                                                                     |                                                                                                    |  |
| debug ap                  |                                                                                                    |                                                                     |                                                                                                    |  |
|                           | To configure the remote debugging of Cisco lightweight access points or to remotely execute a command on<br>a lightweight access point, use the <b>debug ap</b> command. |                                                                     |                                                                                                    |  |
|                           | disable   command cmd} cisco_ap<br>debug ap $\{$ enable $\ $                                                                                                    |                                                                     |                                                                                                    |  |
| <b>Syntax Description</b> | enable                                                                                                    | Enables the debugging on a lightweight access point.                |                                                                                                    |  |
|                           |                                                                                                    | <b>Note</b>                                                         | The debugging information is displayed only to the controller<br>console and does not send output to a controller Telnet/SSH CLI<br>session. |  |
|                           | disable                                                                                                    | Disables the debugging on a lightweight access point.               |                                                                                                    |  |
|                           |                                                                                                    | <b>Note</b>                                                         | The debugging information is displayed only to the controller<br>console and does not send output to a controller Telnet/SSH CLI<br>session. |  |
|                           | command                                                                                                    | Specifies that a CLI command is to be executed on the access point. |                                                                                                    |  |
|                           | cmd                                                                                                    | Command to be executed.                                             |                                                                                                    |  |
|                           |                                                                                                    | <b>Note</b>                                                         | The command to be executed must be enclosed in double quotes,<br>such as debug ap command "led flash 30" AP03.                               |  |
|                           |                                                                                                    |                                                                     | The output of the command displays only to the controller console<br>and does not send output to a controller Telnet/SSH CLI session.        |  |
|                           | $cisco\_ap$                                                                                                    | Name of a Cisco lightweight access point.                           |                                                                                                    |  |

 $\mathbf l$ 

**Command Default** The remote debugging of Cisco lightweight access points is disabled.

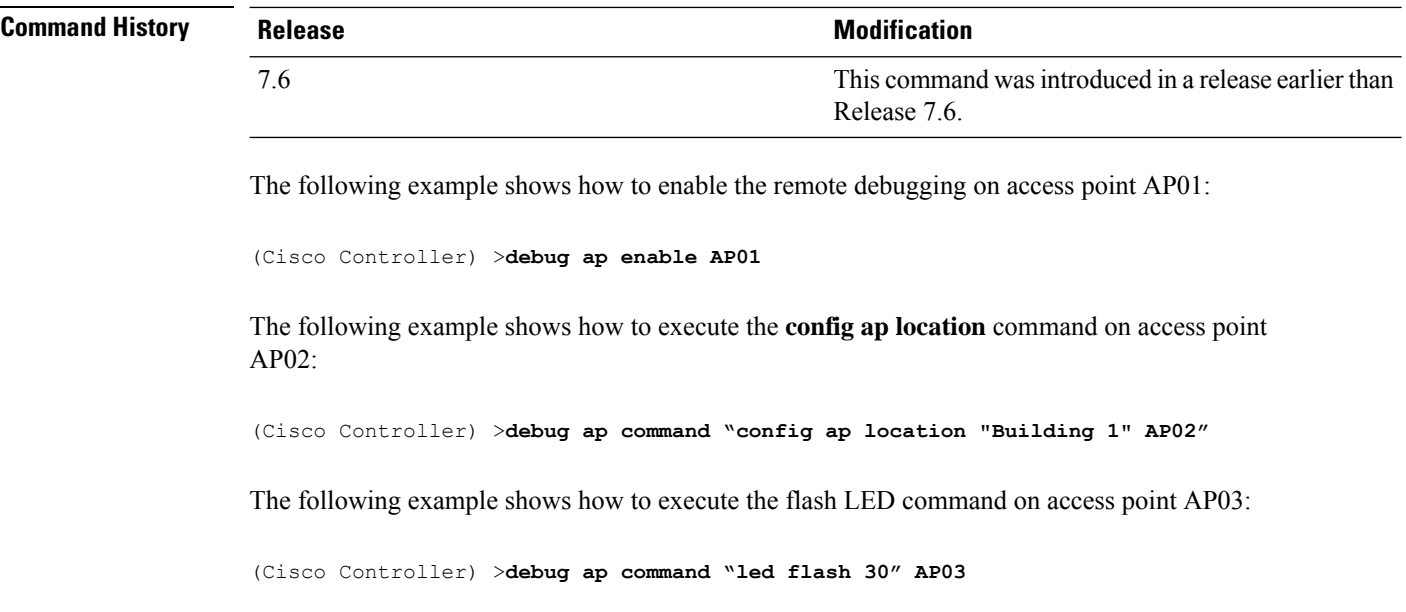

### **debug ap enable**

To configure the remote debugging of Cisco lightweight access points or to remotely execute a command on a lightweight access point, use the **debug ap enable** command.

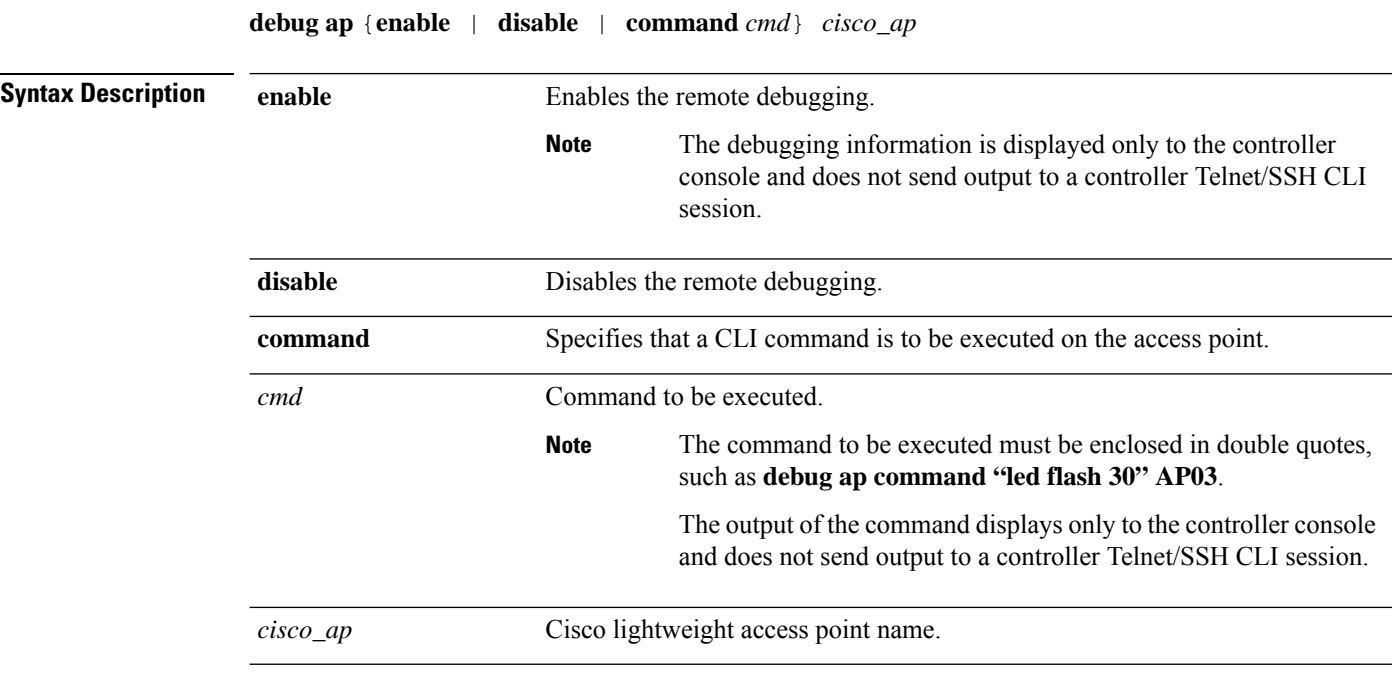

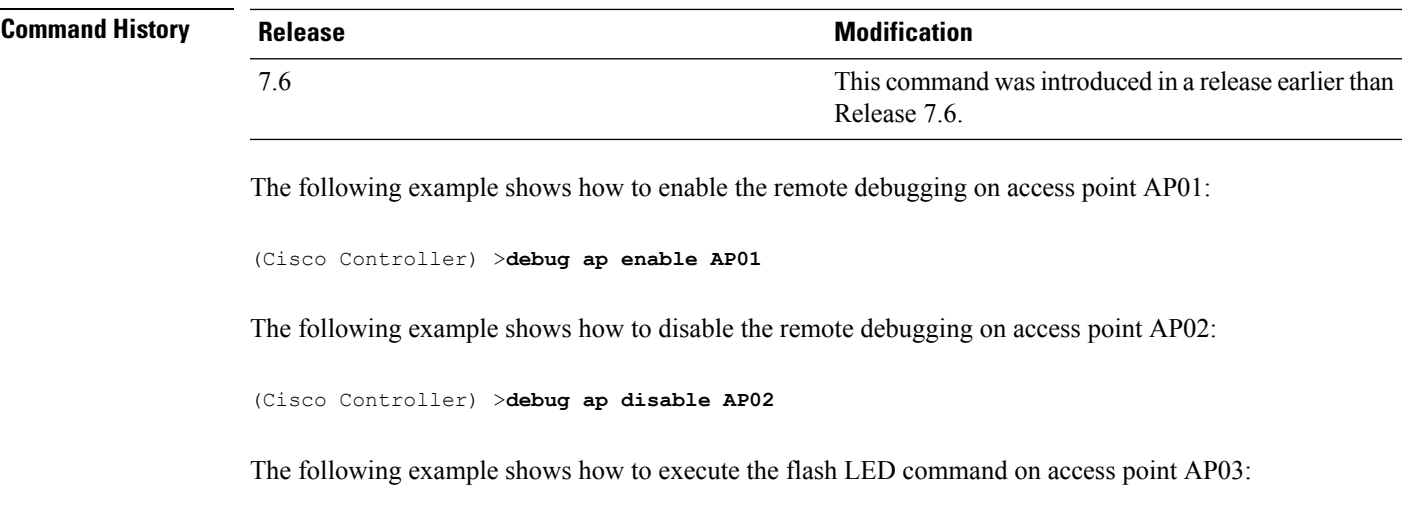

(Cisco Controller) >**debug ap command "led flash 30" AP03**

### **debug ap packet-dump**

To configure the debugging of Packet Capture, use the **debug ap packet-dump** command.

**debug ap packet-dump** { **enable** | **disable** }

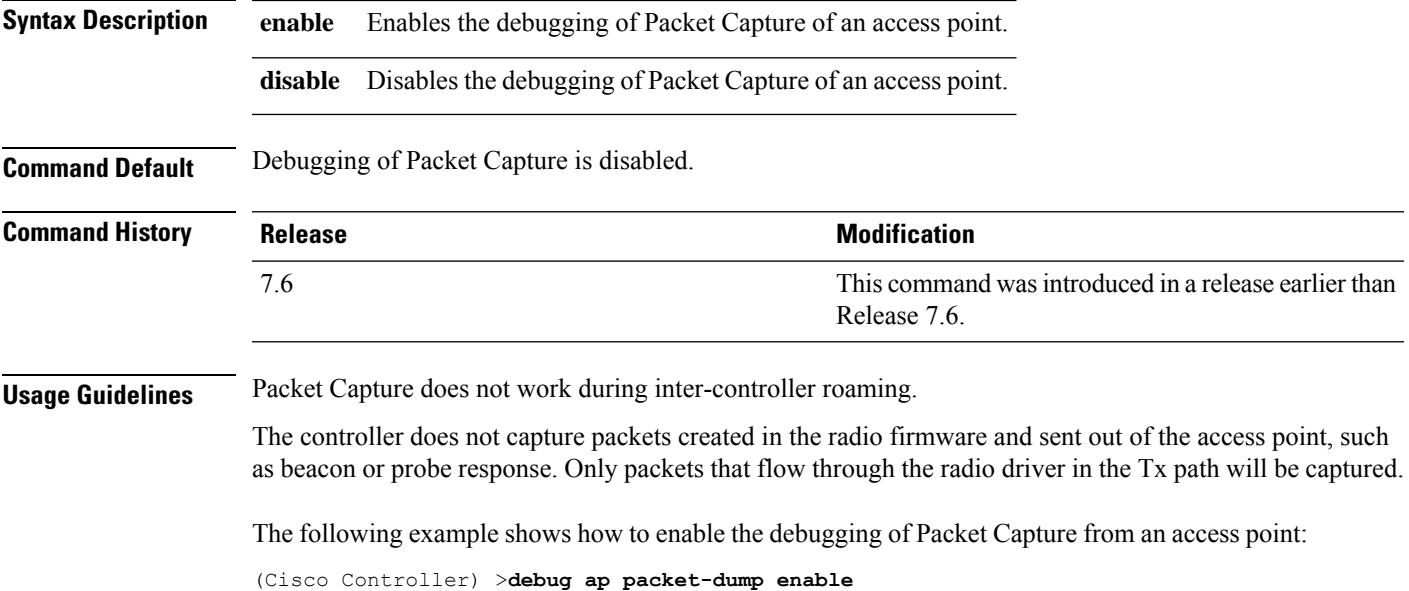

## **debug ap show stats**

To debug video messages and statistics of Cisco lightweight access points, use the **debug ap show stats** command.

**debug ap show stats** {**802.11a** | **802.11b**} *cisco\_ap* {**tx-queue** | **packet** | **load** | **multicast** | **client** {*client\_MAC* | **video** | **all**} | **video metrics**}

**debug apshow stats video** *cisco\_ap* {**multicast mgid** *mgid\_database\_number* | **admission** | **bandwidth**}

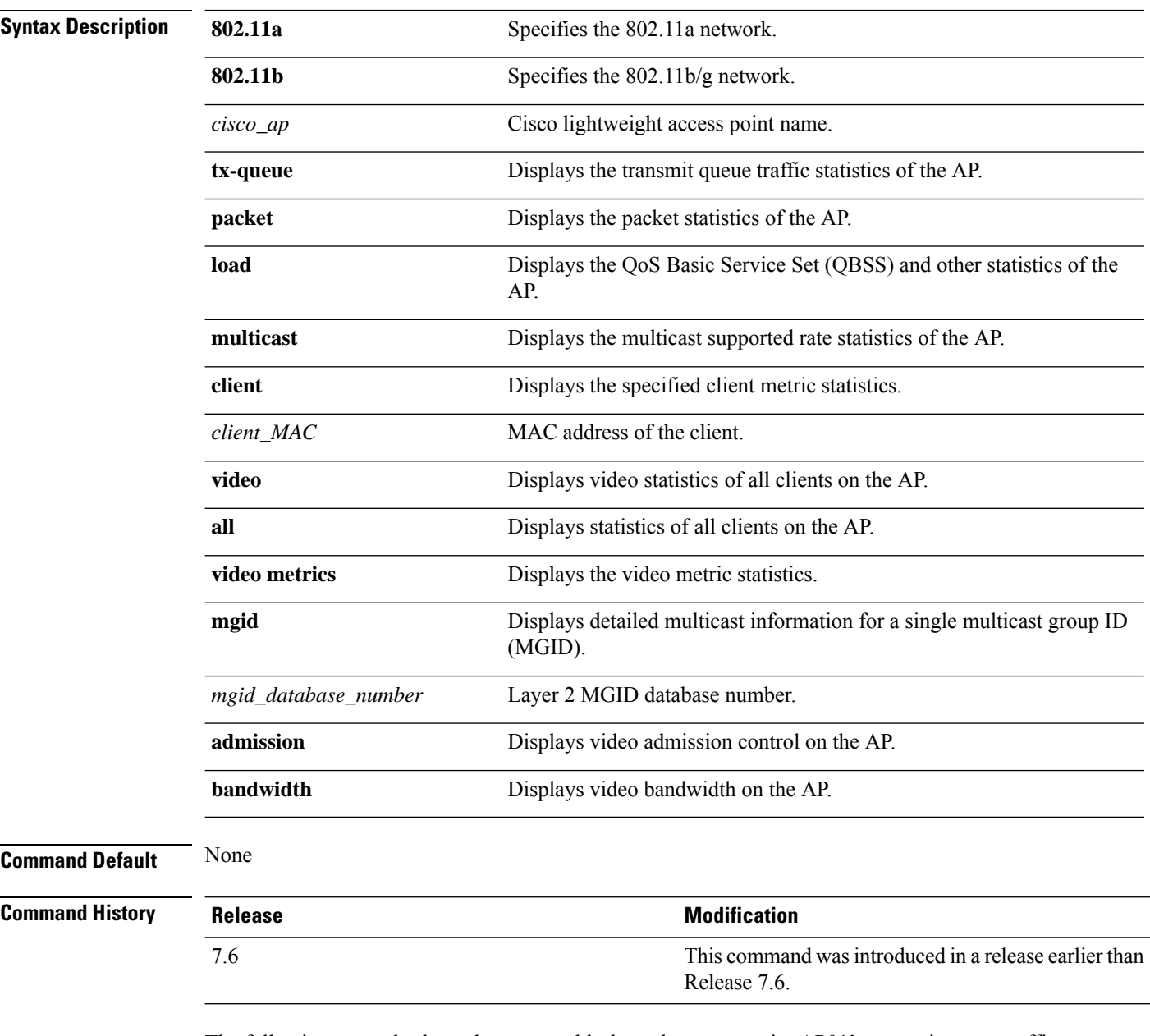

The following example shows how to troubleshoot the access point AP01's transmit queue traffic on an 802.11a network:

(Cisco Controller) >**debug ap show stats 802.11a AP01 tx-queue**

The following example shows how to troubleshoot the access point AP02's multicast supported rates on an 802.11b/g network:

Ш

(Cisco Controller) >**debug ap show stats 802.11b AP02 multicast**

The following example shows how to troubleshoot the metrics of a client identified by its MAC address, associated with the access point AP01 on an 802.11a network:

(Cisco Controller) >**debug ap show stats 802.11a AP01 client 00:40:96:a8:f7:98**

The following example shows how to troubleshoot the metrics of all clients associated with the access point AP01 on an 802.11a network:

(Cisco Controller) >**debug ap show stats 802.11a AP01 client all**

### **debug ap show stats video**

To configure the debugging of video messages and statistics of Cisco lightweight access points, use the**debug ap show stats video** command.

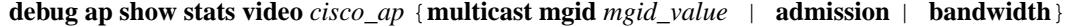

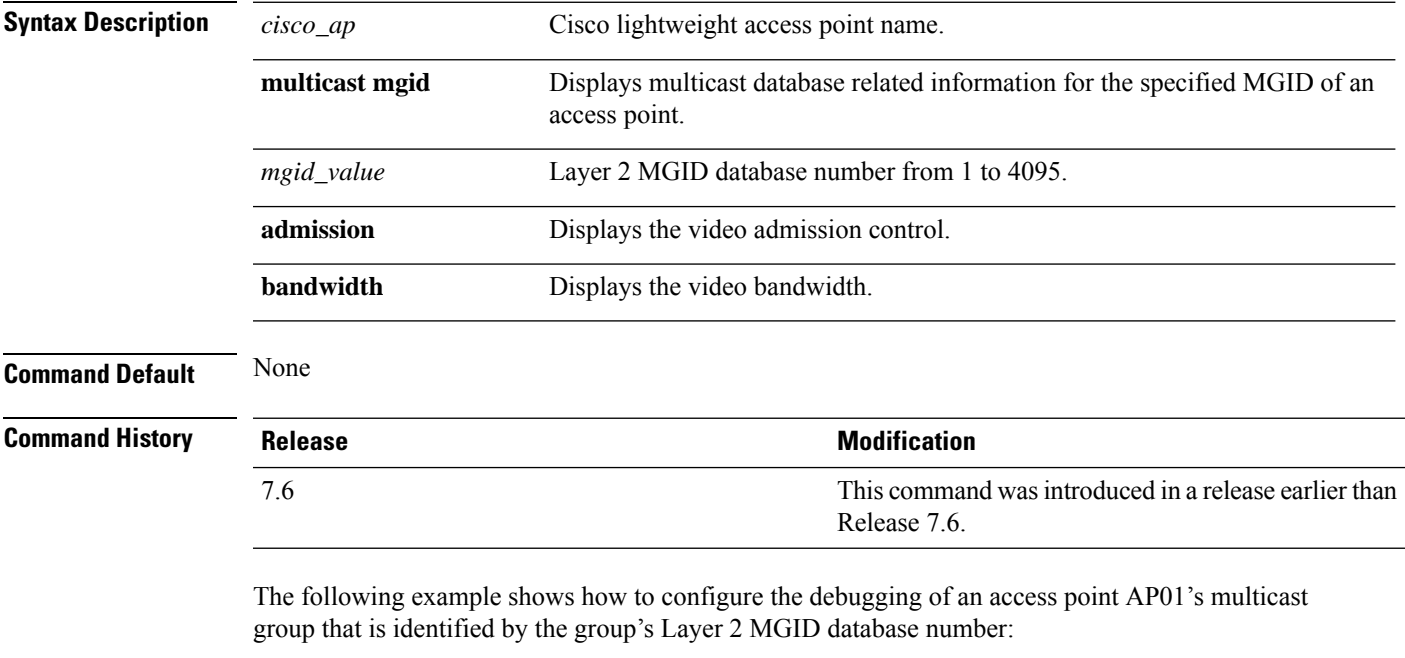

(Cisco Controller) >**debug ap show stats video AP01 multicast mgid 50**

This example shows how to configure the debugging of an access point AP01's video bandwidth:

(Cisco Controller) >**debug ap show stats video AP01 bandwidth**

#### **debug arp**

To configure the debugging of Address Resolution Protocol (ARP) options, use the **debug arp** command. **debug arp** {**all** | **detail** | **events** | **message**} {**enable** | **disable**} **Syntax Description all Configures** the debugging of all ARP logs. detail **detail** Configures the debugging of ARP detail messages. **error** Configures the debugging of ARP errors. **message** Configures the debugging of ARP messages. **enable** Enables the ARP debugging. **disable** Disables the ARP debugging. **Command Default** None **Command History Release Modification** 7.6 This command was introduced in a release earlier than Release 7.6. The following example shows how to enable ARP debug settings: (Cisco Controller) > **debug arp error enable** The following example shows how to disable ARP debug settings: (Cisco Controller) > **debug arp error disable Related Commands debug disable-all show sysinfo debug avc** To configure the debugging of Application Visibility and Control (AVC) options, use the **debug avc error** command. **debug avc** {**events** | **error**} {**enable** | **disable**} **Syntax Description events** Configures the debugging of AVC events. **error** Configures the debugging of AVC errors.

**enable** Enables the debugging of AVC events or errors.

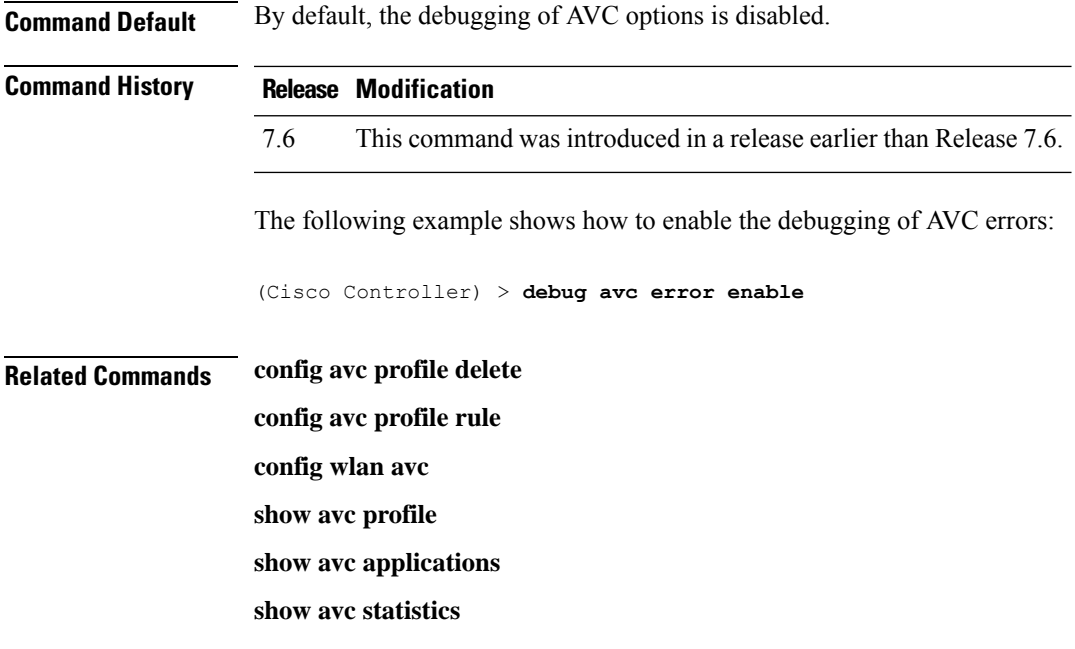

### **debug bcast**

 $\overline{\phantom{a}}$ 

To configure the debugging of broadcast options, use the **debug bcast** command.

**debug bcast** {**all** | **error** | **message** | **igmp** | **detail**} {**enable** | **disable**}

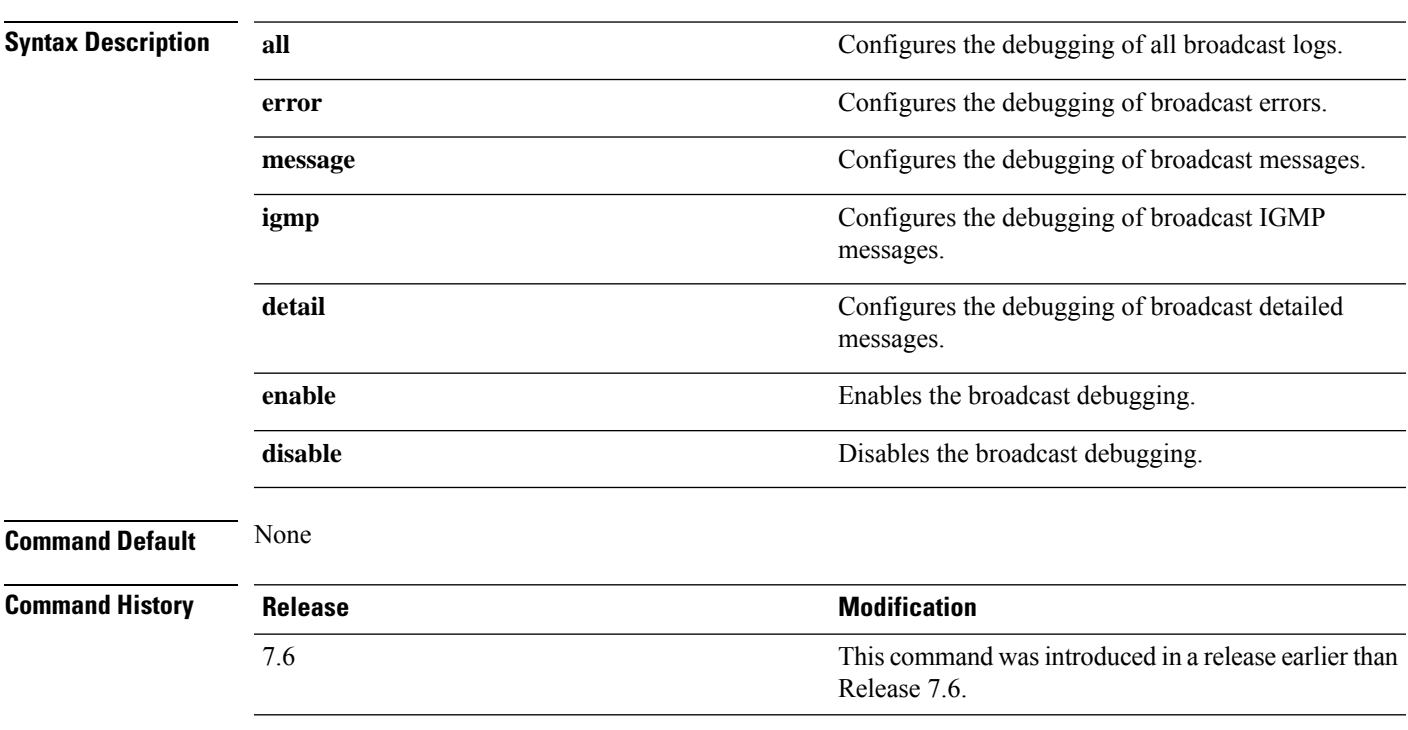

The following example shows how to enable the debugging of broadcast messages:

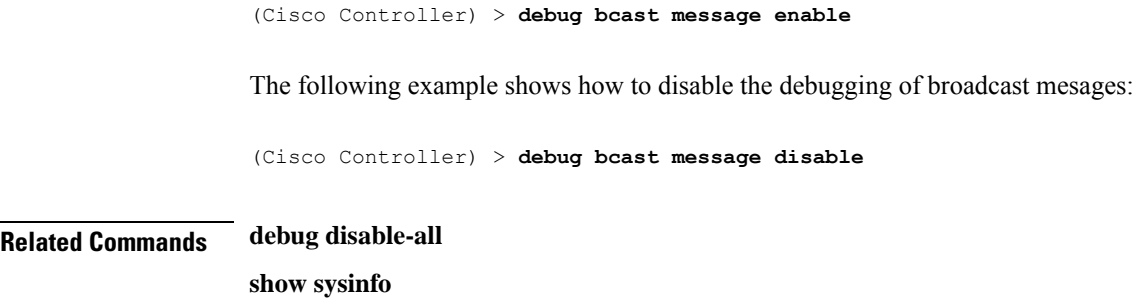

**debug cac** {**all** | **event** | **packet**} {**enable** | **disable**}

### **debug cac**

To configure the debugging of Call Admission Control (CAC) options, use the **debug cac** command.

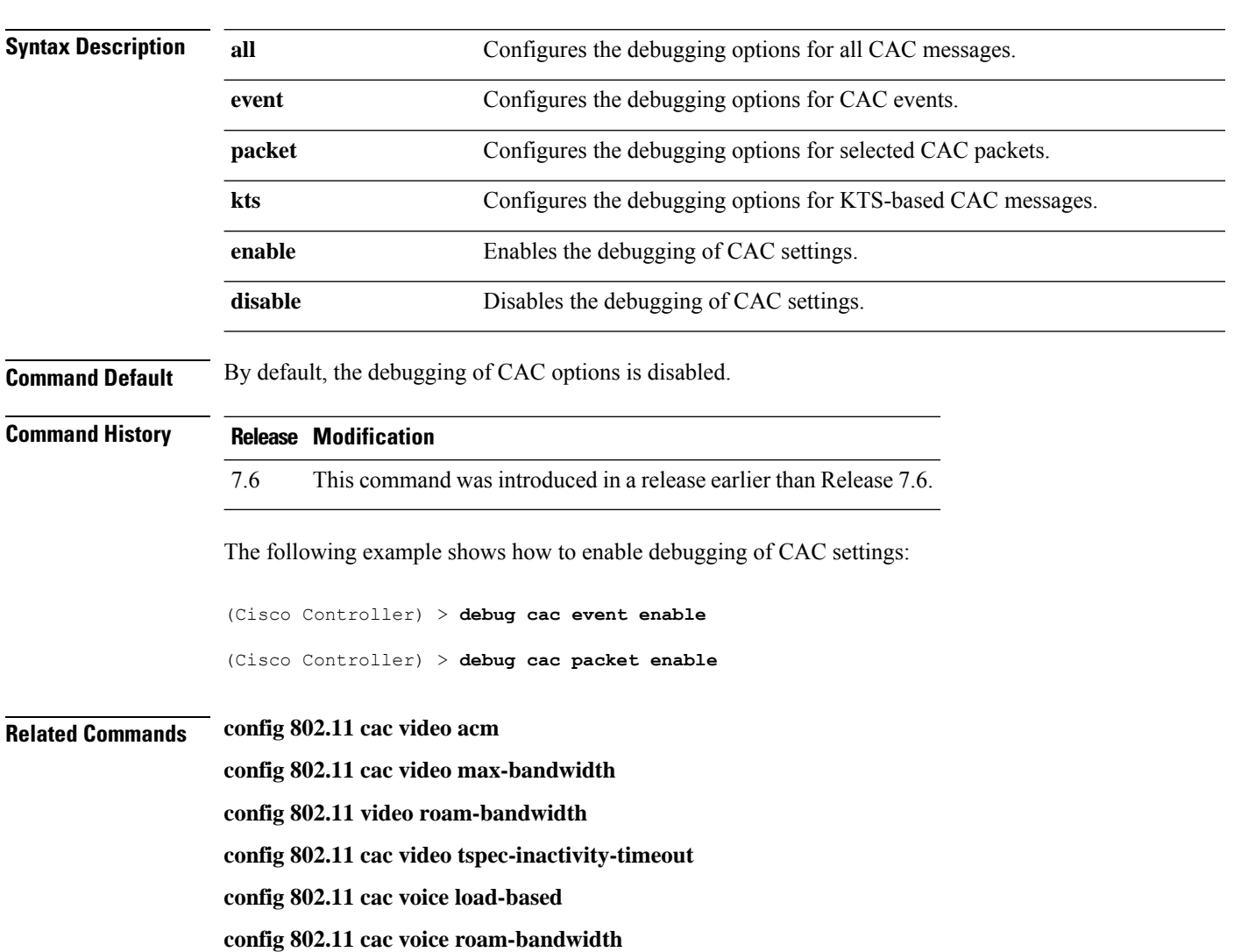

**config 802.11cac voice stream-size**

**config 802.11cac voice tspec-inactivity-timeout**

### **debug call-control**

To configure the debugging of the SIP call control settings, use the **debug call-control** command.

**debug call-control** {**all** | **event**} {**enable** | **disable**}

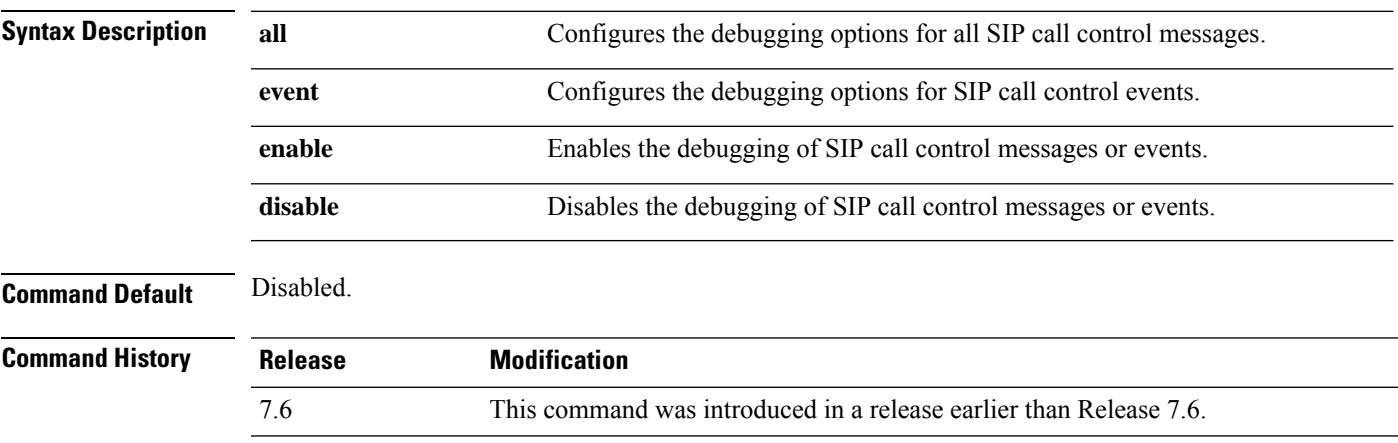

The following example shows how to enable the debugging of all SIP call control messages:

(Cisco Controller) >**debug call-control all enable**

#### **debug capwap**

To configure the debugging of Control and Provisioning of Wireless Access Points (CAPWAP) settings, use the **debug capwap** command.

**debug capwap** {**detail** | **dtls-keepalive** | **errors** | **events** | **hexdump** | **info** | **packet** | **payload** | **mfp**} {**enable** | **disable**}

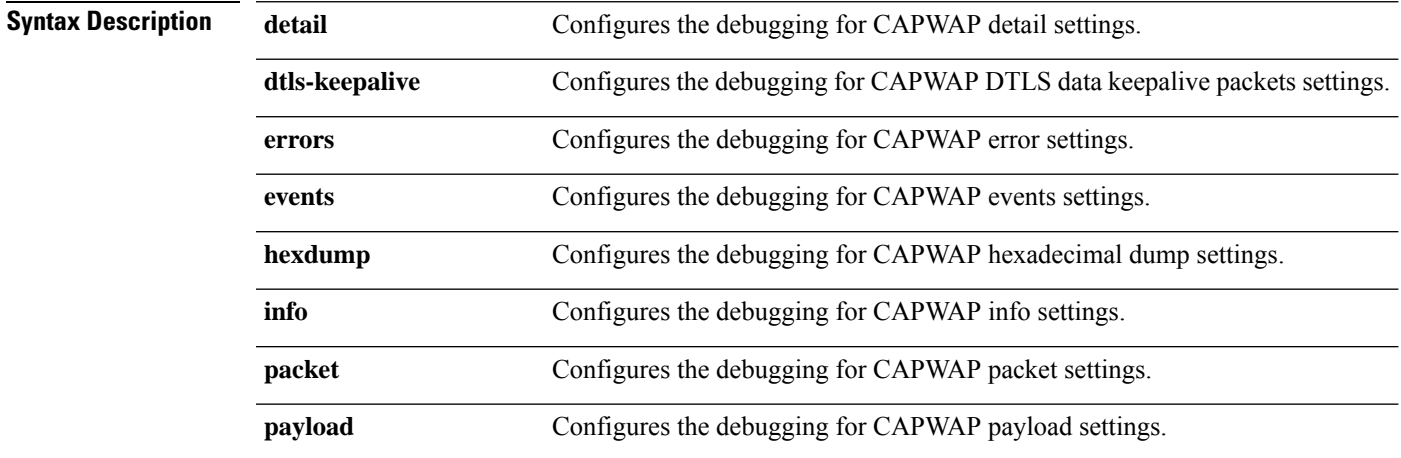

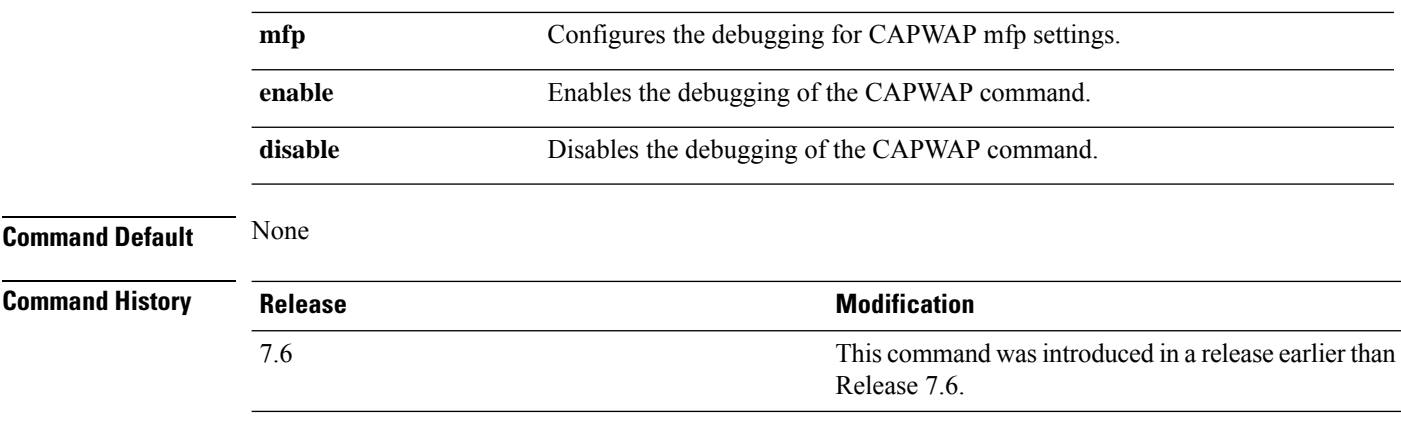

The following example shows how to enable the debugging of CAPWAP details:

(Cisco Controller) >**debug capwap detail enable**

### **debug capwap reap**

To configure the debugging of Control and Provisioning of Wireless Access Points (CAPWAP) settings on a FlexConnect access point, use the **debug capwap reap** command.

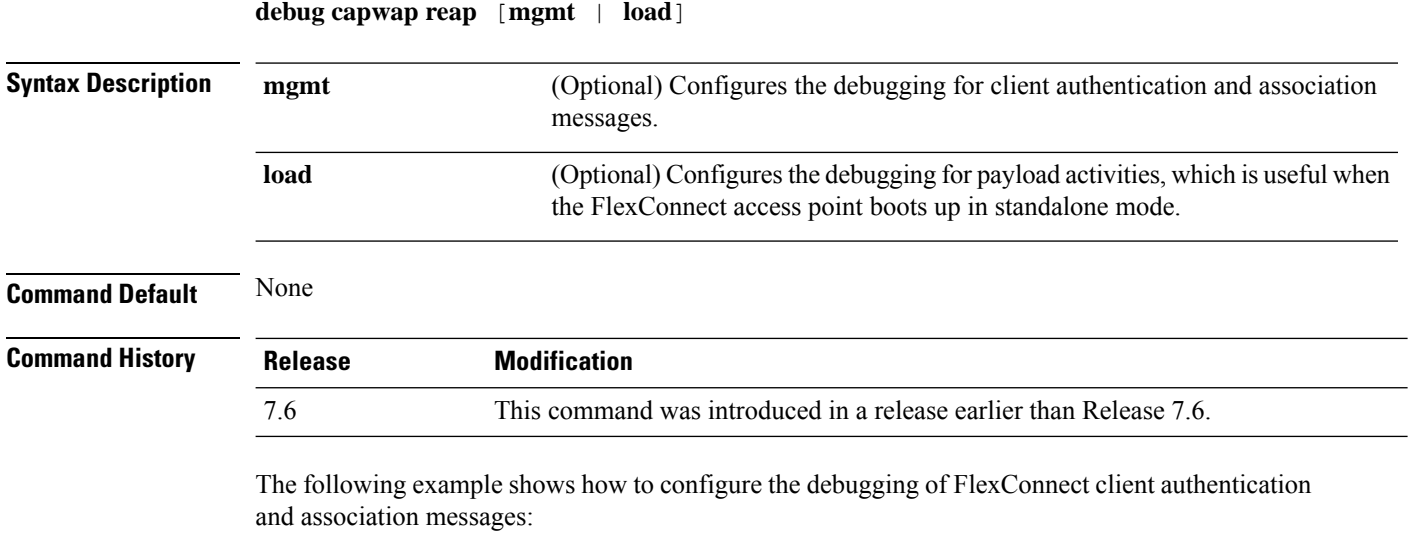

(Cisco Controller) >**debug capwap reap mgmt**

### **debug client**

To configure the debugging for a specific client, use the **debug client** command.

**debug client** *mac\_address*

**Syntax Description** *mac\_address* MAC address of the client.

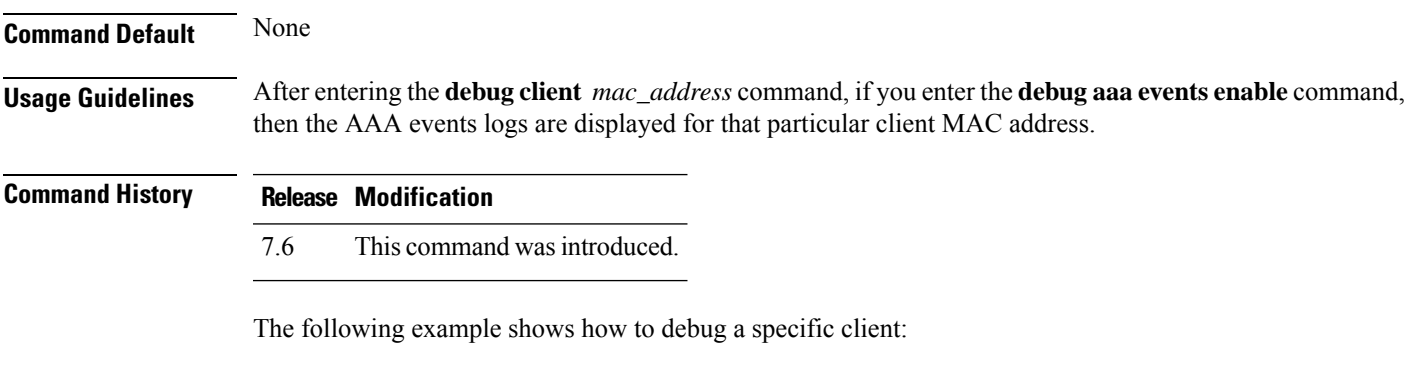

(Cisco Controller) > **debug client 01:35:6x:yy:21:00**

### **debug crypto**

To configure the debugging of the hardware cryptographic options, use the **debug crypto** command.

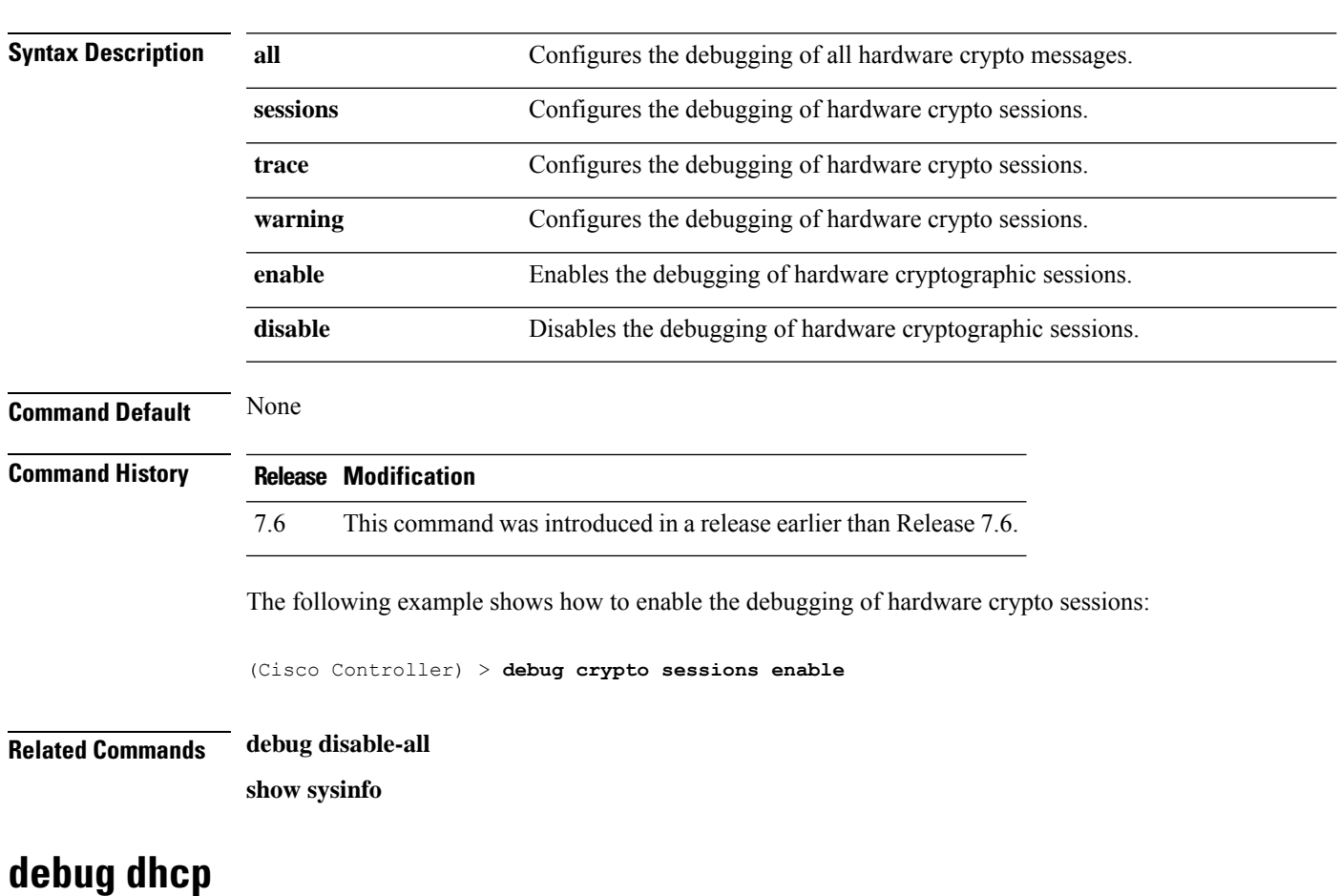

**debug crypto** {**all** | **sessions** | **trace** | **warning**} {**enable** | **disable**}

To configure the debugging of DHCP, use the **debug dhcp** command.

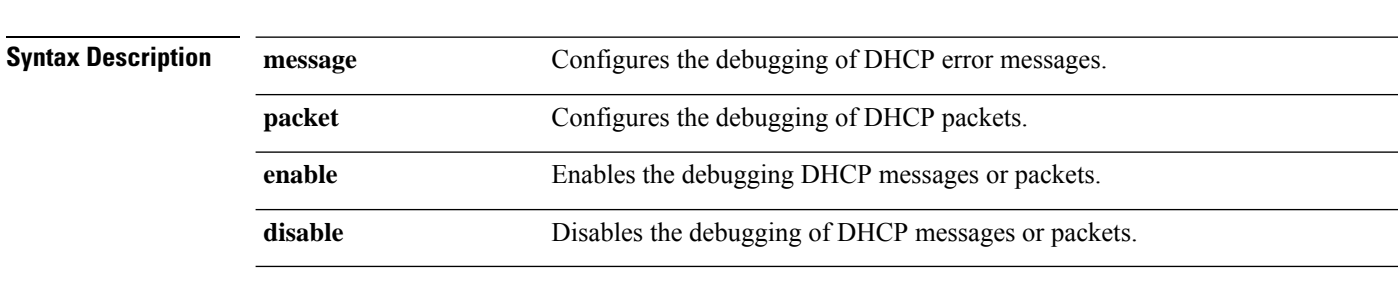

#### **debug dhcp** {**message** | **packet**} {**enable** | **disable**}

**Command Default** None

The following example shows how to enable the debugging of DHCP messages:

(Cisco Controller) >**debug dhcp message enable**

#### **debug dhcp service-port**

To enable or disable debugging of the Dynamic Host Configuration Protocol (DHCP) packets on the service port, use the **debug dhcp service-port** command.

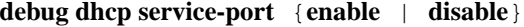

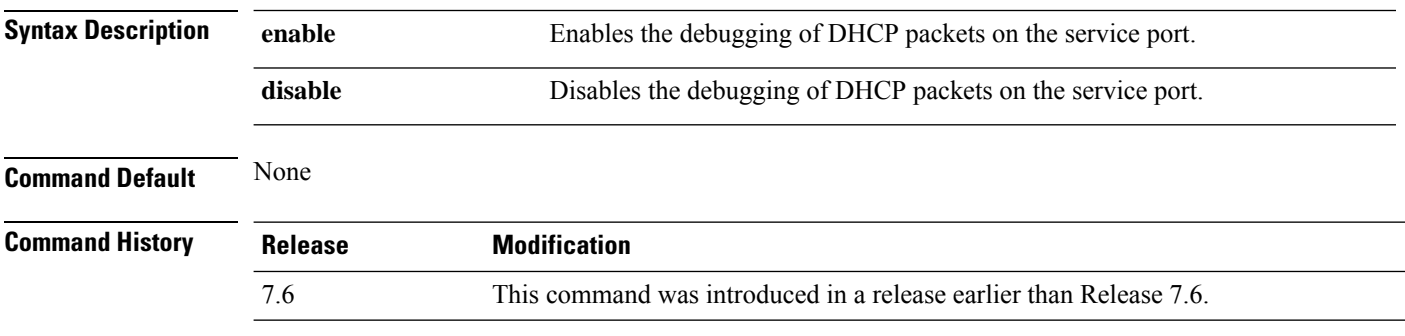

The following example shows how to enable the debugging of DHCP packets on a service port:

(Cisco Controller) >**debug dhcp service-port enable**

## **debug disable-all**

To disable all debug messages, use the **debug disable-all** command.

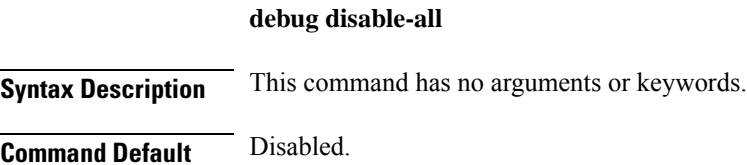

I

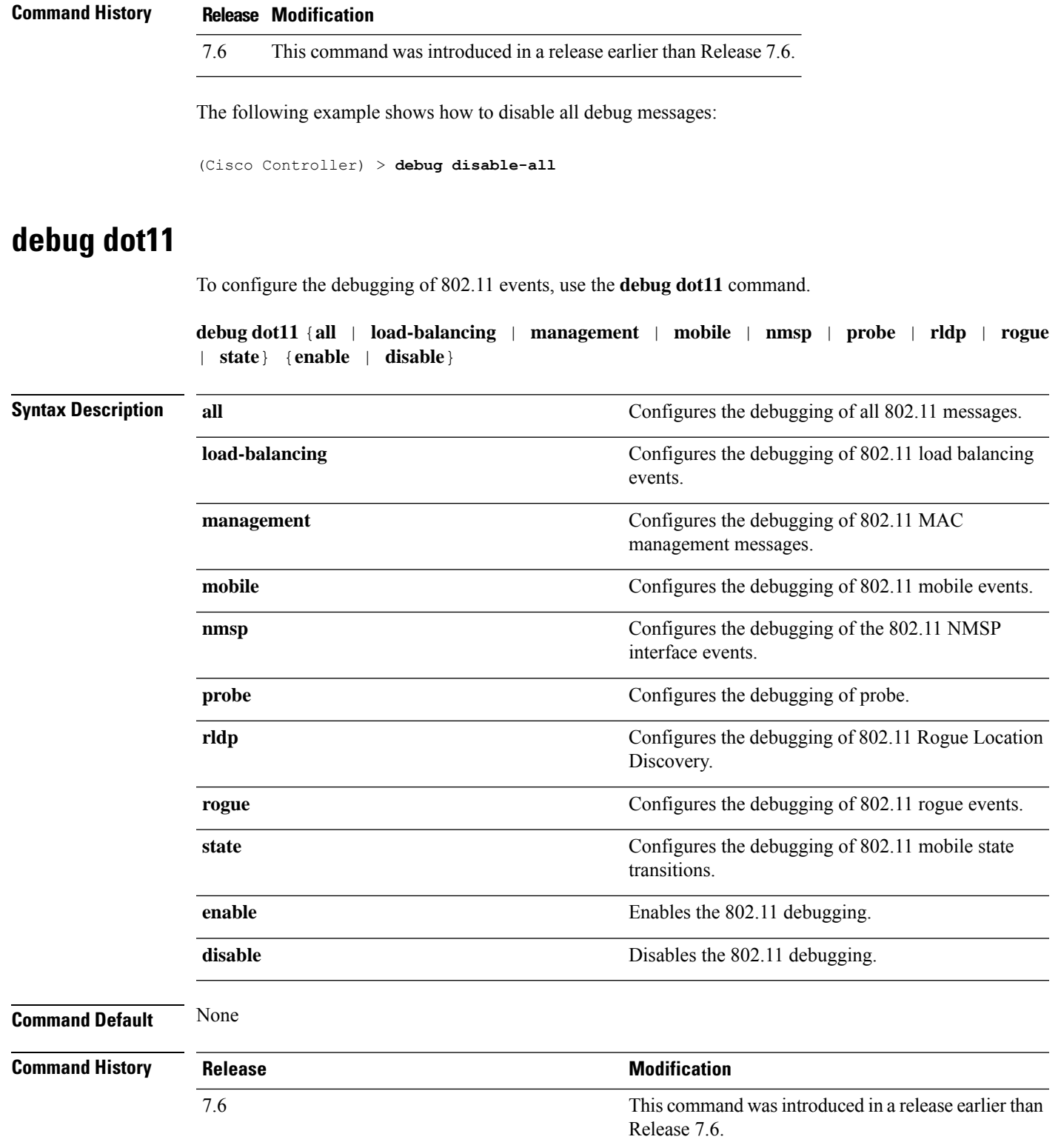

The following example shows how to enable the debugging of 802.11 settings:

```
(Cisco Controller) > debug dot11 state enable
(Cisco Controller) > debug dot11 mobile enable
```
### **debug dot11 mgmt interface**

To configure debugging of 802.11 management interface events, use the **debug dot11 mgmt interface** command.

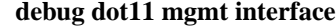

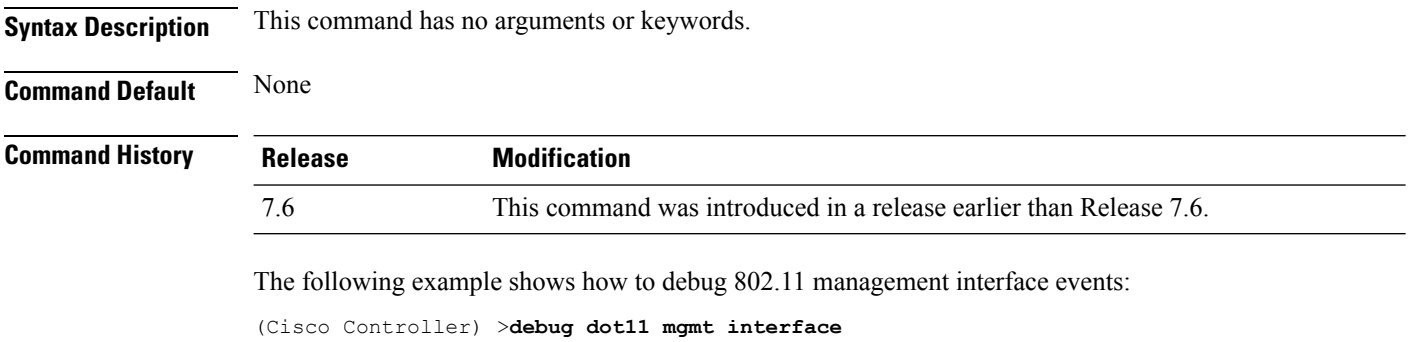

### **debug dot11 mgmt msg**

To configure debugging of 802.11 management messages, use the **debug dot11 mgmt msg** command.

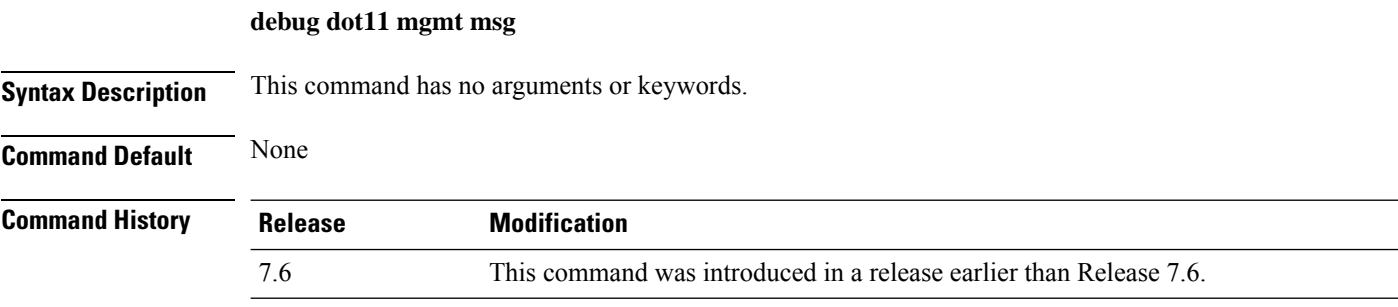

This example shows how to debug dot11 management messages:

(Cisco Controller) >**debug dot11 mgmt msg**

#### **debug dot11 mgmt ssid**

To configure debugging of 802.11 SSID management events, use the **debug dot11 mgmt ssid** command.

**debug dot11 mgmt ssid**

**Syntax Description** This command has no arguments or keywords.
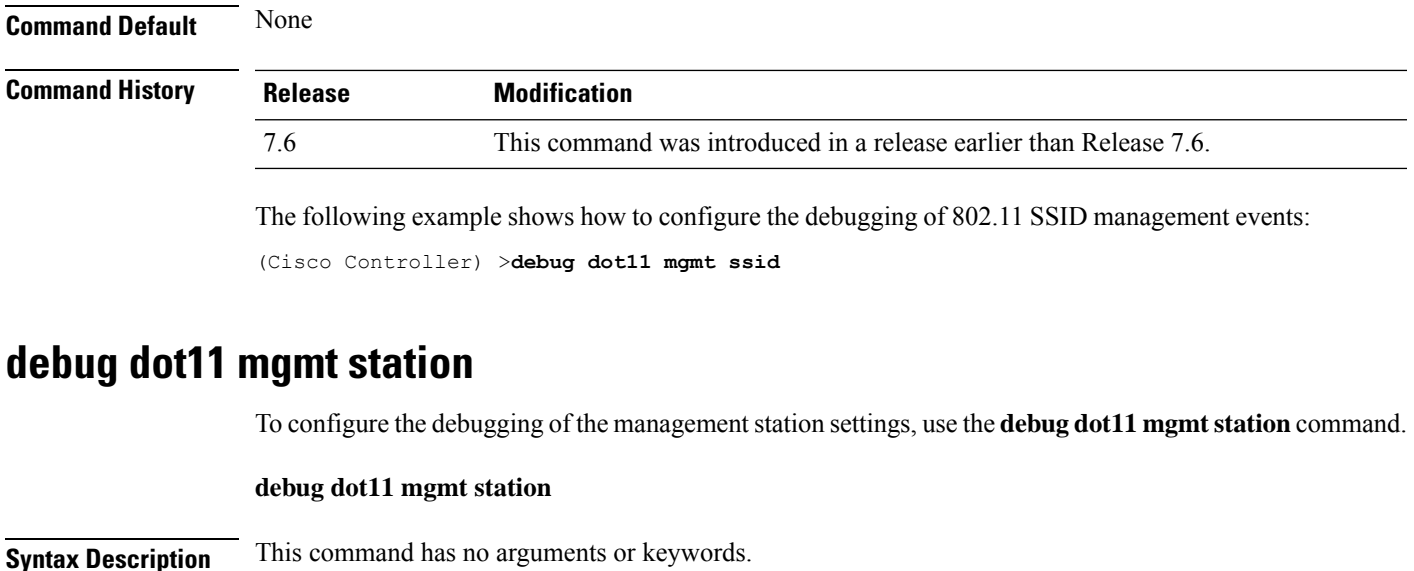

**Command Default** None

**Command History Release Modification** 7.6 This command was introduced in a release earlier than Release 7.6.

> The following example shows how to configure the debugging of the management station settings: (Cisco Controller) >**debug dot11 mgmt station**

#### **debug dot1x**

To configure debugging of the 802.1X options, use the **debug dot1x** command.

**debug dot1x** {**aaa** | **all** | **events** | **packets** | **states**} {**enable** | **disable**}

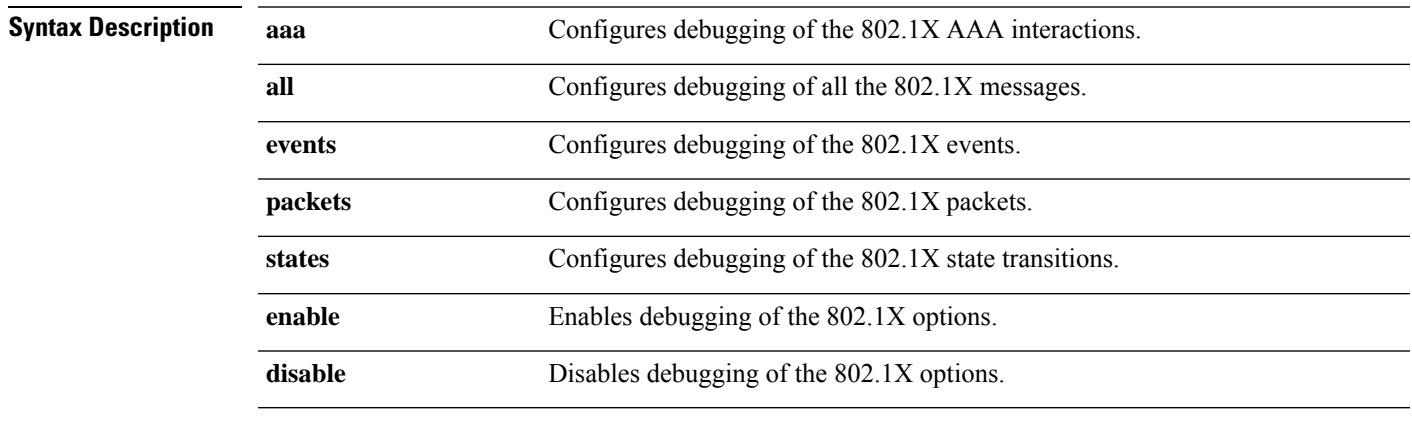

**Command Default** None

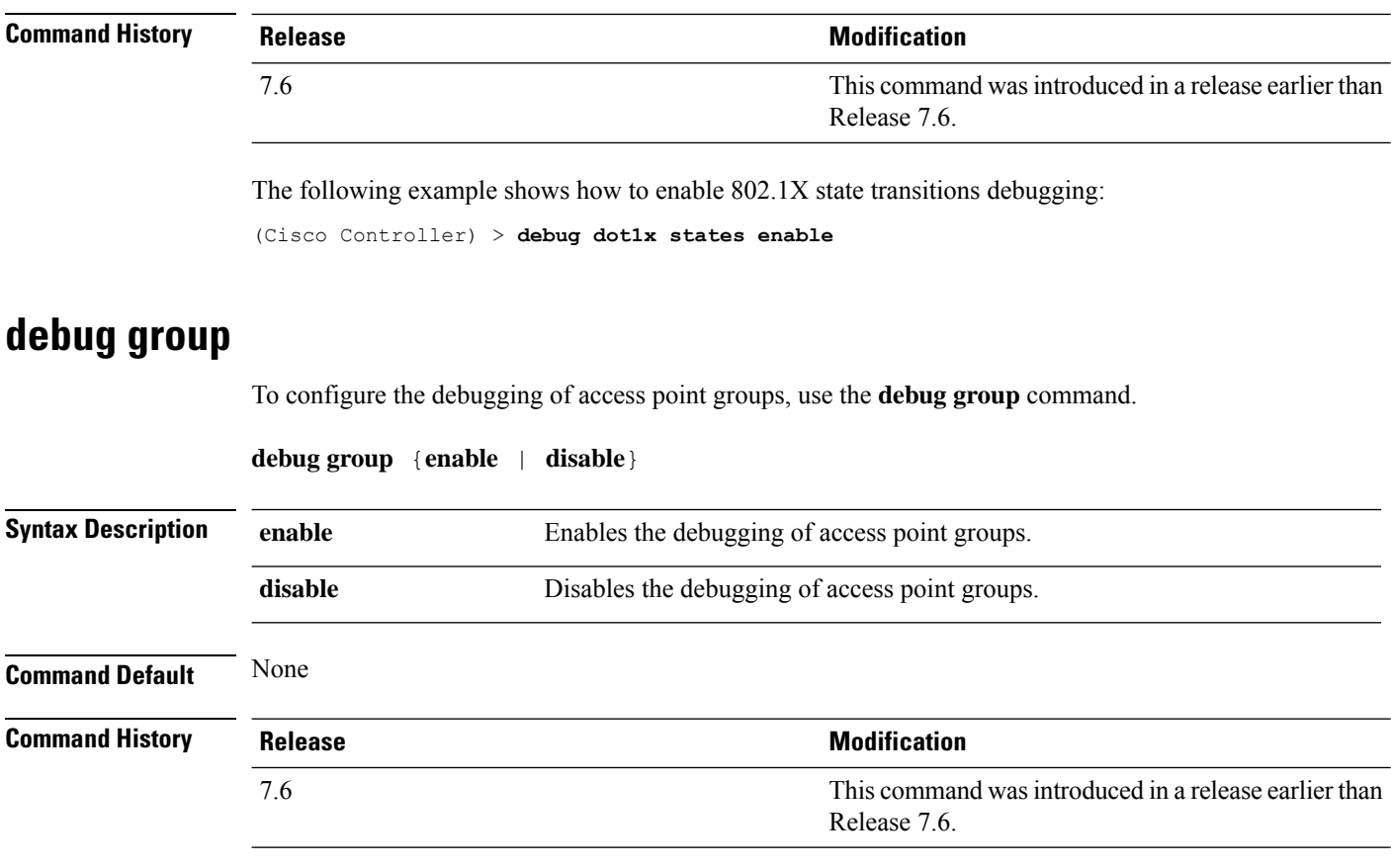

The following example shows how to enable the debugging of access point groups:

(Cisco Controller) >**debug group enable**

## **debug flexconnect aaa**

To configure debugging of FlexConnect backup RADIUS server events or errors, use the **debug flexconnect aaa** command.

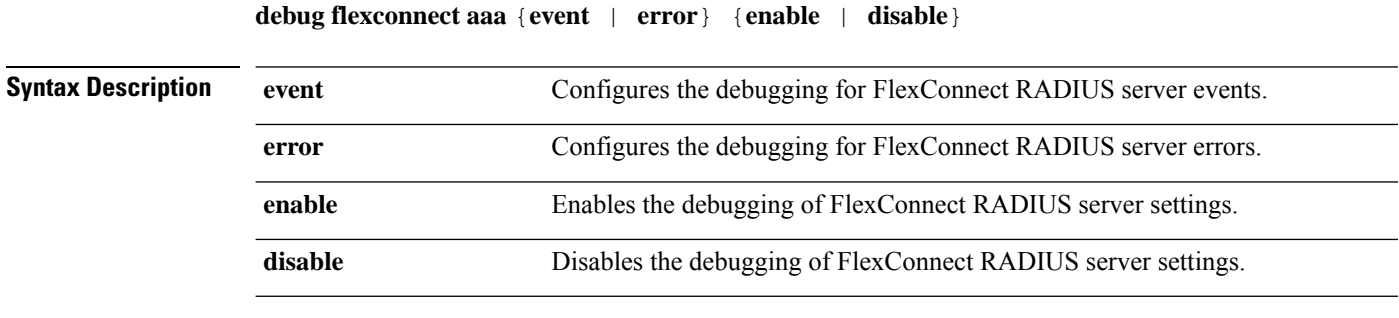

**Command Default** None

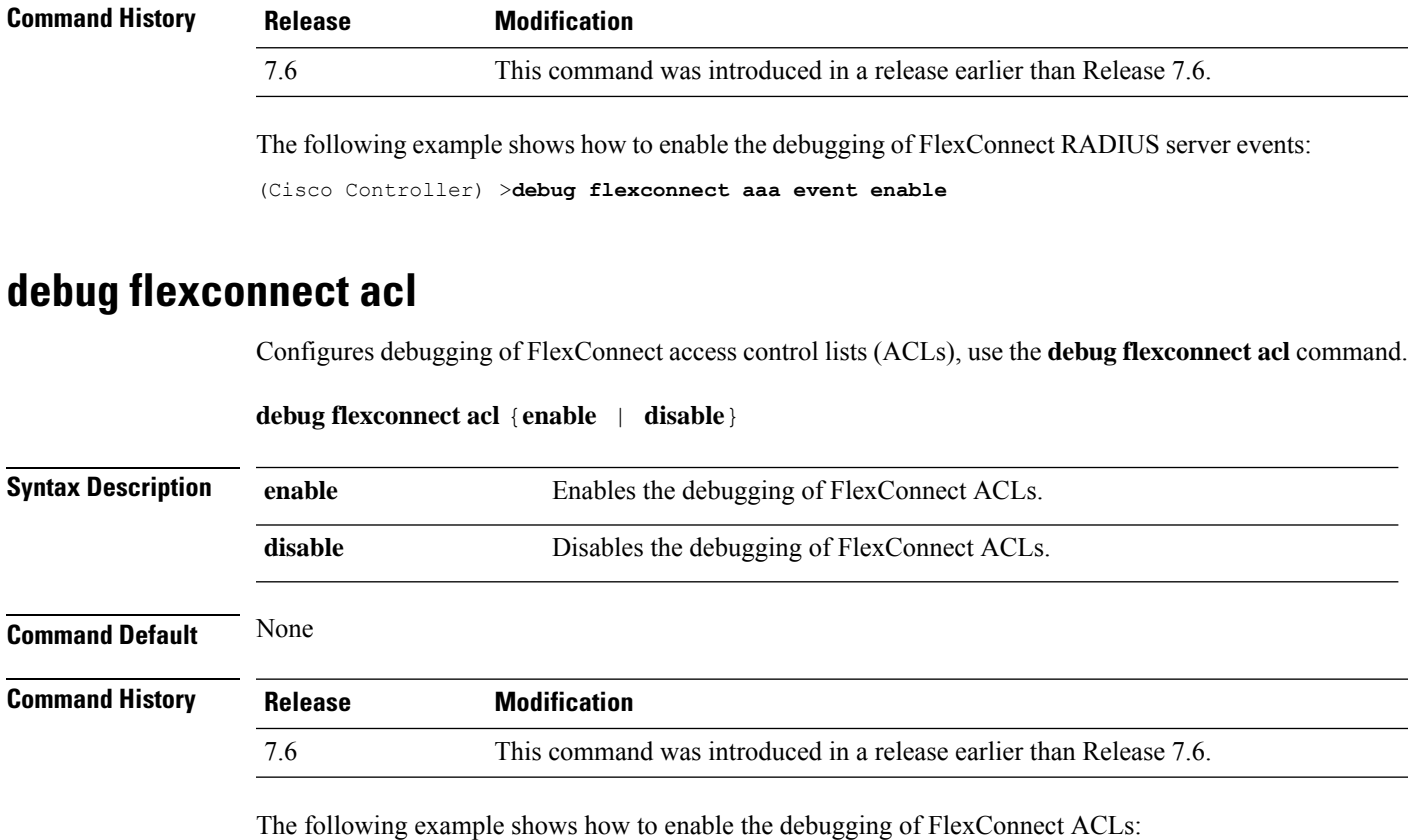

(Cisco Controller) >**debug flexconnect acl enable**

#### **debug flexconnect group**

To configure debugging of FlexConnect access point groups, use the **debug flexconnect group** command.

**debug flexconnect group** {**enable** | **disable**}

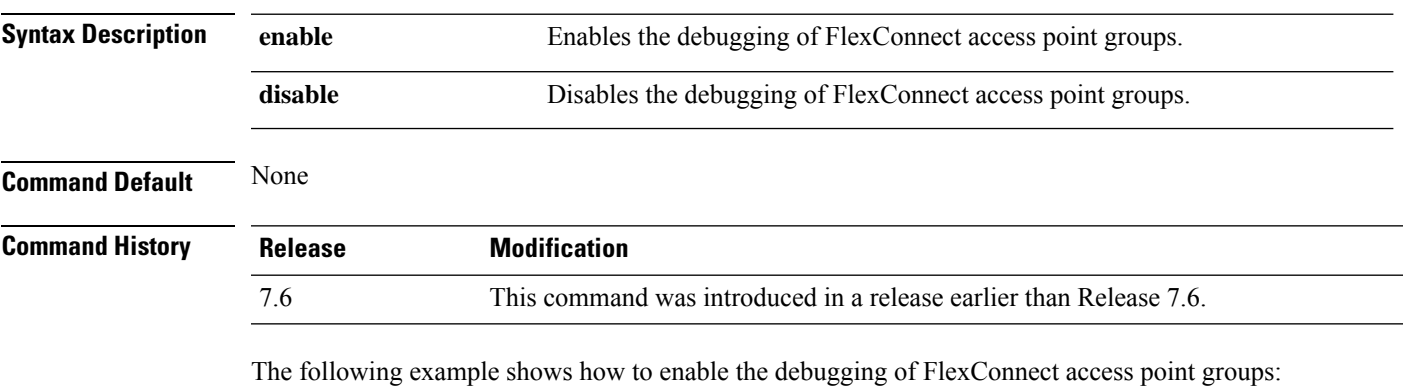

(Cisco Controller) >**debug flexconnect group enable**

#### **debug hotspot**

To configure debugging of HotSpot events or packets, use the **debug hotspot** command.

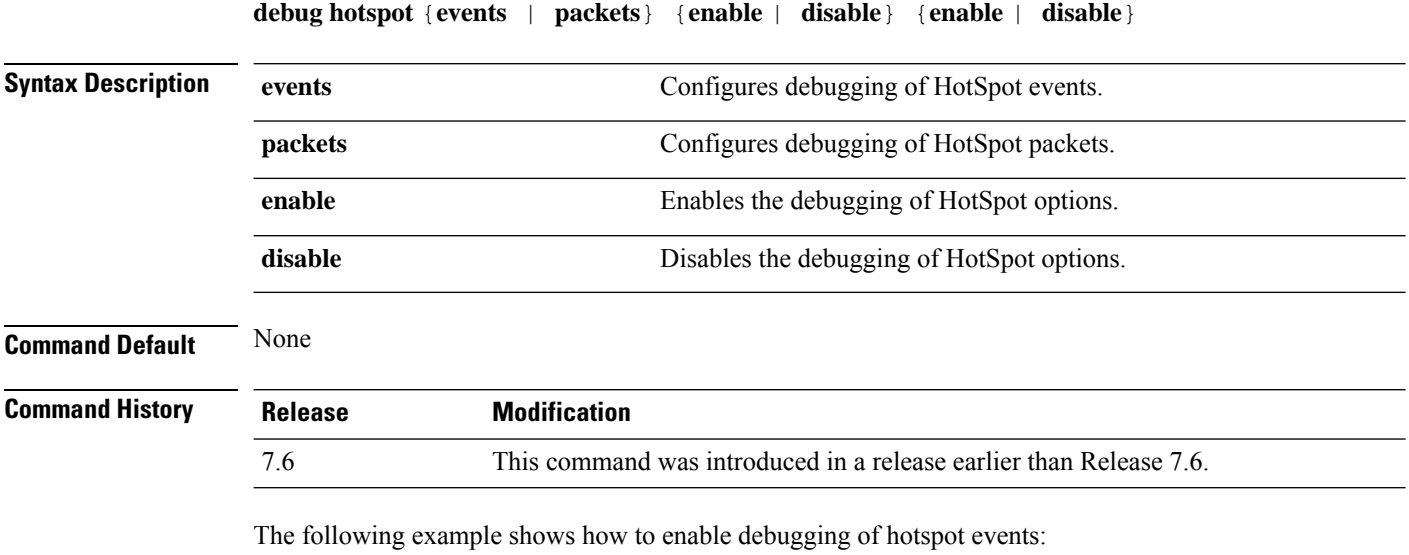

(Cisco Controller) >**debug hotspot events enable**

#### **debug hotspot packets**

To configure the debugging of HotSpot packets, use the **debug hotspot packets** command.

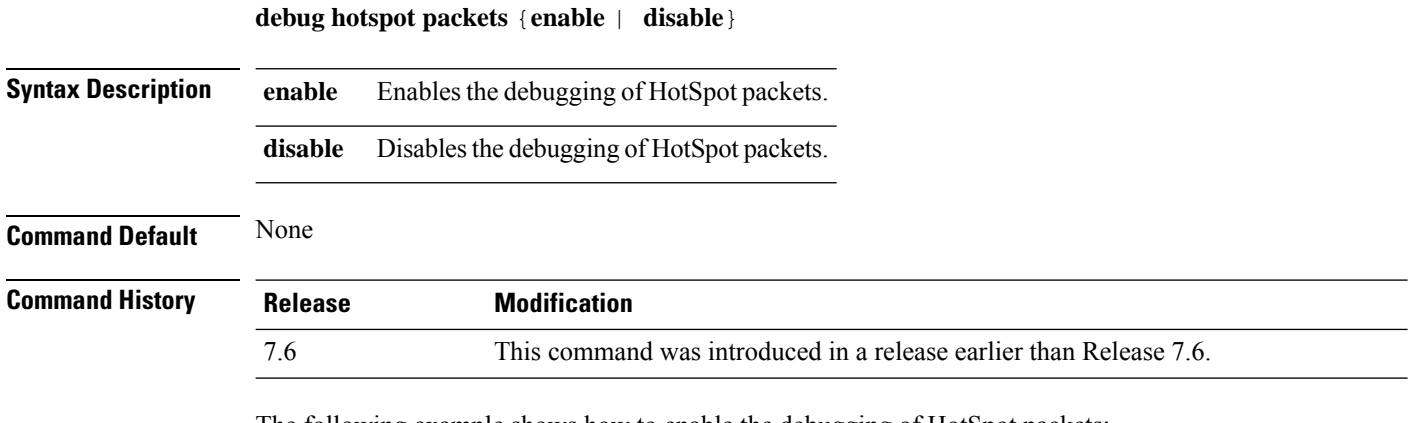

The following example shows how to enable the debugging of HotSpot packets:

(Cisco Controller) >**debug hotspot packets enable**

#### **debug l2age**

To configure the debugging of Layer 2 age timeout messages, use the **debug l2age** command.

**debug l2age** {**enable** | **disable**}

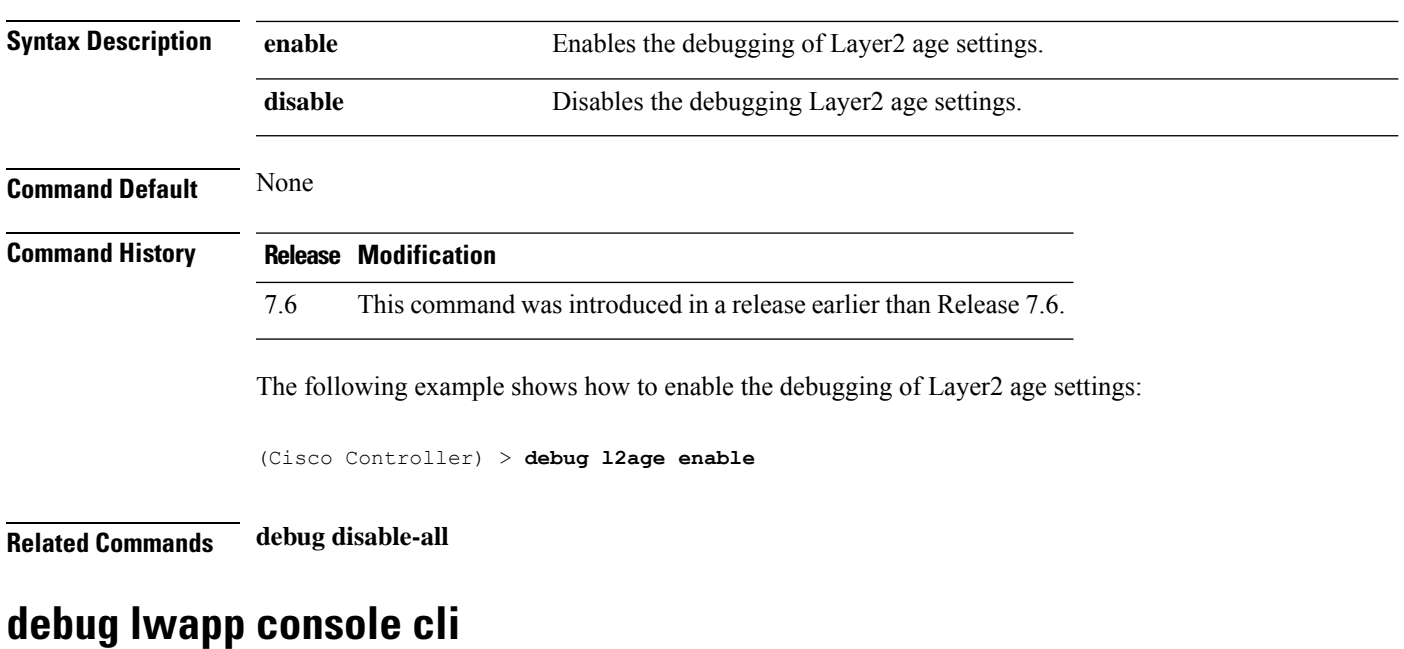

To configure the debugging of the access point console CLI, use the **debug lwapp console cli** command from the access point console port.

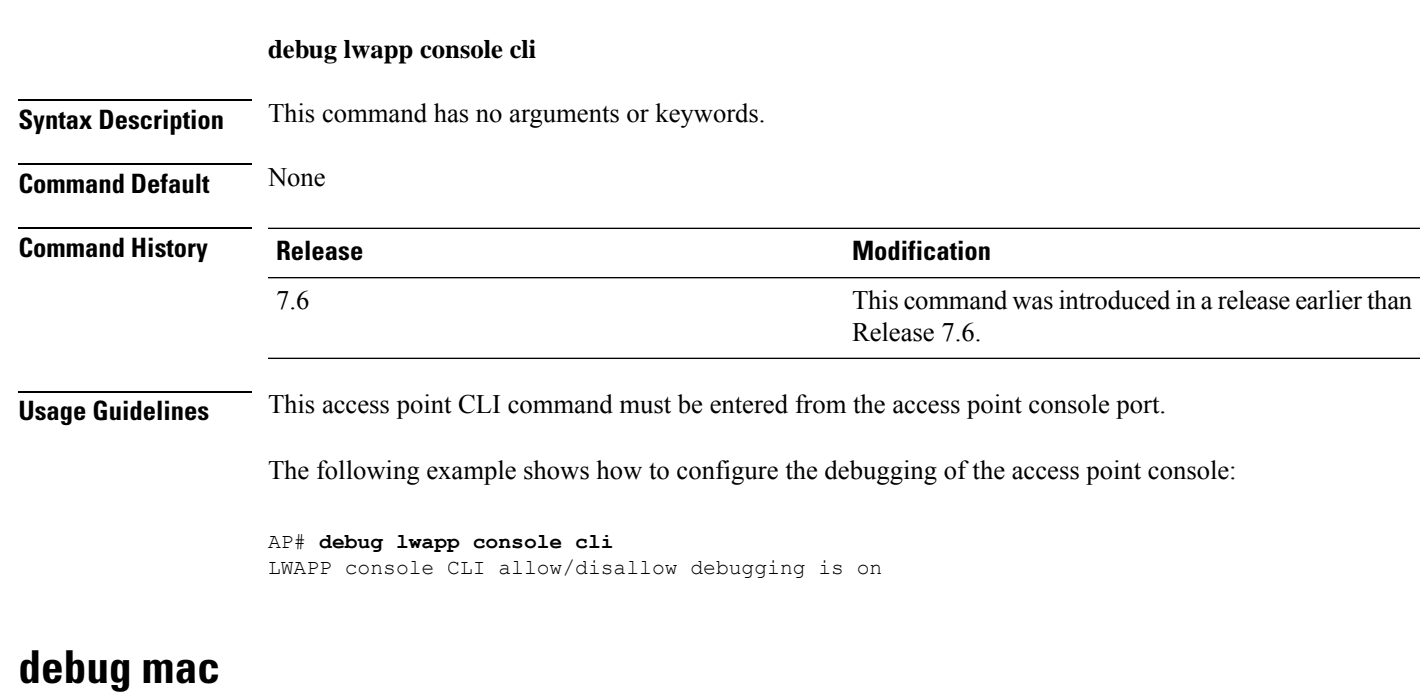

To configure the debugging of the client MAC address, use the **debug mac** command.

**debug mac** {**disable** | **addr** *MAC*}

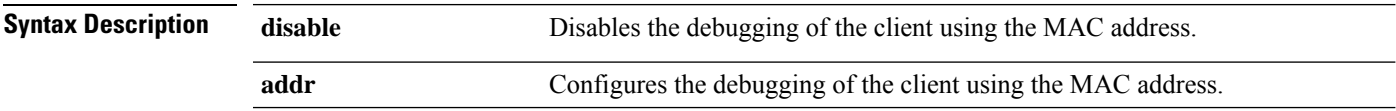

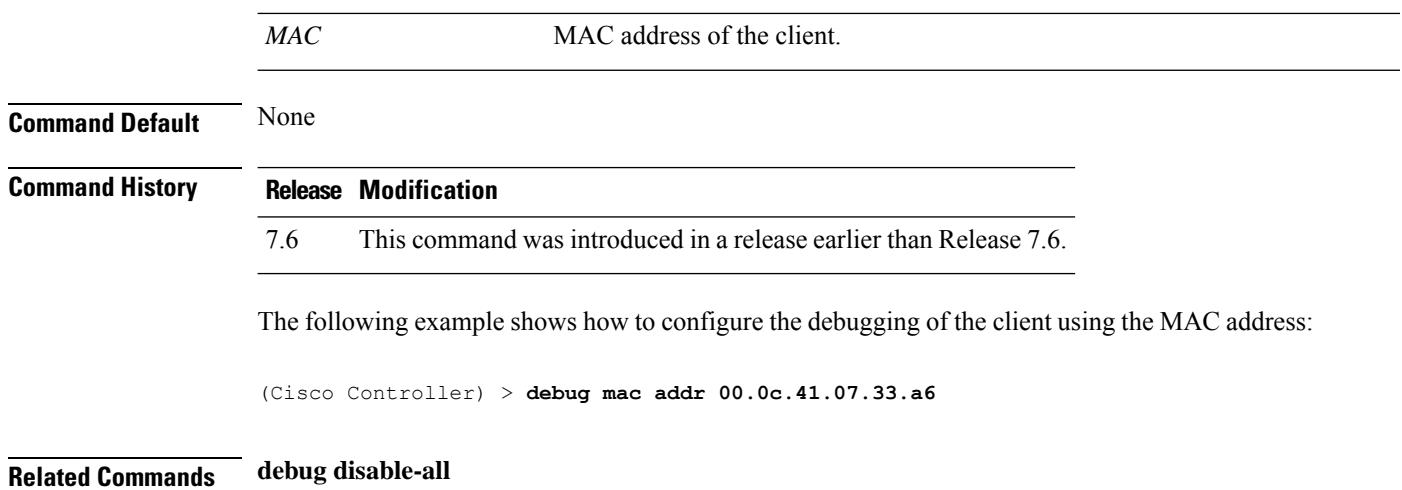

# **debug media-stream**

To configure the debugging of media stream, use the **debug media-stream** command.

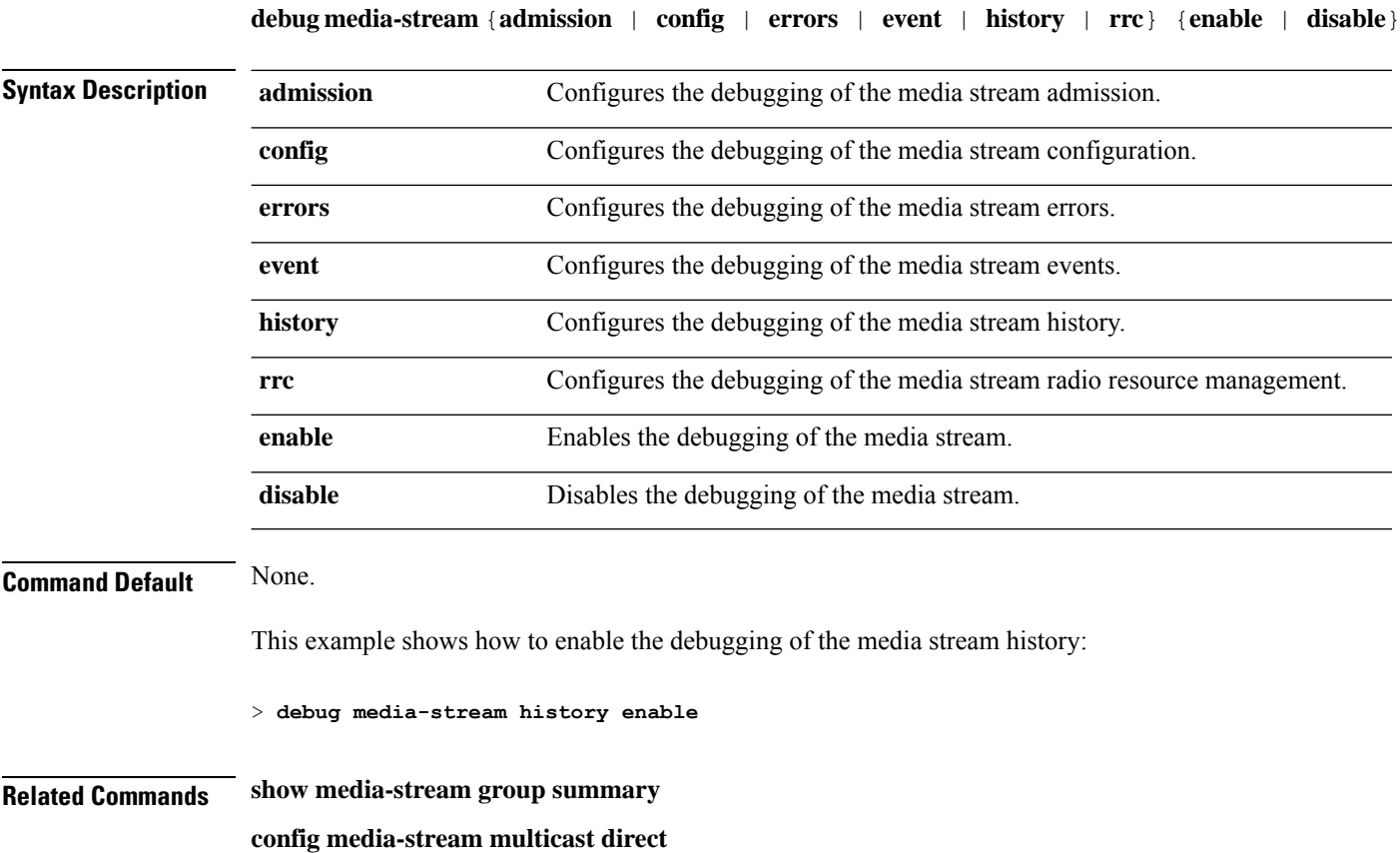

#### **debug memory**

To enable or disable the debugging of errors or events during the memory allocation of the controller, use the **debug memory** command.

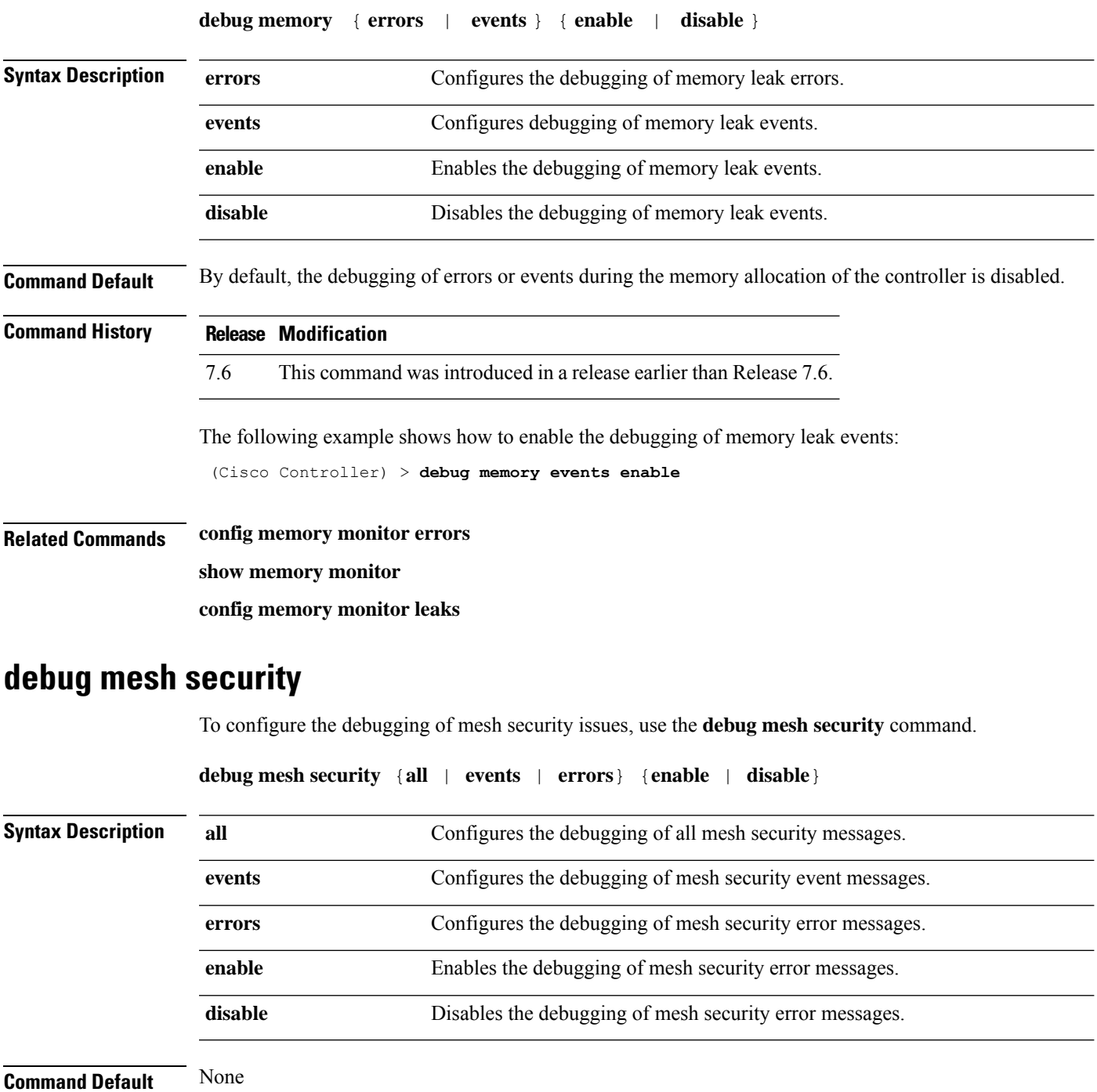

 $\mathbf{l}$ 

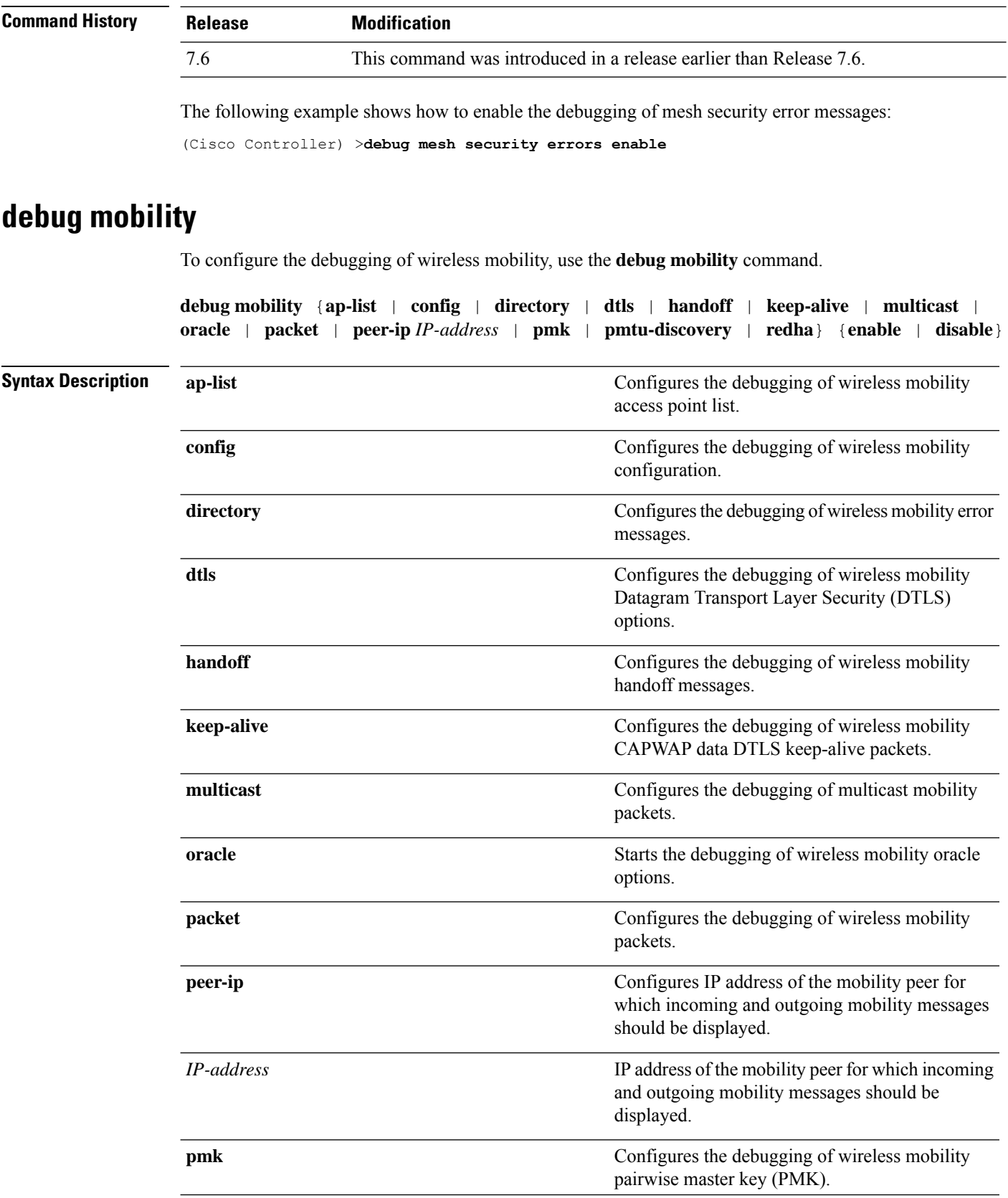

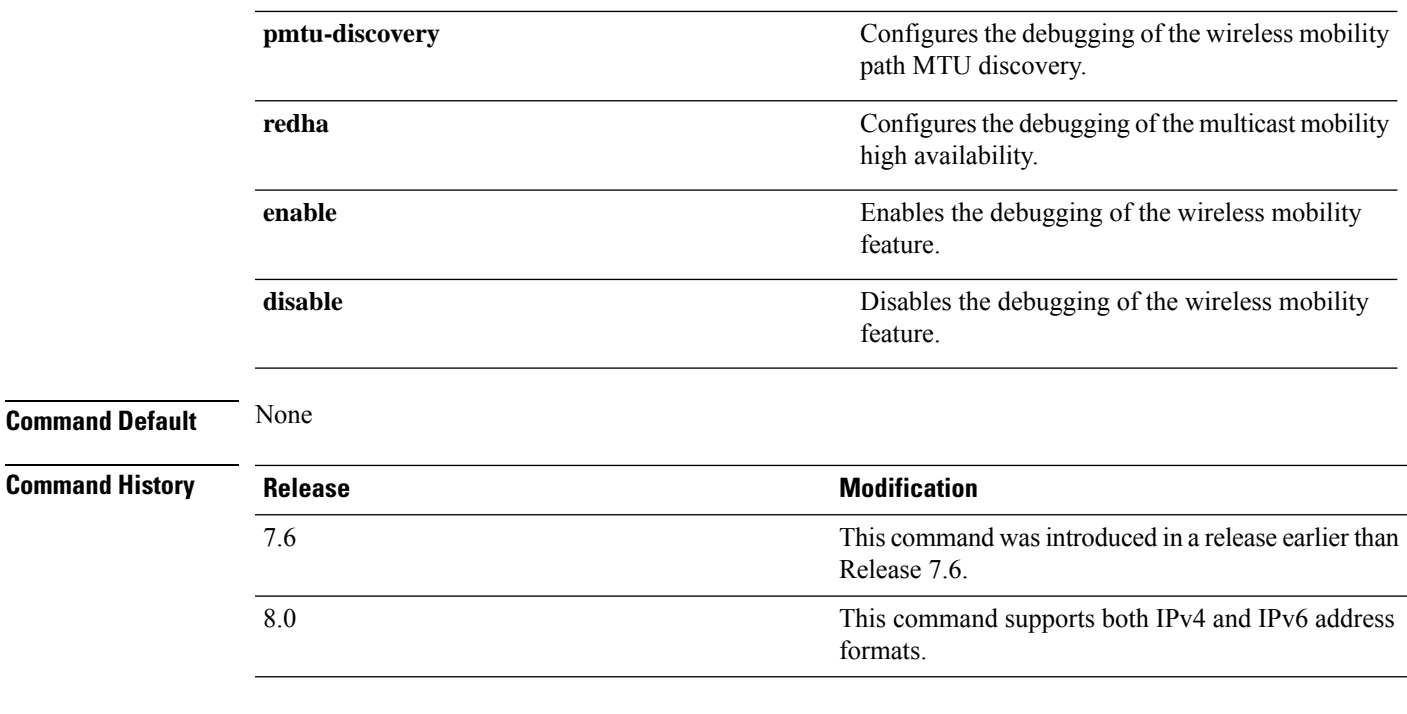

The following example shows how to enable the debugging of wireless mobility packets.

(Cisco Controller) >**debug mobility handoff enable**

## **debug nmsp**

To configure the debugging of the Network Mobility Services Protocol (NMSP), use the **debugnmsp** command.

**debug nmsp** {**all** | **connection** | **detail** | **error** | **event** | **message** | **packet**}

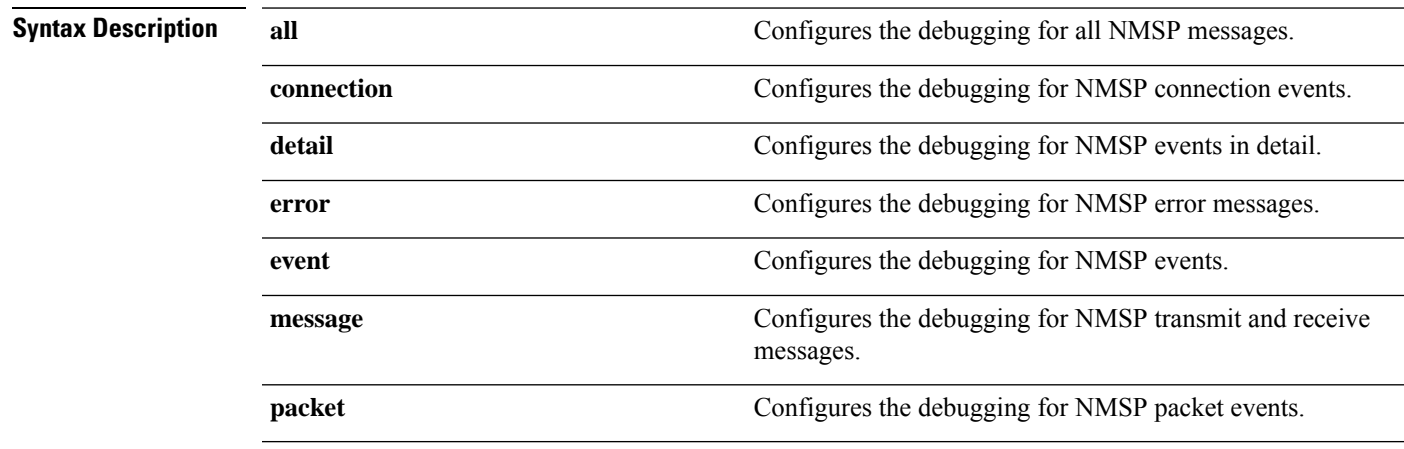

**Command Default** None

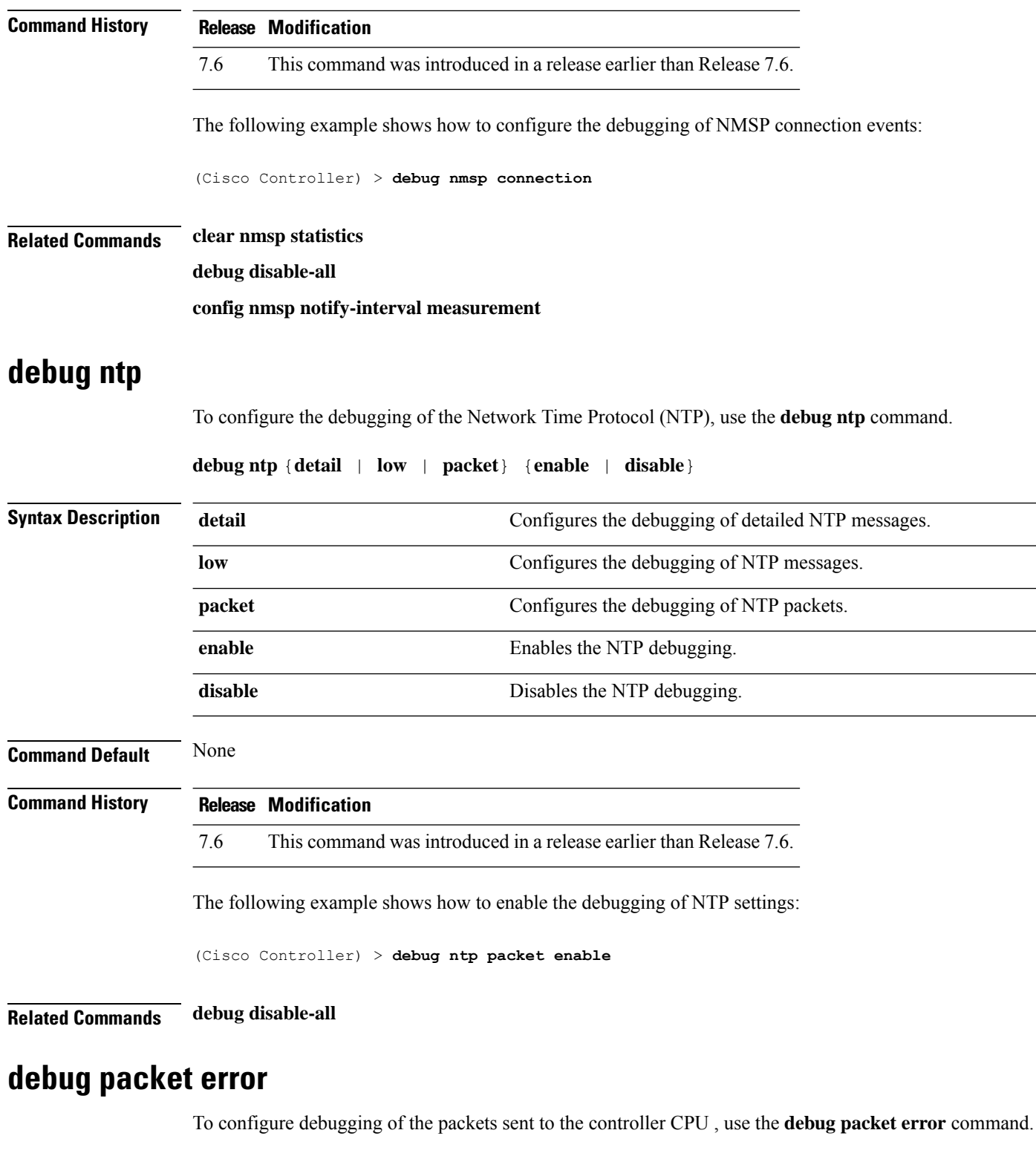

**debug packet error** {**enable** | **disable**}

**Syntax Description enable** Enables debugging of the packets sent to the controller CPU.

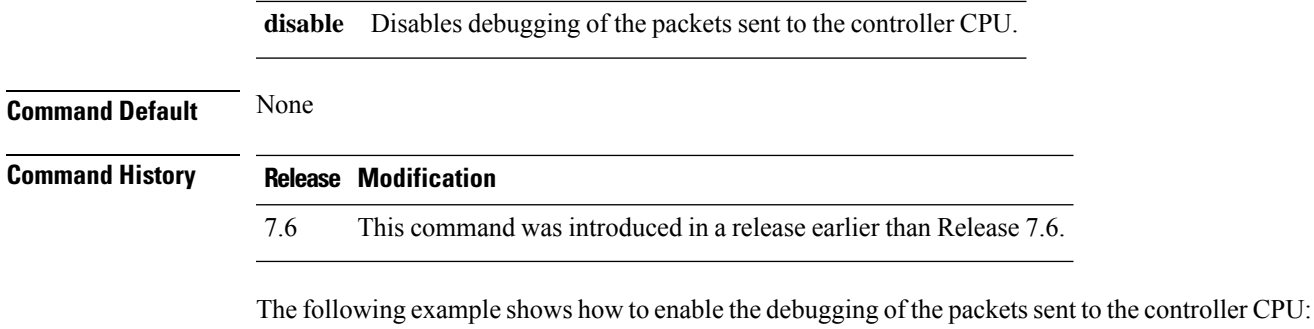

(Cisco Controller) > **debug packet error enable**

### **debug packet logging**

To configure logging of the packets sent to the controller CPU, use the **debug packet logging** command.

**debug packet logging** {**acl** | **disable** | **enable** {**rx** | **tx** | **all**} *packet\_count display\_size* | **format** {**hex2pcap** | **text2pcap**}}

**debug packet logging acl** {**clear-all** | **driver** *rule\_index action npu\_encap port* | **eoip-eth** *rule\_index action dst src type vlan* | **eoip-ip***rule\_index action src dst proto src\_port dst\_port* | **eth***rule\_index action dst src type vlan* | **ip** *rule\_index action src dst proto src\_port dst\_port* | **lwapp-dot11***rule\_index action dst src bssid type* | **lwapp-ip** *rule\_index action src dst proto src\_port dst\_port*}

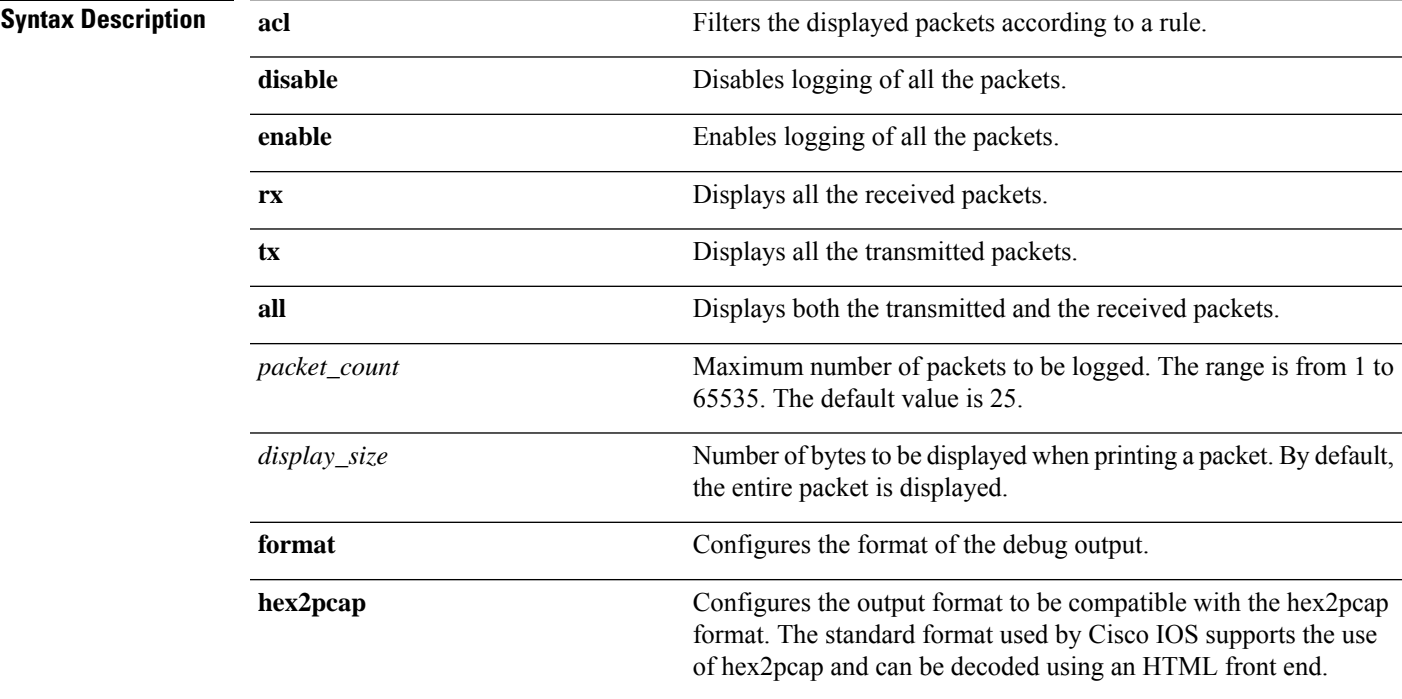

I

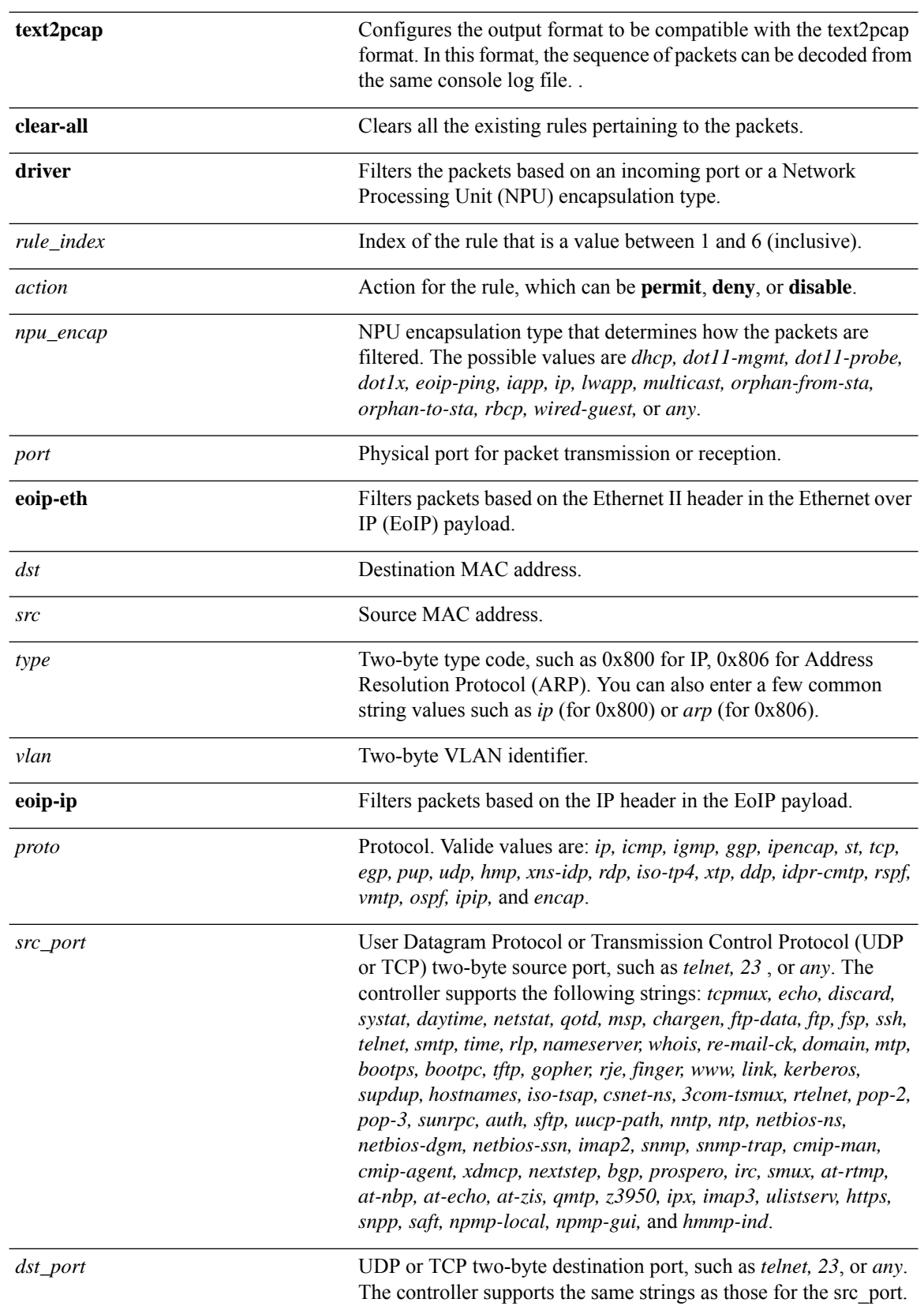

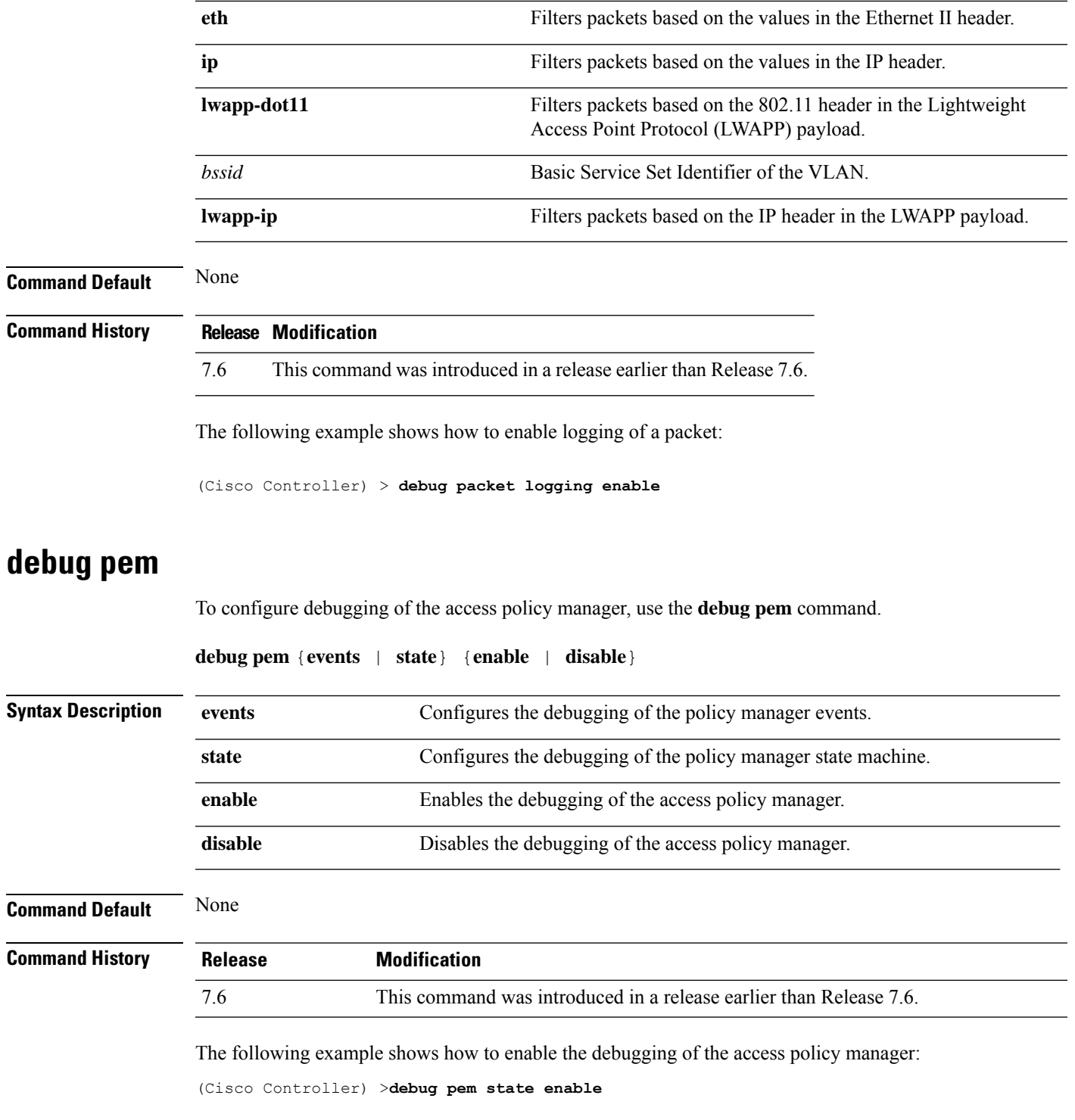

# **debug poe**

 $\mathbf{l}$ 

To configure the debugging of Power over Ethernet (PoE), use the **debug poe** command.

I

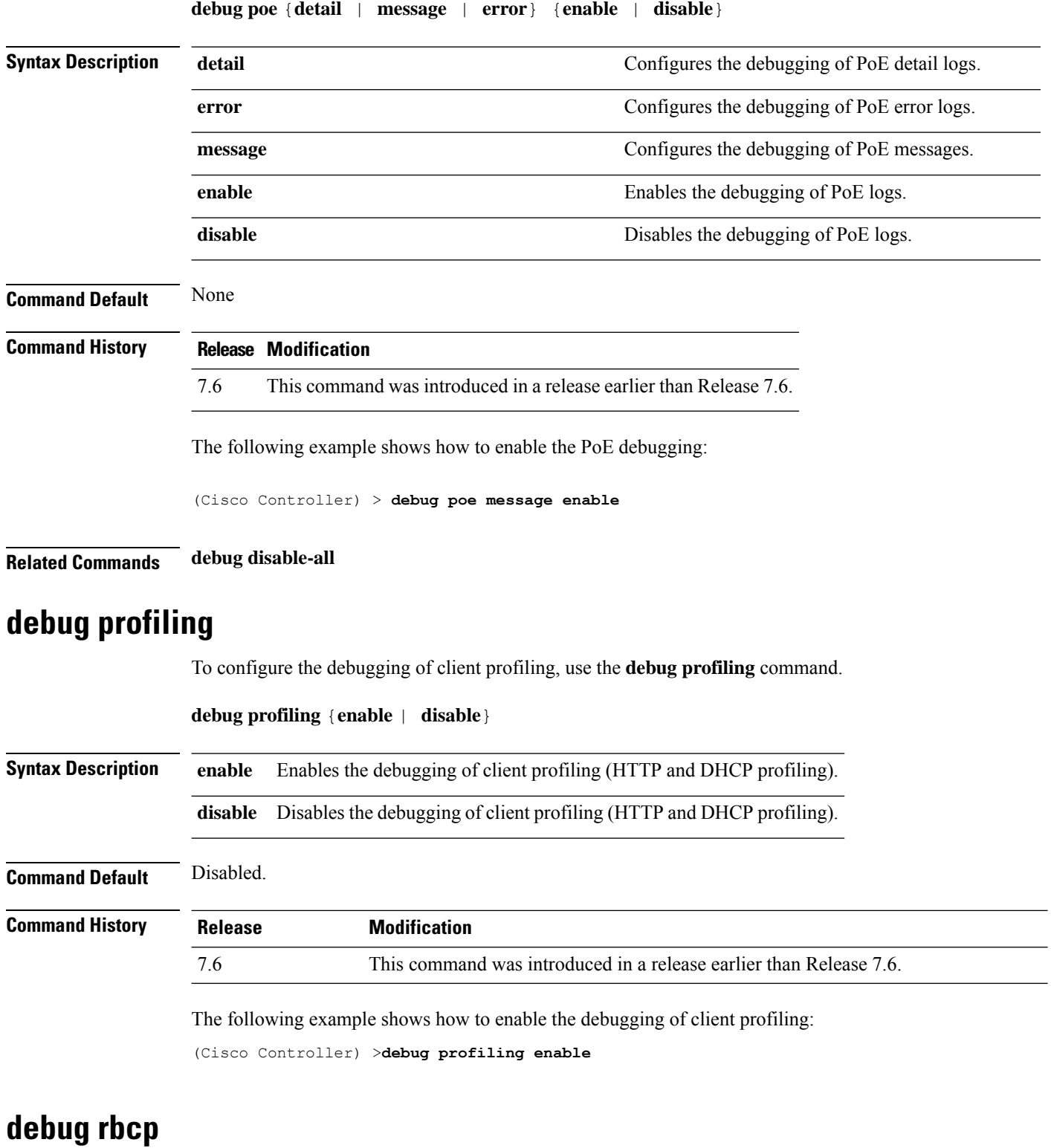

#### To configure Router Blade Control (RBCP) debug options, use the **debug rbcp** command.

I

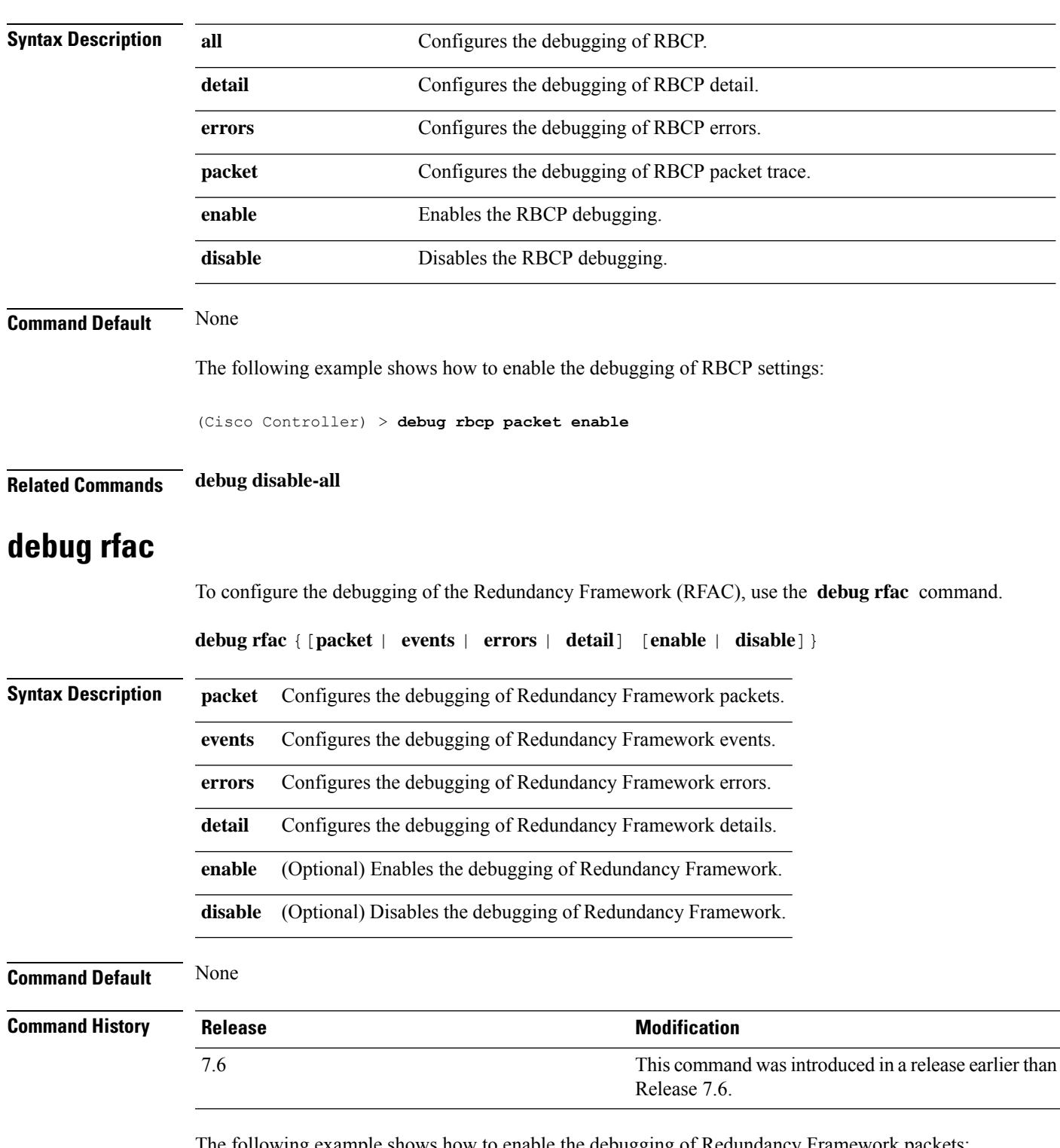

**debug rbcp** {**all** | **detail** | **errors** | **packet**} {**enable** | **disable**}

The following example shows how to enable the debugging of Redundancy Framework packets:

(Cisco Controller) >**debug rfac packet enable**

## **debug rfid**

To configure radio frequency identification (RFID) debug options, use the **debug rfid** command.

**debug rfid** {**all** | **detail** | **errors** | **nmsp** | **receive**} {**enable** | **disable**}

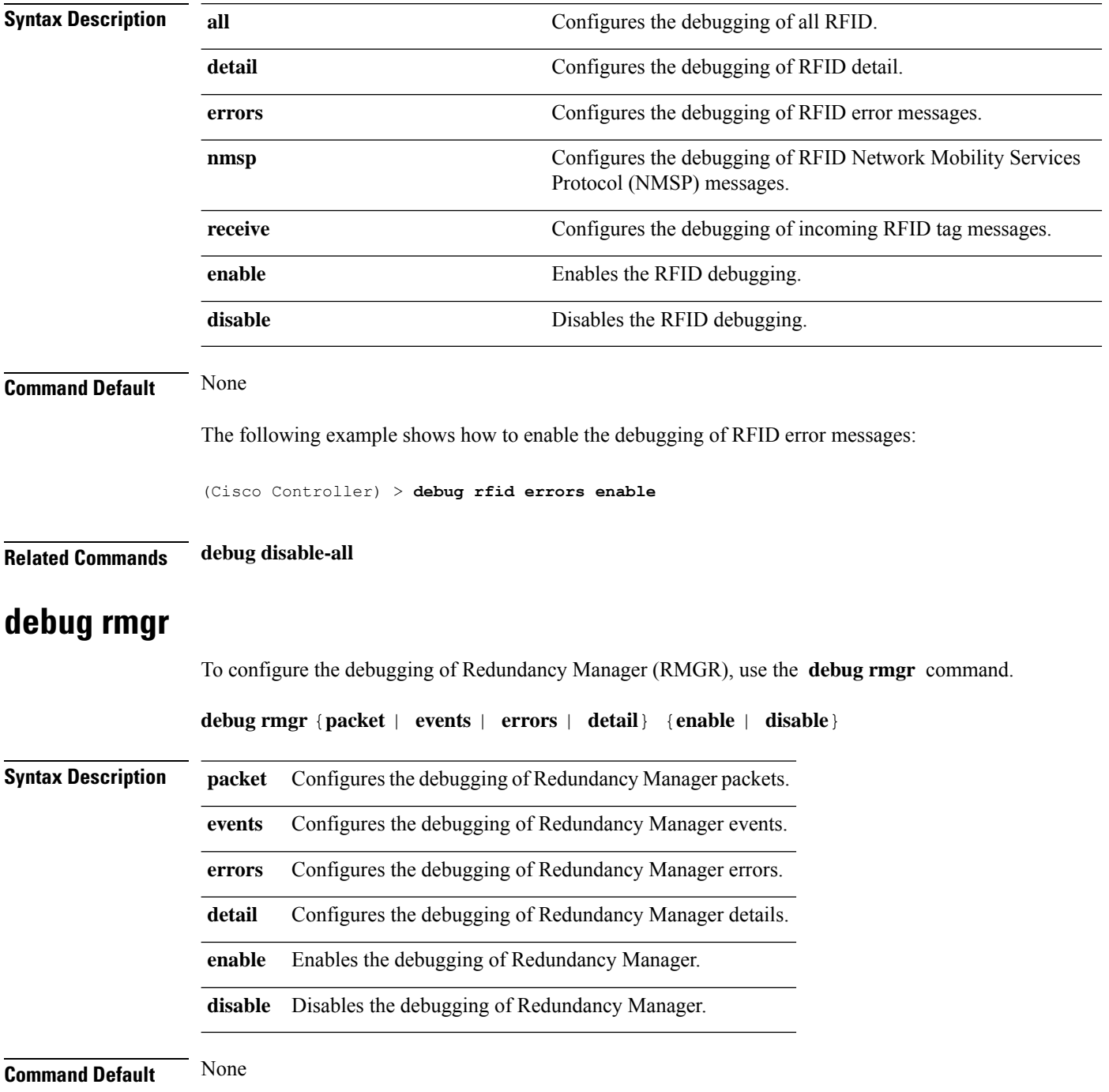

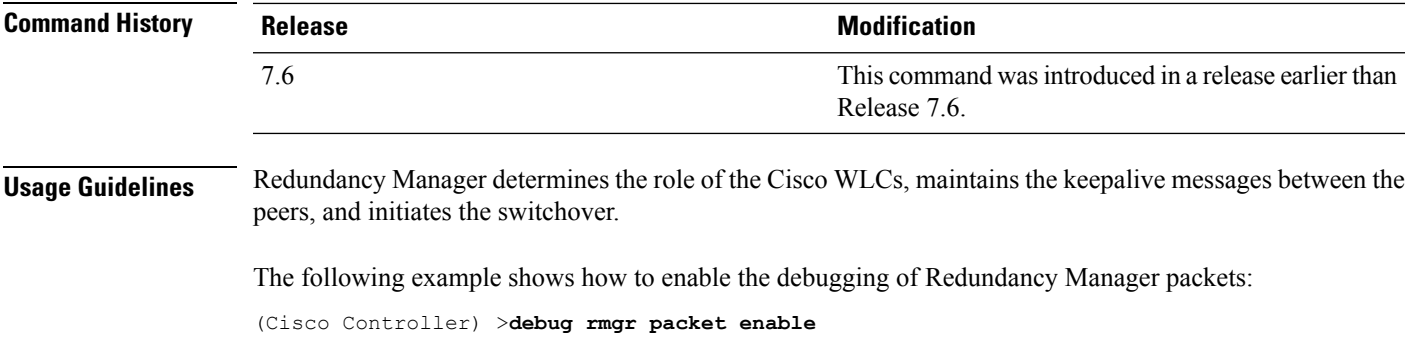

#### **debug rsyncmgr**

To configure the debugging of the Redundancy Sync Manager (RSYNCMGR), use the **debug rsyncmgr** command.

**debug rsyncmgr** {**packet** | **events** | **errors** | **detail**} {**enable** | **disable**}}

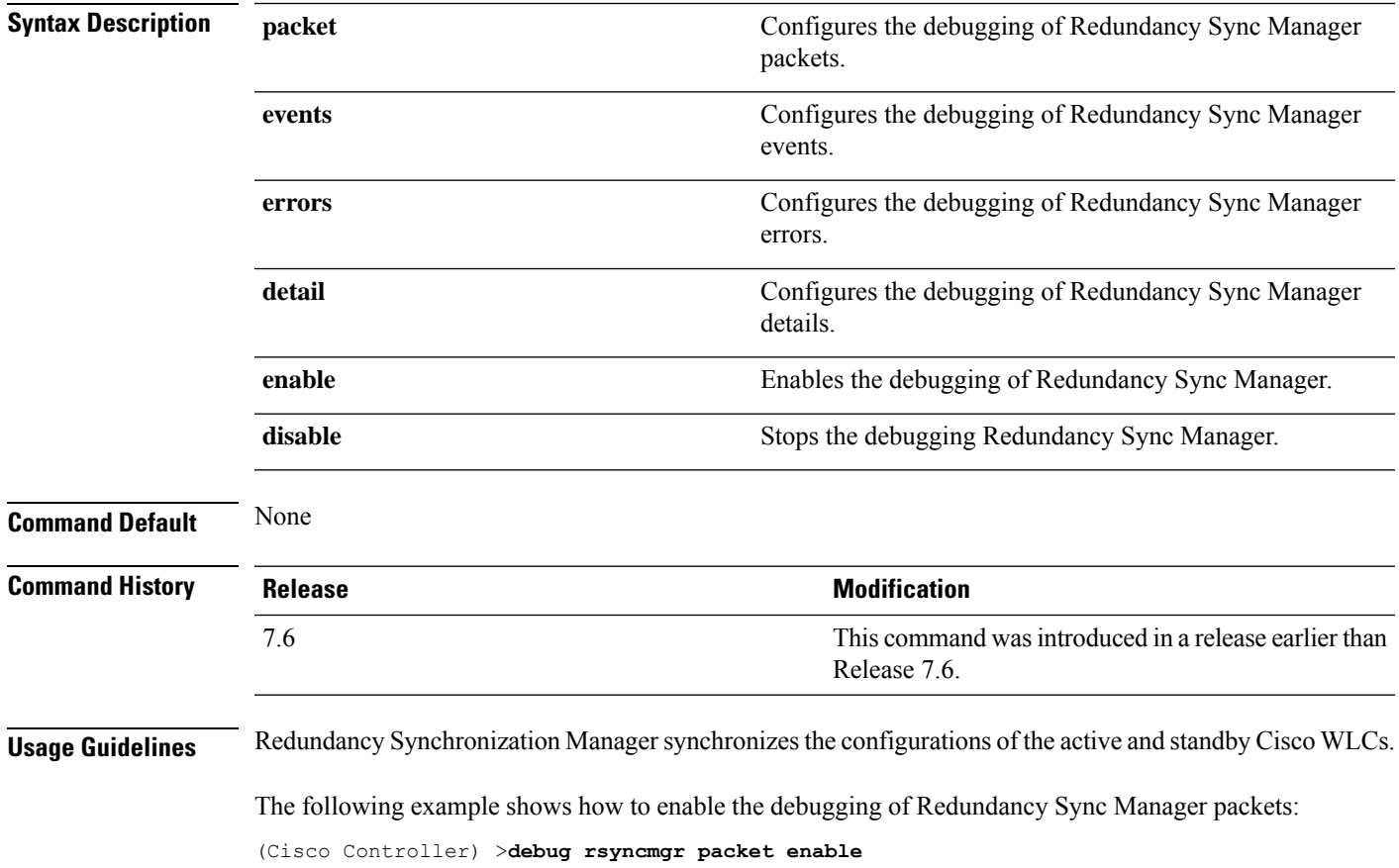

#### **debug service ap-monitor**

To debug the access point monitor service, use the **debug service ap-monitor** command.

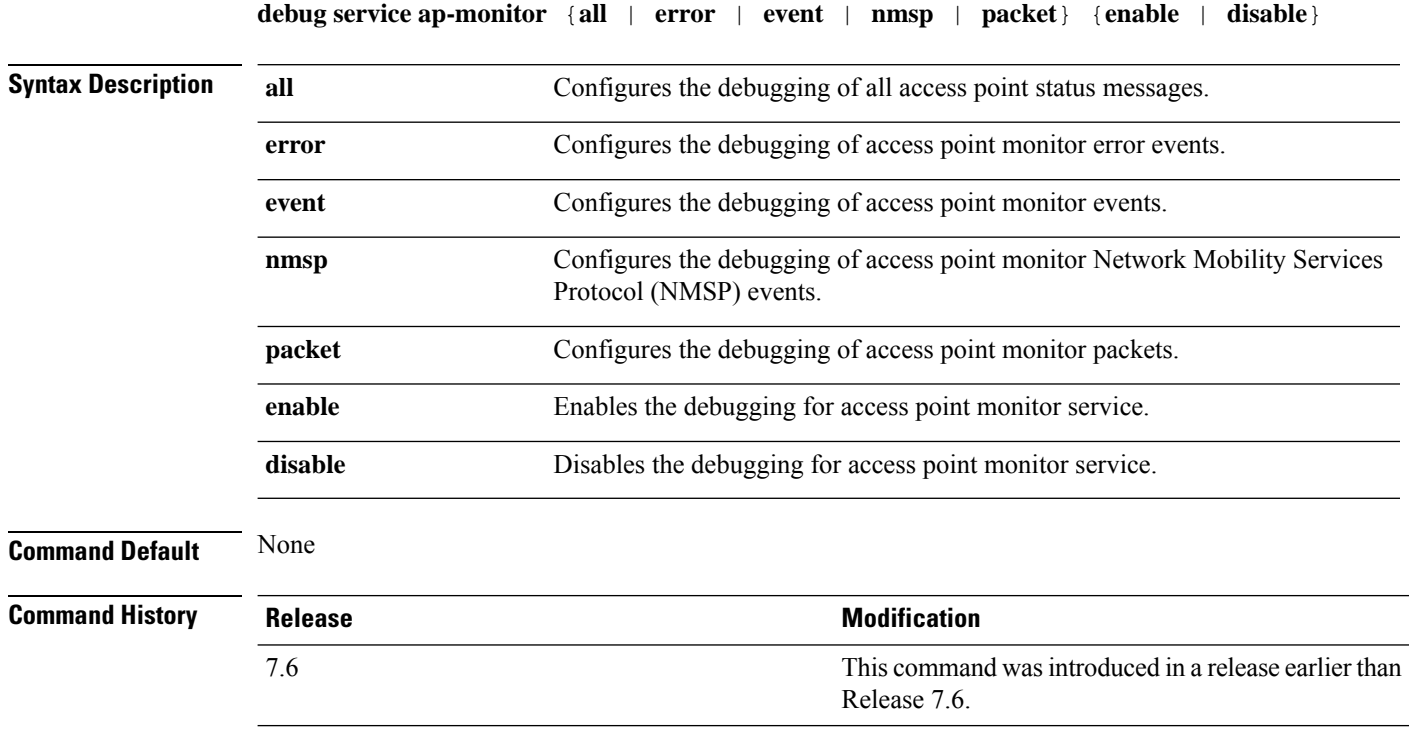

The following example shows how to configure the debugging of access point monitor NMSP events:

(Cisco Controller) >**debug service ap-monitor events**

#### **debug snmp**

To configure SNMP debug options, use the **debug snmp** command.

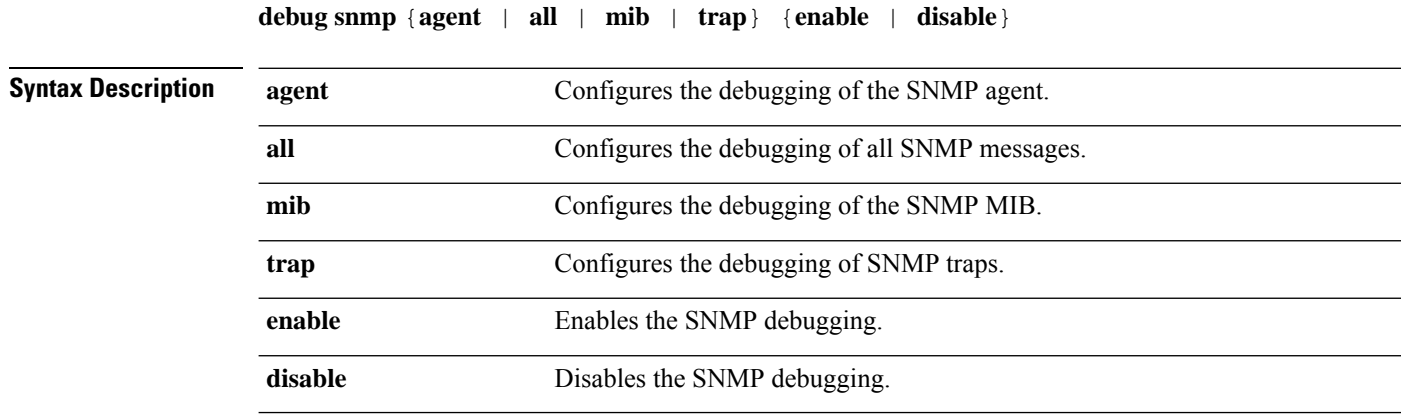

 $\mathbf{l}$ 

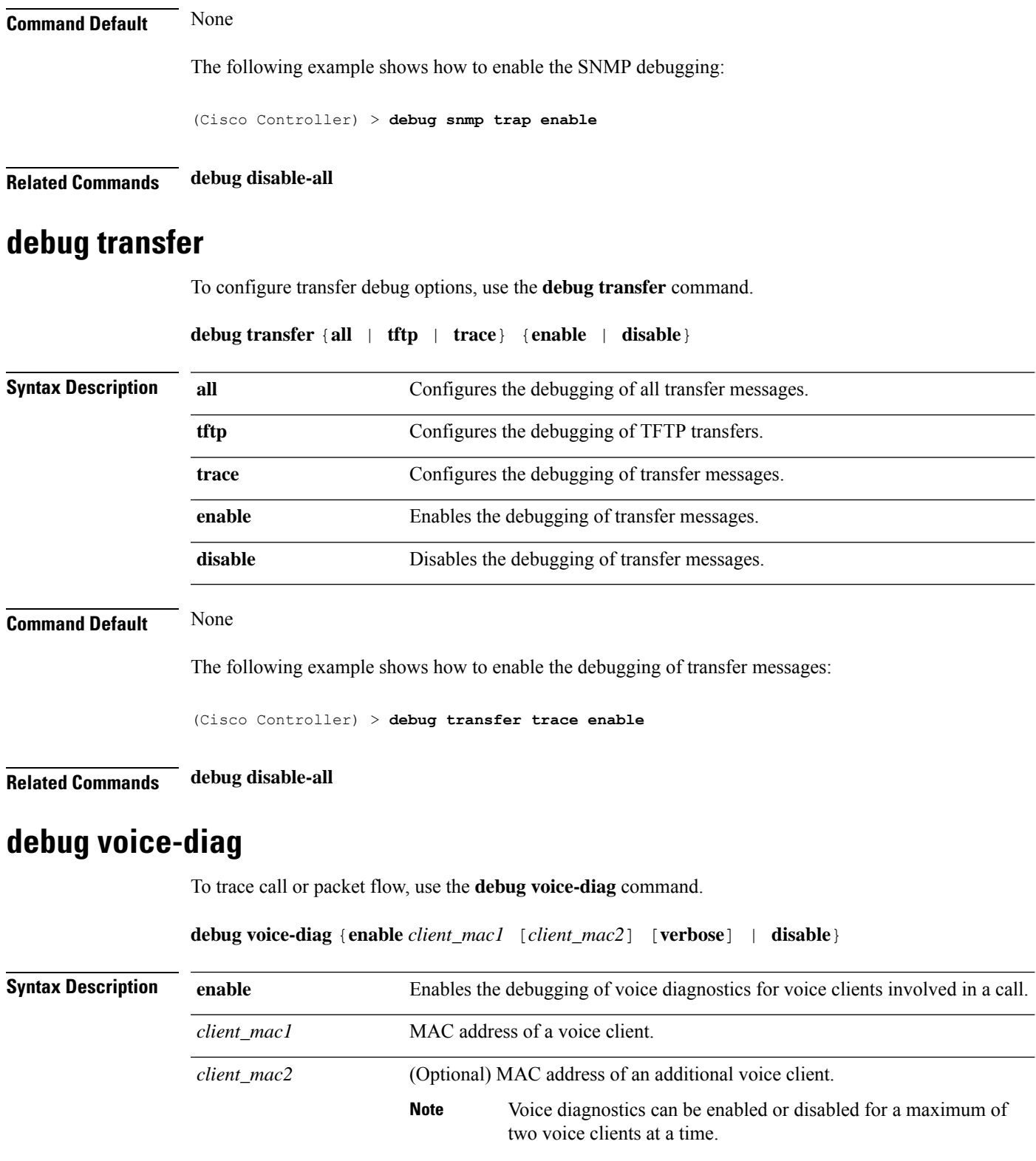

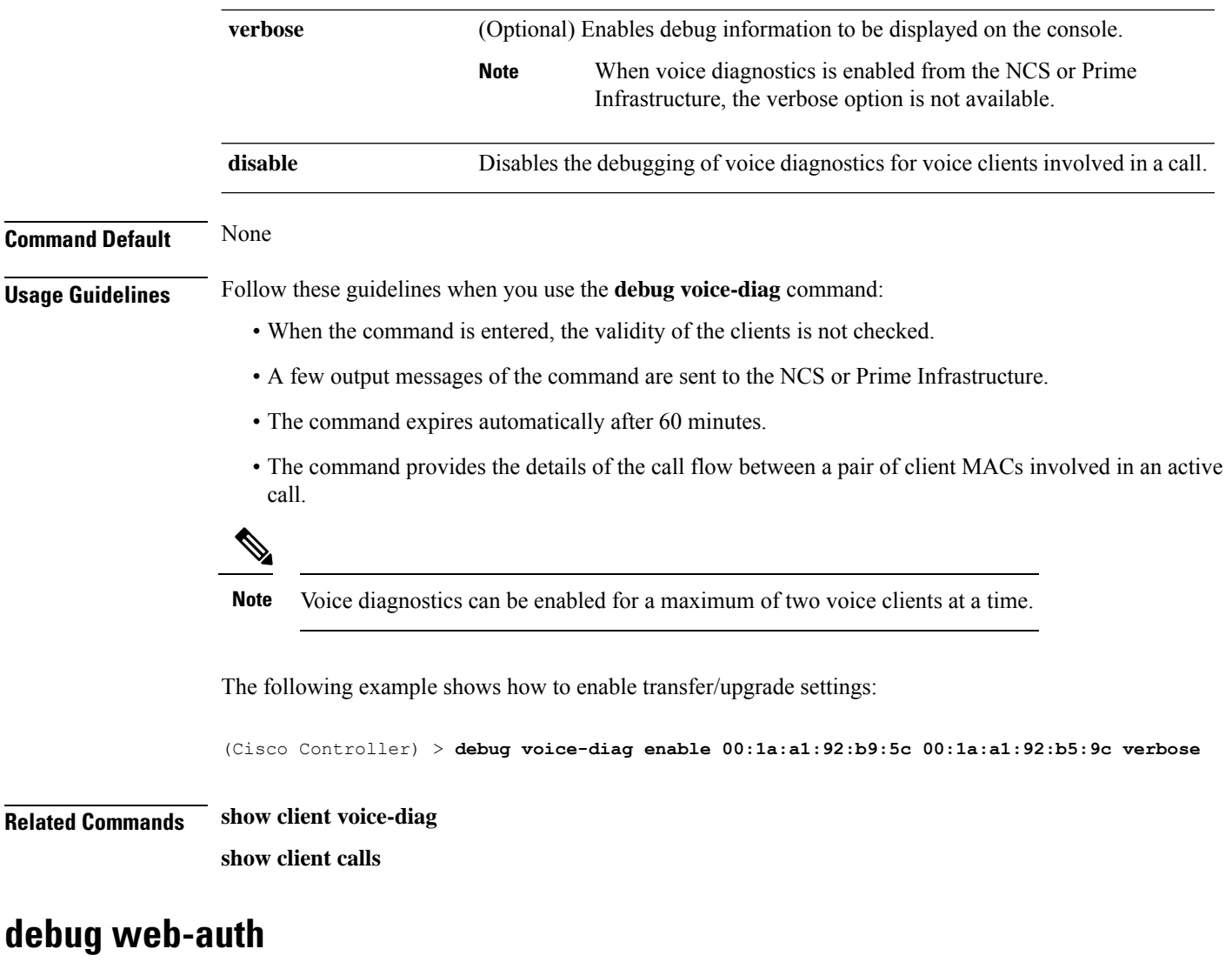

To configure debugging of web-authenticated clients, use the **debug web-auth** command.

**debug web-auth** {**redirect**{ **enable mac** *mac\_address* | **disable**} | **webportal-server** {**enable** | **disable**}}

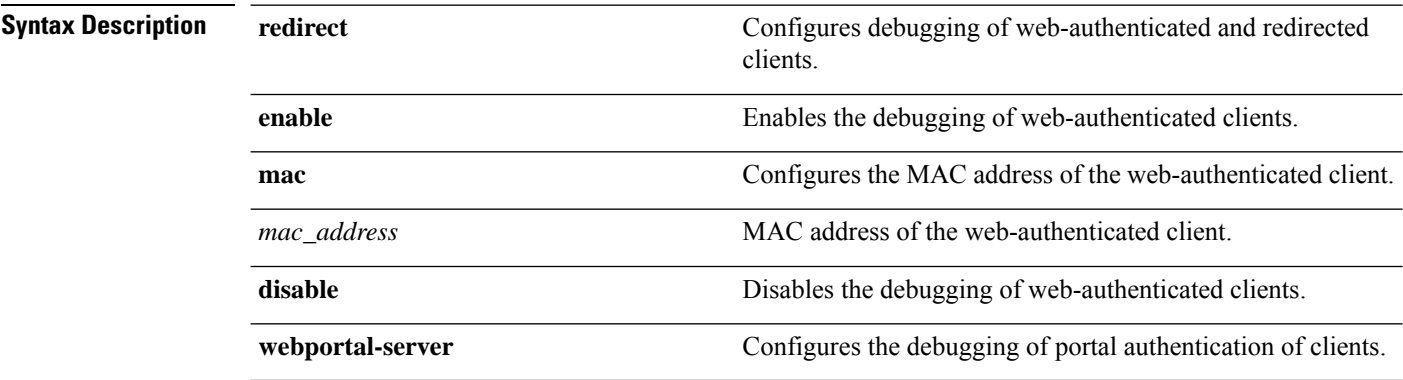

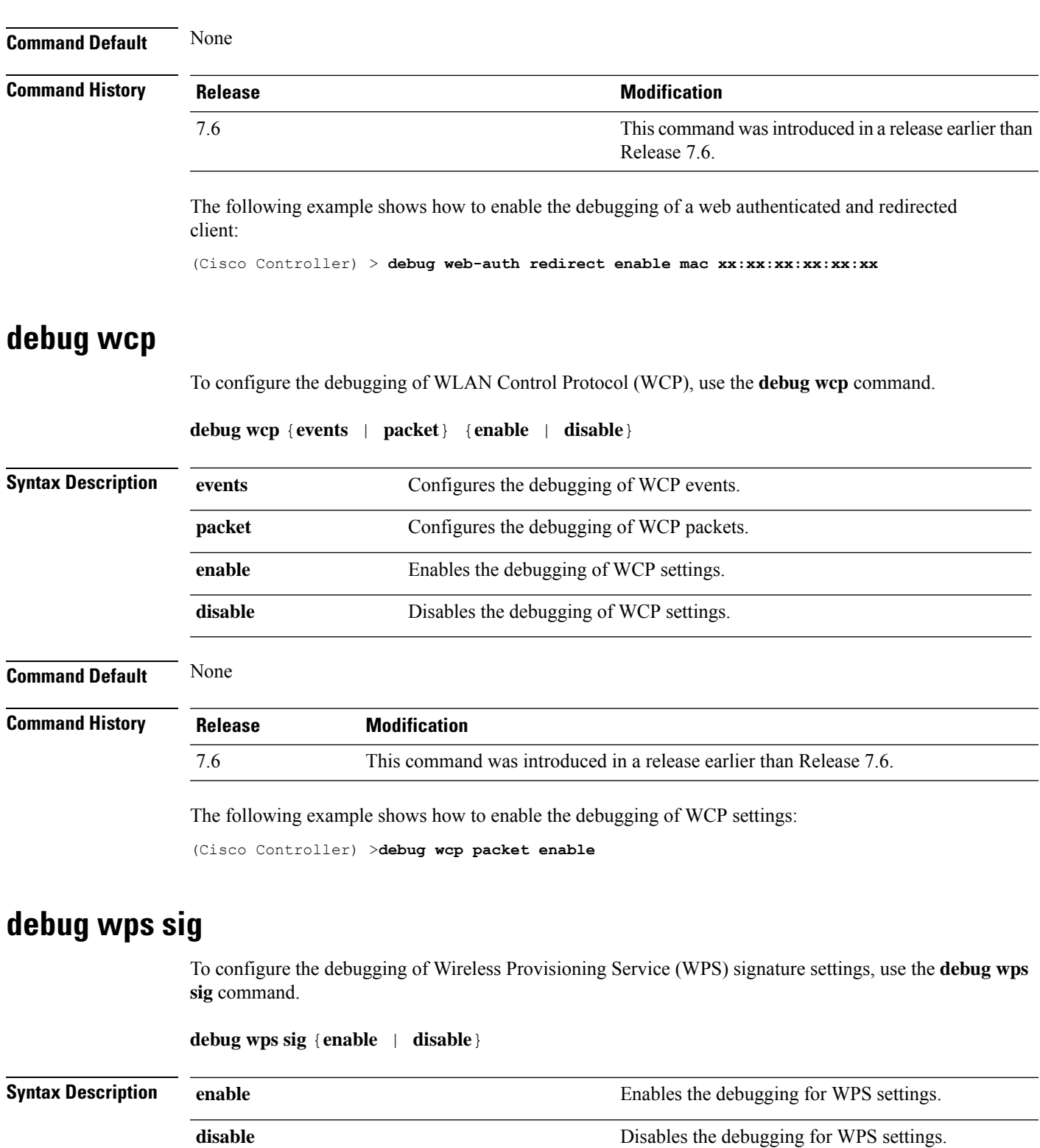

**Command Default** None

 $\mathbf l$ 

**Other Commands**

 $\mathbf{l}$ 

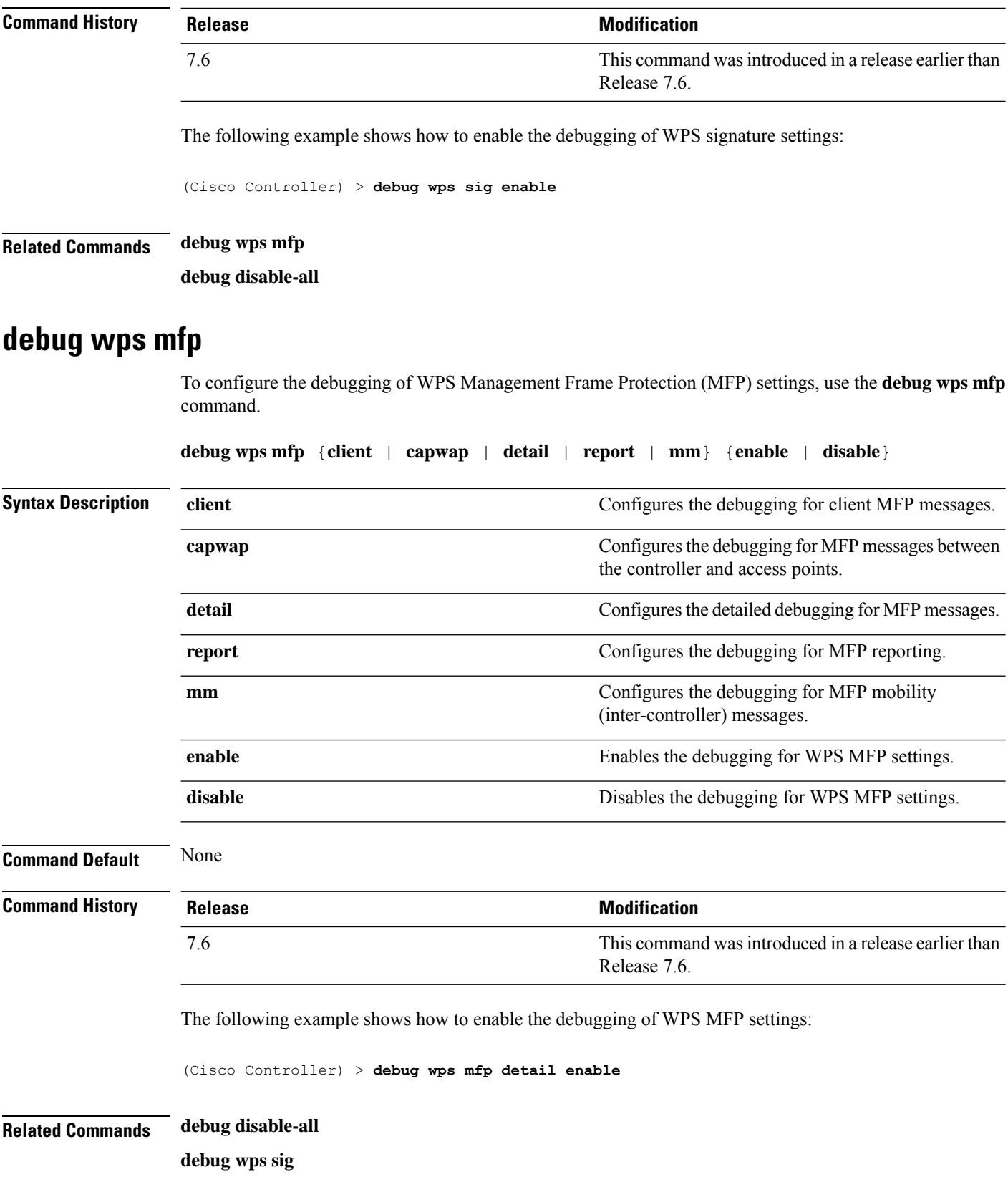

# **eping**

I

To test the mobility Ethernet over IP (EoIP) data packet communication between two controllers, use the **eping** command.

**eping** *mobility\_peer\_IP\_address*

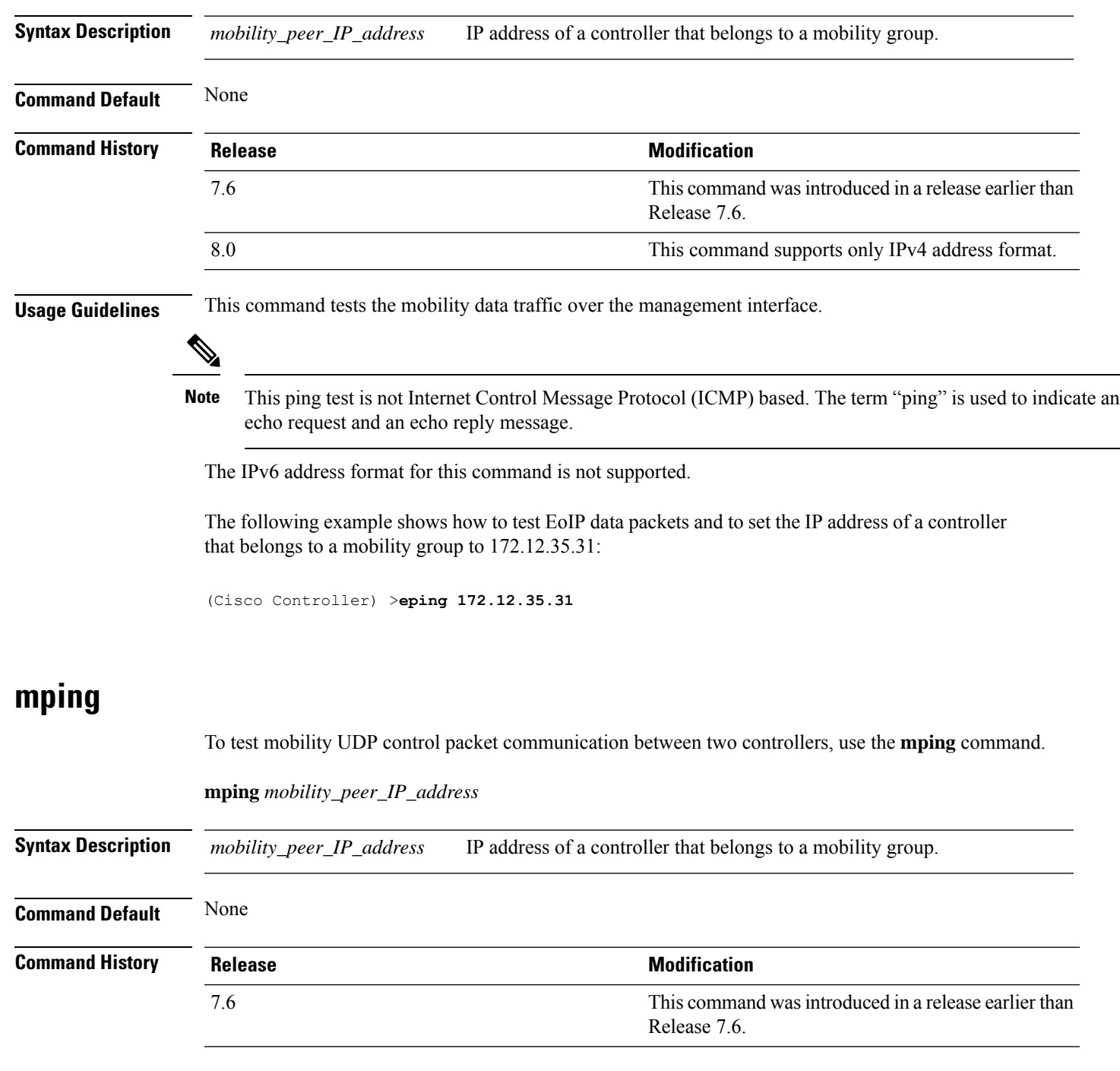

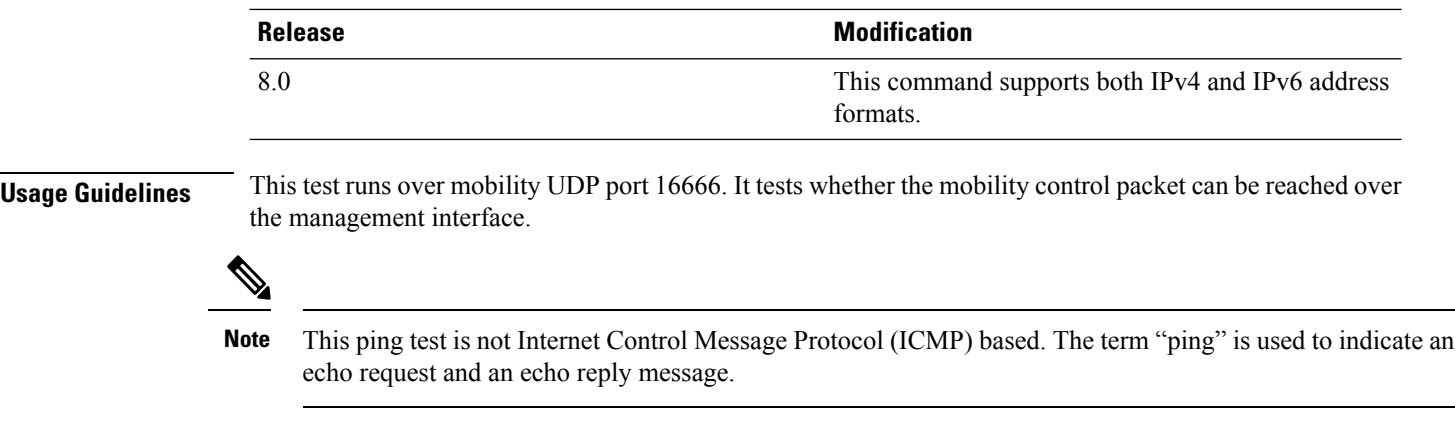

The following example shows how to test mobility UDP control packet communications and to set the IP address of a controller that belongs to a mobility group to 172.12.35.31:

(Cisco Controller) >**mping 172.12.35.31**